**IBM DB2 10.1** for Linux, UNIX, and Windows

# 数据库应用程序开发入门

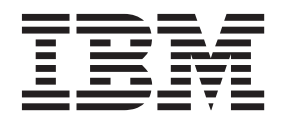

G151-1764-00

**IBM DB2 10.1** for Linux, UNIX, and Windows

# 数据库应用程序开发入门

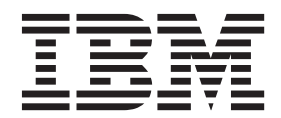

使用此信息及其支持的产品前, 请先阅读第 [85](#page-92-0) 页的附录 C, 『声明』下的常规信息。

#### **修订版声明**

注意

此文档包含 IBM 的所有权信息。它在许可协议中提供, 且受版权法的保护。本出版物中包含的信息不包括对任何产品的 保证,且提供的任何语句都不需要如此解释。

您可在线或通过当地的 IBM 代表处订购 IBM 出版物。

- 要在线订购出版物, 请转至 IBM 出版物中心, 网址为: <http://www.ibm.com/shop/publications/order>
- 要查找当地的 IBM 代表处, 请转至 IBM 全球联系人目录, 网址为: <http://www.ibm.com/planetwide/>

要从美国或加拿大的 DB2 市场和销售部订购 DB2 出版物, 请致电 1-800-IBM-4YOU (426-4968).

您发送信息给 IBM 后, 即授予 IBM 非独占权限, IBM 可以按它认为适当的任何方式使用或分发您所提供的任何信息而 无须对您承担任何责任。

**© Copyright IBM Corporation 2006, 2012.**

# **目录**

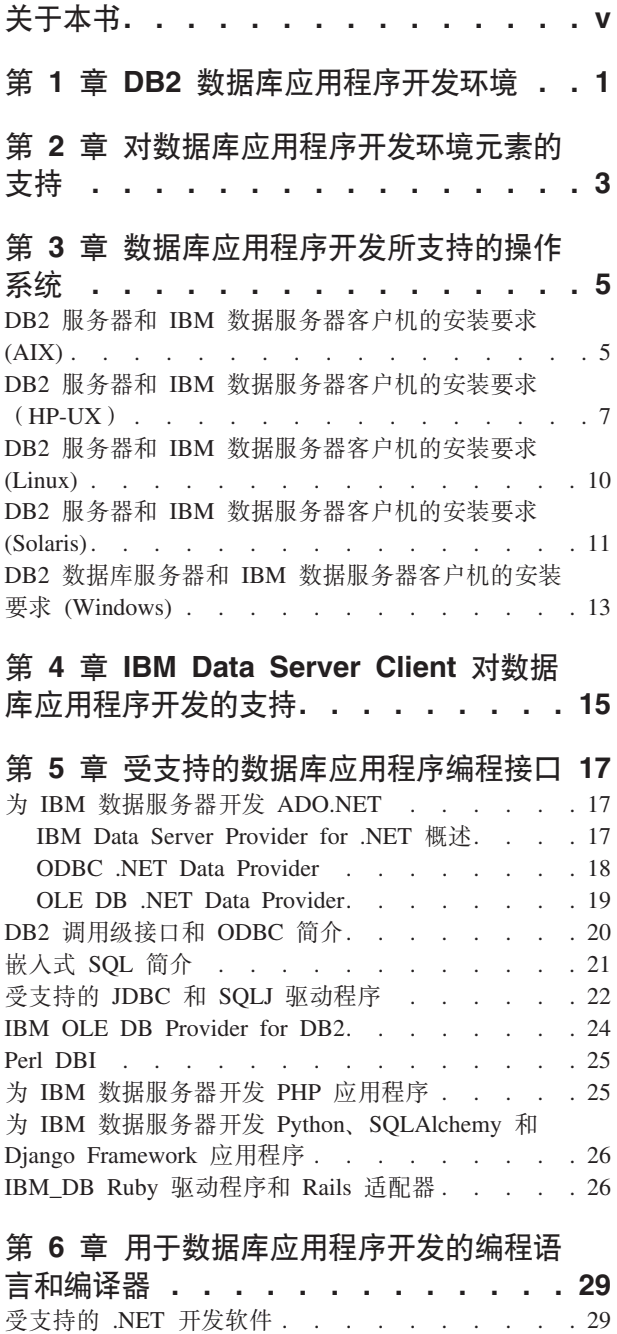

对使用 C 进行数据库应用程序开发的支持 [. . . . 30](#page-37-0) 对使用 C++ 进行数据库应用程序开发的支持 [. . . 31](#page-38-0) 对使用 [COBOL](#page-39-0) 进行数据库应用程序开发的支持 . . [32](#page-39-0)

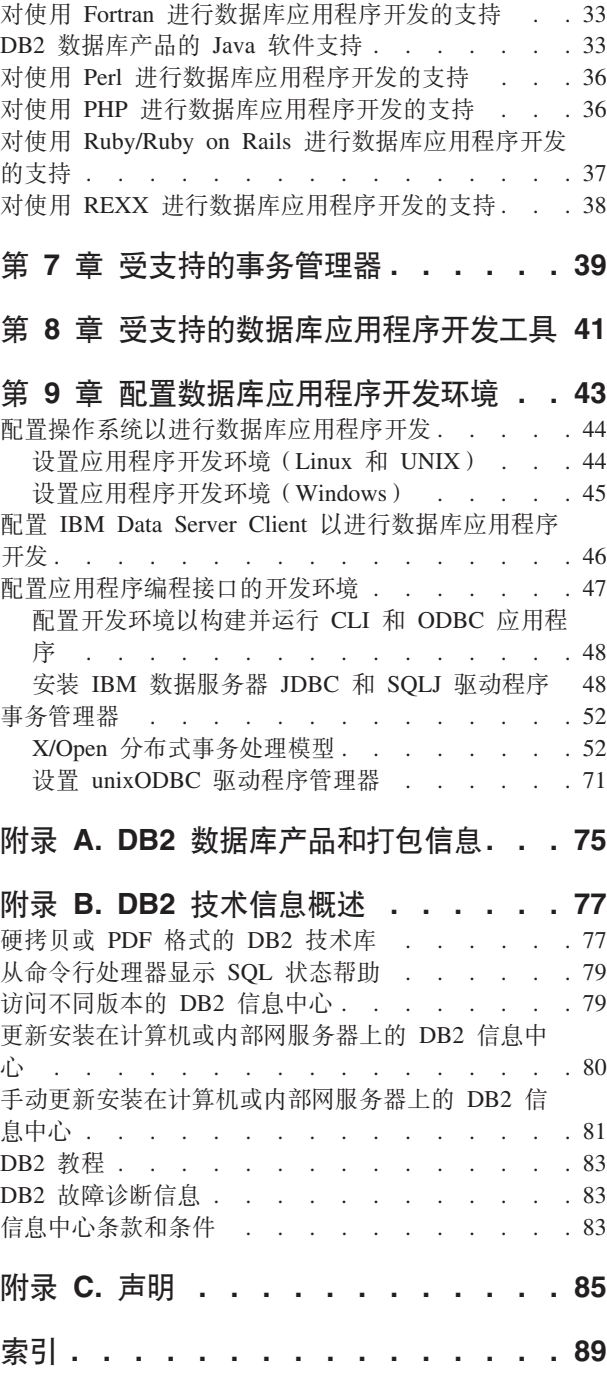

# <span id="page-6-0"></span>关于本书

《应用程序开发入门指南》提供了用于在下列关键领域支持和配置数据库应用程序的 关键概念:

- 数据库应用程序编程接口
- 数据库应用程序编程语言
- 编译器
- 事务管理器
- 开发工具
- 操作系统

本书提供的信息有助于为您提供进行成功的数据库应用程序开发所必需的资源。

# <span id="page-8-0"></span>第 1 章 DB2 数据库应用程序开发环境

DB2<sup>®</sup> 数据库应用程序开发环境由若干软件元素组成。

这些软件元素包括:

- **•** 操作系统
- v **IBM® }]~qwM'z**
- 数据库应用程序编程接口 (API)
- **编程语言**
- **•** 事务管理器
- v **\*"\$\_**

对于其中许多元素, 存在多种选择。例如: 可能有若干操作系统可用于硬件; DB2 数据 库支持若干 API; 可使用 XA 兼容的任何事务管理器来管理 DB2 数据库的分布式事 务。

从 V9.7 FP3a 开始, 数据服务器客户机会定期调用 SYSIBM.DB2CONN\_LIC 存储过程 以进行许可证发放和配置。

# <span id="page-10-0"></span>**Z 2 B T}]b&CLr\*"73\*XD'V**

DB2 数据库的应用程序开发受一系列广泛的操作系统和数据库客户机, 以及大量的编程 接口、语言、编译器和工具支持。

以下文档主题定义 DB2 产品上数据库应用程序开发的支持:

- 第5页的第3章, 『数据库应用程序开发所支持的操作系统』
- 第15 页的第 4 章, I [IBM Data Server Client](#page-22-0) 对数据库应用程序开发的支持 』
- 第17 页的第 5 章, 『受支持的数据库应用程序编程接口』
- 第29 页的第 6 章, 『用于数据库应用程序开发的编程语言和编译器』
- 第39 页的第 7 章, 『受支持的事务管理器』
- 第41 页的第 8 章, 『受支持的数据库应用程序开发工具』

# <span id="page-12-0"></span>算 3 章 数据库应用程序开发所支持的操作系统

DB2 数据库的应用程序开发受一系列操作系统和体系结构支持。

可以在下列操作系统上开发 DB2 数据库应用程序:

- $AIX^{\circledR}$
- $\cdot$  HP-UX
- Linux
- Solaris
- Windows

对于何时可以使用提供的 32 位或 64 位体系结构, 存在以下限制:

- 在基于 x86 的 Linux 和基于 x86 的 Windows 操作系统上, 仅支持 32 位 DB2 数 据库实例。在 64 位 Windows 操作系统上, 支持 32 位和 64 位实例。在所有其他 操作系统上, 都仅支持 64 位 DB2 数据库实例。
- 可以通过 32 位或 64 位版本的其中一个 IBM 数据服务器客户机来运行 32 位数据 库应用程序并且使用该 32 位或 64 位 IBM 数据服务器客户机来进行开发
- 在 32 位环境中构建应用程序的步骤有时不同于在 64 位环境中构建应用程序的步骤。

## **DB2 服务器和 IBM 数据服务器客户机的安装要求 (AIX)**

在 AIX 操作系统上安装 DB2 数据库产品之前, 应确保您选择的系统符合必需的操作 系统、硬件、软件和通信要求。db2prereqcheck 命令检查您的系统是否满足安装的先决 条件。

DB2 数据库产品有若干不同版本。某些 DB2 数据库产品和功能部件仅在特定操作系统 上可用。

如果您计划安装 IBM DB2 pureScale® Feature, 那么需要不同的安装先决条件。请参阅 『安装 DB2 pureScale 功能部件』主题。

要安装 DB2 数据库产品, 必须符合下列要求:

表 1. AIX 安装要求

| 操作系统                                                                       | 硬件                          |
|----------------------------------------------------------------------------|-----------------------------|
| AIX $V6.1^2$                                                               | 64 位公共硬件参考平台 (CHRP) 体系结构, 不 |
| • 需要 64 位 AIX 内核                                                           | 包括基于 POWER3 处理器的系统。         |
| AIX 6.1 技术级别 (TL) 6 和 Service Pack<br>$(SP)$ 5                             | 所有能运行受支持的 AIX 操作系统的处理器。     |
| • 最低 C++ 运行时级别需要 xlC.rte 11.1.0.1 和<br>xlC AIX rte 11.1.0.1 ( 或更高版本 ) 文件集。 |                             |
| AIX V7.1                                                                   |                             |
| • 需要 64 位 AIX 内核                                                           |                             |
| - AIX 7.1 技术级别 (TL) 0 和 Service Pack                                       |                             |
| $(SP)$ 3                                                                   |                             |
| • 最低 C++ 运行时级别需要 xlC.rte 11.1.0.1 和<br>xlC AIX rte 11.1.0.1 ( 或更高版本 ) 文件集。 |                             |

- <sup>1</sup>要验证它是否为 CHRP 体系结构系统, 发出 1scfg 命令并查找以下输出: Model Architecture: chrp。对于基于 POWER3 处理器的系统, 首先升级到基于 POWER4 处理器的系统。不支持基于 POWER3 处理器的系统。
- <sup>2</sup>在 AIX 6.1 中, 有两种类型的工作负载分区 (WPAR): 系统 WPAR 和应用程序 WPAR。DB2 安装仅在系统 WPAR 上受支持。AIX 6.1 还支持对 JFS2 文件系统或 文件集进行加密。
- ${}^{3}$ 有关 POWER7<sup>®</sup> 系统的其他注意事项:
	- POWER7 系统上运行的 DB2 产品支持 Active Memory™ Expansion.
- 还支持 32 位客户机。

注: 如果使用操作系统升级而不是新操作系统安装应用了最低操作系统要求, 那么必 须单独安装 I/O 完成端口 (IOCP)。可从 AIX 安装 CD 中获取 IOCP 库并在 DB2 服 务器上配置 IOCP。如果只安装客户机, 那么不需要 IOCP。 有关更多信息, 请参阅故 障诊断和调整数据库性能中的"在 AIX 上配置 IOCP"。

#### 软件注意事项

- 有关应用程序开发和运行时注意事项、请参阅"用于数据库应用程序开发的受支持编 程语言和编译器"中的主题。
- 您可以从 IBM AIX XL C 和 C++ 支持 Web 站点下载最新的"用于 AIX 的 IBM C++ 运行时环境组件"。
- (仅适用于客户机)如果计划使用 Kerberos 认证、那么需要 IBM Network Authentication Service 客户机 V1.4 或更高版本。
- 使用 bosboot 命令切换至 64 位内核。

要切换至 64 位内核, 需要 root 用户权限并输入下列命令:

```
In -sf /usr/lib/boot/unix 64 /unix
ln -sf /usr/lib/boot/unix 64 /usr/lib/boot/unix
bosboot -a
shutdown -Fr
```
- 需要下列其中一个浏览器来查看联机帮助并运行"第一步"(db2fs):
	- Firefox 3.0 和更高版本
- <span id="page-14-0"></span>- Google Chrome
- Safari 4.0
- 如果出现下列情况,那么需要具有能够呈示图形用户界面的 X Window System 软件: – 您希望使用"DB2 安装"向导在 Linux 或 UNIX 操作系统上安装 DB2 数据库产品
- · 有关已知的 AIX 问题的详细信息, 请参阅 www.ibm.com/support/ docview.wss?uid=swg21165448

#### 安装注意事项

对于 DB2 产品在 UNIX 操作系统上的 root 用户安装, 请不要使用 nosetuid 选项来安 装文件系统。

## DB2 服务器和 IBM 数据服务器客户机的安装要求(HP-UX)

在 HP-UX 操作系统上安装 DB2 数据库产品之前, 应确保您选择的系统符合必需的操 作系统、硬件、软件和通信要求。db2prereqcheck 命令检查您的系统是否满足安装的先 决条件。

DB2 数据库产品有若干不同版本。某些 DB2 数据库产品和功能部件仅在特定操作系统 上可用。

要在 HP-UX 操作系统上安装 DB2 产品, 必须满足下列操作系统、硬件和通信要求:

注: 需要 64 位 HP-UX 操作系统支持 DB2 产品。

表 2. HP-UX 安装要求

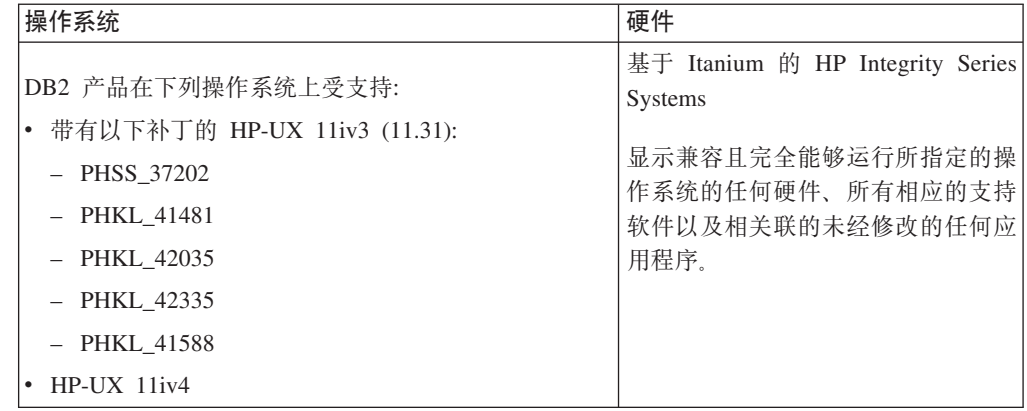

## 内核配置注意事项

如果更新内核配置参数,那么需要重新启动系统。内核配置参数是在 /etc/system 中设 置的。根据内核配置参数的值,请在安装客户机或 DB2 服务器产品之前修改其中一些 参数。如果正在修改的内核参数未动态列示,那么需要重新引导系统,以使对 /etc/ system 所作的更改生效。

### 软件注意事项

- libpam.so.0 (32 位 ) 是 DB2 数据库服务器运行 32 位非 SQL 例程所必需的软件。
- (仅适用于客户机)如果计划使用 Kerberos 认证,那么您的 DB2 应用程序必须是 64 位。
- (客户机和服务器)要使用 Kerberos 认证, 请在操作系统上通过 Kerberos 软件包安 装 HP krb5 Kerberos 支持。
- 需要下列其中一个浏览器来查看联机帮助并运行"第一步"(db2fs):
	- Firefox 3.0 和更高版本
	- Google Chrome
	- Safari 4.0
- 如果要使用"DB2 安装"向导来安装 DB2 产品,那么需要具有能够呈示图形用户界面 的 X Window System 软件。
- 有关已知的 HP-UX 问题的详细信息, 请参阅 [www.ibm.com/support/](http://www.ibm.com/support/docview.wss?&uid=swg21257602) [docview.wss?uid=swg21257602](http://www.ibm.com/support/docview.wss?&uid=swg21257602)

注: 安装在 HP-UX 操作系统上的 DB2 产品支持长主机名。已将主机名长度扩展到 255 个字节、它可以是字符或数字的任意组合。

要启用长型主机名支持,请完成下列任务:

1. 启用内核可调参数 expanded node host name。

Kctune expanded node host name=1

2. 使用 -D HPUX API LEVEL=20040821 选项来编译需要长型主机名支持的应用程序。

#### **20"bBn**

对于 DB2 产品在 UNIX 操作系统上的 root 用户安装, 请不要使用 nosetuid 选项来安 装文件系统。

## **DB2 服务器和 IBM 数据服务器客户机的安装要求 (Linux)**

在 Linux 操作系统上安装 DB2 数据库产品之前,确保您选择的系统符合必需的操作系 统、硬件、软件和通信要求。db2prereqcheck 命令检查您的系统是否满足安装的先决条 件。

DB2 数据库产品有若干不同修订版。某些 DB2 数据库产品和功能部件只有在特定操作 系统上才可用。

如果您计划安装 IBM DB2 pureScale Feature, 那么需要不同的安装先决条件。请参阅 『安装 DB2 pureScale 功能部件』主题。

DB2 数据库产品在以下硬件上受支持:

- x86 (Intel Pentium、Intel Xeon 和 AMD) 32 位 Intel 和 AMD 处理器
- x64 (64 位 AMD64 和 Intel EM64T 处理器)
- POWER<sup>®</sup> (支持 Linux 的 System i®、System p® 和 POWER Systems)
- System  $z^{\circledR}$ : System z196, System z10<sup>®</sup>  $\overrightarrow{xy}$  System  $z^{0}$ <sup>®</sup>

Linux 支持的最低级别操作系统包括:

- Red Hat Enterprise Linux (RHEL) 5 Update 6
- Red Hat Enterprise Linux (RHEL) 6
- v SUSE Linux Enterprise Server (SLES) 10 Service Pack 3
- v SUSE Linux Enterprise Server (SLES) 11 Service Pack 1

 $\bullet$  Ubuntu 10.04

有关受支持的 Linux 分发产品的最新信息, 请参阅 [http://www.ibm.com/software/data/](http://www.ibm.com/software/data/db2/linux/validate/) [db2/linux/validate/](http://www.ibm.com/software/data/db2/linux/validate/)#

**":**

• V9.7 FP2 和更高版本的修订包 (及 V9.8 FP2 和更高修订包) 包括 IBM Tivoli® System Automation for Multiplatforms (SA MP) Base Component 的更新版本, 您可以 在具有 SLES 11 或 POWER7 系统的环境中使用该版本。有关更多信息, 请参阅 『安 装 IBM Tivoli System Automation for Multiplatforms (SA MP) Base Component 』 或『升级 IBM Tivoli System Automation for Multiplatforms (SA MP) Base Component  $\mathbb{I}$ .

### 多线程体系结构局限性

如果要在 Linux 操作系统上安装 32 位 DB2 数据库产品, 请考虑升级到 64 位操作系 统并改为安装 64 位 DB2 数据库产品。多线程体系结构通常会简化内存配置。但是, 这可能影响 32 位 DB2 数据库服务器的内存配置。例如:

- 代理程序线程的专用内存在单个线程中分配。数据库代理程序的所有专用内存分配 的聚集可能在单个进程内存空间中不合适。
- 由于所有数据库的全部数据库共享内存段均在单个进程中分配、所以对多个数据库 的支持受到限制。您可能需要减少某些数据库的内存使用量, 以便同时成功地激活 全部数据库。然而,数据库管理器性能可能会受到影响。另一种方法是,创建多个 实例并在各个实例中对数据库进行编目。然而, 将需要大量的系统资源来支持此配 置.

## 分发产品要求

在安装 DB2 数据库产品之前, 应更新内核配置参数。运行 DB2 数据库系统时, 特定 内核参数的缺省值可能不满足要求。

您可能还有其他需要 Linux 系统资源的产品或应用程序。应该根据您的 Linux 系统工 作环境的要求修改内核配置参数。

内核配置参数是在 /etc/sysctl.conf 中设置的。

有关使用 sysctl 命令来设置和激活这些参数的信息, 请参阅操作系统手册。

### **m~|\*s**

下列各表列示了 SLES 和 RHEL 分发产品的软件包要求:

- libpam.so.0 (32 位) 是 DB2 数据库服务器运行 32 位非 SQL 例程所必需的软件 包。
- libaio.so.1 是使用异步 I/O 的 DB2 数据库服务器的必需软件包。
- 对于 DB2 数据库服务器和客户机, libstdc++.so.6 是必需的。

#### SLES 和 RHEL 的软件包要求

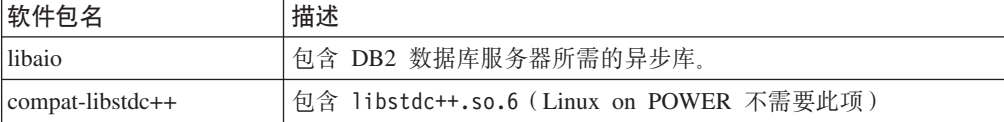

<span id="page-17-0"></span>下列各表列示了 DB2 分区数据库服务器的 SUSE Linux 和 Red Hat 分发产品的软件 包要求。

- SUSE10 和 RHEL5 系统需要 ksh93 Korn shell 软件包。所有其他 DB2 数据库系 统需要 pdksh Korn Shell 软件包。
- 分区数据库系统需要远程 shell 实用程序。DB2 数据库系统支持下列远程 shell 实用 程序:
	- **rsh**

– **ssh**

缺省情况下, 对远程 DB2 节点执行命令时(例如, 启动远程 DB2 数据库分区时), DB2 数据库系统将使用 rsh。要使用 DB2 数据库系统缺省值, 必须安装 rshserver 软件包(请参阅下表)。DB2 Information Center 提供了有关 rsh 和 ssh 的 更多信息。

如果选择使用远程 shell 实用程序 rsh, 那么还必须安装并运行 inetd (或 xinetd)。如果选择使用远程 shell 实用程序 ssh, 那么需要在完成 DB2 安装后立 即设置 DB2RSHCMD 通信变量。如果不设置此注册表变量, 那么使用 rsh。

• 分区数据库系统需要网络文件系统支持软件包 nfs-utils。

在继续进行 DB2 数据库系统安装之前, 应安装并配置所有必需的软件包。有关 Linux 的一般信息, 请参阅 Linux 分发文档。

SUSE Linux 的软件包要求

| 软件包名          | 描述                                                                                                    |
|---------------|----------------------------------------------------------------------------------------------------|
| pdksh 或 ksh93 | Korn Shell                                                                                                    |
| openssh       | 此软件包中包含一组服务器程序, 它们允许用户通过安全 shell 在远 <br>程计算机上运行命令或者运行来自远程计算机的命令。如果将 DB2<br>数据库系统的缺省配置与 rsh 配合使用, 那么不需要此软件包。                |
| rsh-server    | 此软件包包含一组服务器程序,它们允许用户在远程计算机上运行<br>命令、登录其他计算机以及在计算机之间复制文件(rsh、rexec、<br>rlogin 和 rcp)。如果将 DB2 数据库系统配置为使用 ssh, 那么<br>不需要此软件包。 |
| nfs-utils     | 网络文件系统支持软件包。它允许远程计算机访问本地文件。                                                                                                |

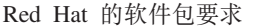

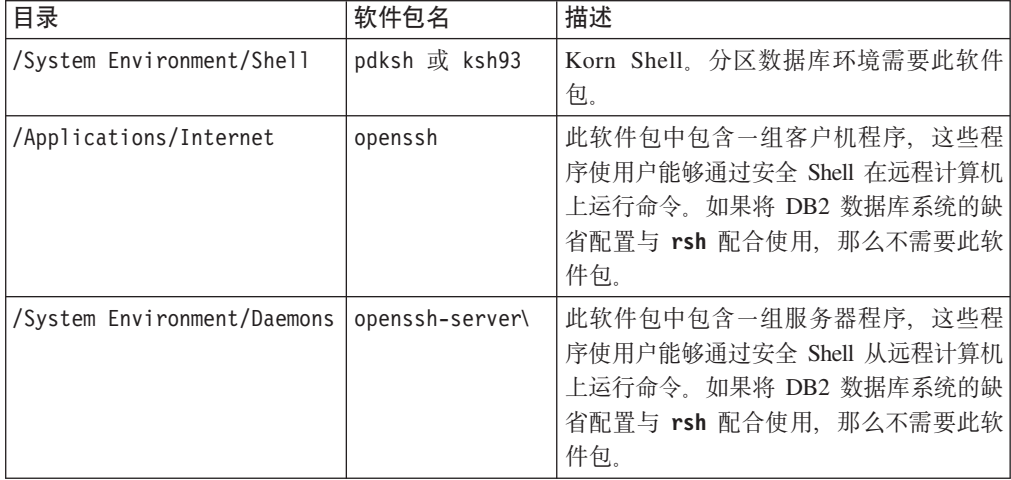

<span id="page-18-0"></span>Red Hat 的软件包要求

| 目录                                       | 软件包名 | 描述                                                                                          |
|------------------------------------------|------|---------------------------------------------------------------------------------------------|
| /System Environment/Daemons   rsh-server |      | 此软件包包含一组程序, 它们允许用户在<br>远程计算机上运行命令。分区数据库环境<br>中需要此软件包。如果将 DB2 数据库系统<br>配置为使用 ssh, 那么不需要此软件包。 |
| /System Environment/Daemons   nfs-utils  |      | 网络文件系统支持软件包。它允许远程计 <br>算机访问本地文件。                                                            |

## **m~"bBn**

- (客户机和服务器)要使用 Kerberos 认证, 请通过操作系统 Kerberos 软件包安装 Linux krb5 Kerberos 支持。
- 需要下列其中一个浏览器来查看联机帮助并运行"第一步"(db2fs):
	- Firefox 3.0 和更高版本
	- Google Chrome
	- Safari 4.0
- 如果出现下列情况,那么需要具有能够呈示图形用户界面的 X Window System 软件:
	- 您要使用"DB2 安装"向导在 Linux 或 UNIX 操作系统上安装 DB2 数据库产品, 或者
	- 您要在 Linux for x86 和 Linux on AMD 64/EM64T 上使用任何 DB2 图形工具。
- Micro Focus 没有为 SLES 11 上的其任何 COBOL 编译器产品提供支持。

#### **v?2+TD Linux "bBn**

在 RHEL 系统上, 如果增强安全性的 Linux (SELinux) 已启用并且处于强制执行方式, 那么安装程序可能会因受到 SELinux 限制而失败。

为了确定 SELinux 是否已安装且处于强制执行方式中, 您可以执行下列其中一项操作:

- 查看 /etc/sysconfig/selinux 文件
- 运行 sestatus 命令
- 查看 /var/log/messages 文件以了解 SELinux 声明。

要禁用 SELinux, 可执行下列其中一项操作:

- 在许可方式下设置它,并以超级用户身份运行 setenforce 0 命令
- 修改 /etc/sysconfig/selinux 并重新引导机器。

如果 DB2 数据库产品已成功安装在 RHEL 系统上, 那么 DB2 进程将在无限制的域中 运行。要将 DB2 进程分配到其自己的域, 请修改策略。sqllib/samples 目录中提供了 样本 SELinux 策略。

# **DB2 服务器和 IBM 数据服务器客户机的安装要求 (Solaris)**

在 Solaris 上安装 DB2 数据库产品之前, 请确保系统满足操作系统、硬件和软件要求。 db2prereqcheck 命令检查您的系统是否满足安装的先决条件。

DB2 数据库产品有若干不同版本。某些 DB2 数据库产品和功能部件仅在特定操作系统 上可用。

表 3. Solaris 安装要求

| 操作系统             | 硬件                             |
|------------------|--------------------------------|
| Solaris 10       | UltraSPARC 或 SPARC64 处理器       |
| • 64 位内核         |                                |
| $\cdot$ Update 9 |                                |
| Solaris 10       | Solaris x64 (Intel 64 或 AMD64) |
| • 64 位内核         |                                |
| $\cdot$ Update 9 |                                |

• 仅支持 DB2 产品安装在本地区域或全局区域。在全局区域中安装时,可由其他区域 共享。

#### 内核配置注意事项

内核配置参数是在 /etc/system 中设置的。如果正在修改的内核参数未动态列示、那么 需要重新引导系统, 以使对 /etc/system 所作的更改生效。您必须先设置这些参数, 然 后才能安装 IBM 数据服务器客户机。

#### **m~"bBn**

- libpam.so.0 (32 位) 是 DB2 数据库服务器运行 32 位非 SQL 例程所必需的软件。
- (客户机和服务器)要使用 Kerberos 认证, 请通过可用的 Kerberos 软件包安装 krb5 Kerberos 支持。
- 需要下列其中一个浏览器来查看联机帮助并运行"第一步"(db2fs):
	- Firefox 3.0 和更高版本
	- Google Chrome
	- Safari 4.0
- 如果要使用"DB2 安装"向导来安装 DB2 数据库产品, 那么需要具有能够呈示图形用  $\rho$ 界面的 X Window System 软件。
- 有关已知的 Solaris 问题的详细信息, 请参阅 [www.ibm.com/support/](http://www.ibm.com/support/docview.wss?&uid=swg21257606) [docview.wss?uid=swg21257606](http://www.ibm.com/support/docview.wss?&uid=swg21257606)

可以从 <http://java.sun.com> Web 站点获取安全性补丁。在 SunSolve 在线 Web 站点上, 单击左边面板中的**补丁**。

还需要 Java2 Standard Edition (J2SE) Solaris 操作系统补丁集和 SUNWlibC 软件, 可 以从 <http://java.sun.com> Web 站点获得这些内容。

Solaris 操作系统的 Fujitsu PRIMEPOWER 补丁可从位于 <http://download.ftsi.fujitsu.com/> 上的 FTSI 下载。

DB2 数据库产品支持下列 Solaris 概念:

- Solaris 逻辑域 (LDoms)
- Solaris  $\overline{\overline{\epsilon}}$
- ZFS 文件系统

<span id="page-20-0"></span>有关 DB2 产品支持的虚拟化技术的详细信息, 请参阅 [http://www.ibm.com/developerworks/](http://www.ibm.com/developerworks/wikis/display/im/DB2+Virtualization+Support) [wikis/display/im/DB2+Virtualization+Support](http://www.ibm.com/developerworks/wikis/display/im/DB2+Virtualization+Support)

## **安装注意事项**

对于 DB2 产品在 UNIX 操作系统上的 root 用户安装, 请不要使用 nosetuid 选项来安 装文件系统。

## **DB2 数据库服务器和 IBM 数据服务器客户机的安装要求 (Windows)**

在 Windows 操作系统上安装 DB2 数据库产品之前, 应确保您选择的系统符合必需的 操作系统、硬件和软件要求。db2prereqcheck 命令检查您的系统是否满足安装的先决条 件。

DB2 数据库产品有若干不同版本。某些 DB2 数据库产品和功能部件仅在特定操作系统 上可用。

| 操作系统                                                           | 先决条件                                                       | 硬件                                         |
|----------------------------------------------------------------|------------------------------------------------------------|--------------------------------------------|
| Windows XP Professional (32 位和)<br>64 位)                       | Windows XP Service<br>Pack 3 或更高版本                         | 能够运行受支持的 Windows 操作<br>系统 (基于 32 位和 64 位的系 |
| Windows $XP$ Enterprise (32 位和)<br>64 位)                       | Windows Vista Service<br>Pack 2                            | 统) 的所有 Intel 和 AMD 处理器                     |
| Windows XP Ultimate $(32 \text{ } \textcircled{if } 64)$<br>位) | Windows 7 Service<br>Pack 1                                |                                            |
| Windows Vista Business (32 位和)<br>64 位)                        | IBM Data Server Pro-<br>vider for .NET 客户机<br>应用程序和 CLR 服务 |                                            |
| Windows Vista Enterprise (32 位和<br>64 位)                       | 器端过程需要 .NET 2.0<br>或更高版本的框架运行                              |                                            |
| Windows Vista Ultimate (32 位和<br>64 位)                         | 时。<br>支持 64 位 IBM 数据                                       |                                            |
| Windows 7 Professional (32 位和<br>64 位)                         | 服务器 .NET 提供程序<br>应用程序。                                     |                                            |
| Windows 7 Enterprise (32 位和 64<br>位)                           |                                                            |                                            |
| Windows 7 Ultimate $(32 \text{ 6})$ 164<br>位)                  |                                                            |                                            |

表 4. Windows 工作站平台

表 5. Windows 服务器平台

| 操作系统                                                  | 先决条件                              | 硬件               |
|-------------------------------------------------------|-----------------------------------|------------------|
| Windows 2003 Datacenter Edi- Service Pack 2 或更高版本。    |                                   | 能够运行受支持的         |
| tion (32 位和 64 位) 和 Win-                              |                                   | Windows 操作系统 ( 基 |
| dows 2003 R2 (32 位和 64 位)                             | IBM Data Server Provider for .NET | 于 32 位和 64 位的系   |
|                                                       | 客户机应用程序和 CLR 服务器端                 | 统)的所有 Intel 和    |
| Windows 2003 Enterprise Edi-                          | 过程需要 .NET 2.0 或更高版本的              | AMD 处理器。         |
| tion (32 位和 64 位) 和 Win-                              | 框架运行时。                            |                  |
| dows 2003 R2 (32 位和 64 位)                             | 支持 64 位 IBM 数据服务器 .NET            |                  |
| Windows 2003 Standard Edi- 提供程序应用程序。                  |                                   |                  |
| tion (32 位和 64 位) 和 Win-                              |                                   |                  |
| dows 2003 R2 (32 位和 64 位)                             |                                   |                  |
| Windows Server 2008 Datacenter Service Pack 2 或更高版本。  |                                   |                  |
| Edition (32 位和 64 位) 和 Win-                           |                                   |                  |
| dows Server 2008 R2 (64 $\overline{10}$ )             | IBM Data Server Provider for .NET |                  |
|                                                       | 客户机应用程序和 CLR 服务器端                 |                  |
| Windows Server 2008 Enterprise   过程需要 .NET 2.0 或更高版本的 |                                   |                  |
| Edition (32 位和 64 位) 和 Win-                           | 框架运行时。                            |                  |
| dows Server 2008 R2 (64 $\oplus$ )                    |                                   |                  |
|                                                       | 支持 64 位 IBM 数据服务器 .NET            |                  |
| Windows Server 2008 Standard Edi-                     | 提供程序应用程序。                         |                  |
| tion (32 位和 64 位) 和 Win-                              |                                   |                  |
| dows Server 2008 R2 (64 $\oplus$ )                    |                                   |                  |

注: DB2 数据库产品支持内置到 Windows 操作系统中的硬件实施数据执行保护 (DEP) 功能部件。

#### **其他软件注意事项**

- Windows Installer 3.0 是必需的。如果安装程序未检测到它, 那么就会进行安 装。
- IBM Data Server Provider for .NET 客户机应用程序和 CLR 服务器端过程 需要 .NET 2.0 或更高版本的框架运行时。在 x64 环境中, 32 位 IBM Data Server Provider for .NET 应用程序以 WOW64 仿真方式运行。
- 如果计划使用 LDAP (轻量级目录访问协议), 请使用 Microsoft LDAP 客 户机或 IBM Tivoli Directory Server V6 客户机 (也称为 IBM LDAP 客户 机, 它随 DB2 数据库产品一起提供)。安装 Microsoft Active Directory 之 前, 必须使用 db2schex 实用程序扩展目录模式, 您可在安装介质上的 db2\ Windows\utilities 目录下找到该实用程序。

随 Windows 操作系统提供了 Microsoft LDAP 客户机。

- · 需要下列其中一个浏览器来查看联机帮助, 运行 DB2 安装启动板 (setup.exe), 以及运行"第一步"(db2fs):
	- Firefox 3.0 和更高版本
	- Internet Explorer 7.0 和更高版本
	- Google Chrome
	- Safari 4.0

# <span id="page-22-0"></span>**E Z E IBM Data Server Client** 对数据库应用程序开发的支持

数据服务器客户机 支持数据库的应用程序开发。

数据服务器客户机 包括下列功能部件:

- C/C++、COBOL 和 Fortran 预编译器(假定语言受该平台支持)。
- 嵌入式 SQL 应用程序支持,其中包括编程库、包含文件和代码样本。
- $\cdot$  ODBC 和 DB2 调用级接口 (DB2 CLI) 应用程序支持,其中包括用于开发一些应 用程序的编程库、包含文件和代码样本,可很方便地将这些应用程序移植到 ODBC 并 使用 ODBC SDK 来对它们进行编译。可从 Microsoft (对于 Windows 操作系统) 和其他各供应商(对于其他许多受支持的平台)获取 ODBC SDK。在 Windows 操 作系统上, 缺省情况下, ODBC 和 CLI 驱动程序会随 DB2 客户机一起安装, 从而 支持通过 Microsoft ODBC Software Developer's Kit 开发的应用程序。对于其他所 有平台, 可选择随 DB2 客户机一起安装 ODBC 和 CLI 驱动程序, 从而支持通过该 平台的 ODBC SDK (如果存在) 开发的应用程序。
- $\cdot$  IBM 数据服务器 JDBC 和 SQLJ 驱动程序, 它包括以下各项:
	- 对 JDBC 3 和 JDBC 4 兼容的应用程序的支持
	- SQLJ 支持, 用于通过静态 SQL 开发 Java 应用程序
- Java 5 环境, 嵌入在 DB2 服务器中以支持包括存储过程和用户定义的函数在内的 服务器端 Java 应用程序工件
- $\bullet$  Windows 操作系统上的 ActiveX 数据对象 (ADO) 以及对象链接与嵌入 (OLE) 自 **//}L(UDF Mf"}L)**,dP|(T Microsoft Visual Basic M Microsoft Visual C++ 实现的代码样本。
- Windows 操作系统上的对象链接与嵌入数据库(OLE DB)表函数。
- $\bullet$  Windows 操作系统上的 C# 和 Visual Basic .NET 应用程序以及 CLR .NET 例 稈.
- Ruby 和 Ruby on Rails 应用程序支持,其中包括用于简易安装的 IBM\_DB gem 和代码样本。Ruby 是用于开发 Web 应用程序的全面集成面向对象程序设计语言。 Ruby on Rails (RoR), 也称为 Rails, 是用于按照 Model-View-Control 体系结构框 架开发对数据库进行访问的 Web 应用程序的框架
- PHP 超文本预处理器应用程序支持, 其中包括编程库和代码样本。PHP 是用于开发 Web 应用程序的脚本语言。它还支持面向对象程序设计
- Data Studio 是适用于数据库开发者和开发 DBA 的全套集成 Eclipse 工具。Data Studio 会减少下列活动所用的时间: 执行日常管理任务; 创建、部署并调试 SQL 和 Java 存储过程; 部署以数据为中心的 Web Service 以及通过将 SQL 和 XQuery 用于 DB2 和 Informix<sup>®</sup> 数据服务器来创建关系和 XML 数据查询。
- 交互式 SQL、通过命令行处理器 (CLP) 来将 SQL 语句用作原型或对数据库执行临 时查询。
- 一组已说明 API, 供其他应用程序开发工具直接在其产品内实现对 DB2 的预编译器 支持。例如, AIX 上的 IBM COBOL 使用此接口。

# <span id="page-24-0"></span>**Z E** <br>**Z**  $\dot{a}$  <br>**E**  $\ddot{b}$  <br>**B**  $\ddot{b}$  <br>**E**  $\ddot{b}$  <br>**B**  $\ddot{b}$  <br>**B**  $\ddot{b}$  <br>**E**  $\ddot{b}$  <br>**B**  $\ddot{b}$  <br>**B**  $\ddot{b}$  <br><br><br><br><br><br><br><br><br><br><br><br><br><br><br>

可使用以下任何编程接口来管理或访问 DB2 数据库。

可以进行下列操作:

- 使用 DB2 API 来执行诸如备份和复原数据库之类的管理功能。
- 对于使用 C、C++、COBOL、FORTRAN 和 REXX 编程的应用程序, 将静态和动态 SQL 语句嵌入到其中。
- 在应用程序中对 DB2 调用级接口 (DB2 CLI) 函数调用进行编码以调用动态 SOL 语 句.
- 使用 Java 数据库连接应用程序编程接口 (JDBC API) 或 Java 的嵌入式 SQL (SQLJ) 来开发 Java 应用程序和 applet。
- 使用 ActiveX 数据对象 (ADO) 来开发 Microsoft Visual Basic 和 Visual C++ 应用 程序。
- 使用 IBM 数据服务器 .NET 提供程序 (DB2 .NET) 来开发 ADO.NET 应用程序。
- 使用 IBM 或第三方工具来开发应用程序, 例如, Excel, Perl 和诸如 Lotus® Approach® 及其编程语言 LotusScript® 之类的开放式数据库连接(ODBC)最终用户工具。
- 使用 PHP 脚本语言和 Ruby on Rails (RoR) 来开发 Web 应用程序, Ruby on Rails(RoR)是用于开发对数据库进行访问的 Web 应用程序的框架。
- 使用 Python 来开发 Web 应用程序,Python 是通用的高级脚本语言,非常适用于快 速开发应用程序。
- 从版本 9.7 修订包 1 开始, 使用 Oracle 调用接口 (OCI) 应用程序来访问 DB2 数 据库。IBM 数据服务器 DB2CI 驱动程序 支持对许多 OCI API 的调用。

# **\* IBM }]~qw\*" ADO.NET**

IBM Data Server Provider for .NET 是对 ADO.NET 接口的扩展, 它允许 .NET 应用 程序通过安全连接来访问 IBM 数据服务器、执行命令以及检索结果集。

安装 IBM Data Server Client 时, IBM Data Server Provider for .NET 附带提供了参 考文档, 从而提供了有关所有 IBM Data Server Provider for .NET 对象及其成员的详 细信息。在 DB2 安装过程中, 将向 Microsoft Visual Studio .NET 注册此文档。要从 Microsoft Visual Studio .NET 中查看 IBM Data Server Provider for .NET 文档, 请选 择帮助菜单选项, 然后选择内容。在帮助查看器打开后, 请按 IBM Database Documen*tation* 进行过滤。

## **IBM Data Server Provider for .NET 概述**

IBM 数据服务器 .NET 提供程序扩展了对 ADO.NET 接口的数据服务器支持。此提供 程序使您能够安全而高性能地访问 IBM 数据服务器。

IBM 数据服务器 .NET 提供程序 客户机软件包中包括两个提供程序。这些提供程序有 时又称为公共 .NET 提供程序。

#### **DB2 .NET Provider (IBM.Data.DB2.dll)**

通过 DB2 .NET Provider, .NET 应用程序可访问以下数据库管理系统:

- <span id="page-25-0"></span>• DB2 Database for Linux, UNIX, and Windows V9.1, V9.5, V9.7, V9.8  $\bar{\text{H}}$ V10.1
- DB2 Universal Database™ V8 for Windows, UNIX, and Linux
- DB2 z/OS® 版 V8、V9 和 V10, 通过 DB2 Connect™
- IBM DB2 for IBM i V5R4、V6R1 和 V7R1, 通过 DB2 Connect (对于 IBM DB2 V9.7 FP4 及更高版本)
- IBM DB2 for IBM i V5R4 和 V6R1, 通过 DB2 Connect (对于 IBM DB2 V9.7 FP3 及更低版本)
- IBM Informix V11.10、V11.50 和 V11.70

余下主题讨论了公共 DB2 .NET Provider。

#### **Informix }]b~qw .NET Provider (IBM.Data.Informix.dll)**

通过 Informix 数据库服务器 .NET Provider, .NET 应用程序可访问以下数据库 管理系统:

- IBM Informix V11.10 和 V11.50
- 。有关此提供程序的更多信息,请参阅: [IBM Informix Dynamic Server](http://publib.boulder.ibm.com/infocenter/idshelp/v115/index.jsp) 信息中 心。

要开发和运行使用 数据服务器 .NET 提供程序的应用程序, 您需要 .NET Framework.

除 IBM 数据服务器 .NET 提供程序之外, IBM Database Add-Ins for Visual Studio 还 允许您使用 Microsoft Visual Studio 快速轻松地为 IBM 数据服务器开发 .NET 应用程 序。还可以使用该加载件来创建数据库对象(例如,索引和表)以及开发服务器端对 象(例如, 存储过程和用户定义的函数)。

## **ODBC .NET Data Provider**

ODBC .NET Data Provider 使用 CLI 驱动程序对 DB2 数据源进行 ODBC 调用。因 此,ODBC .NET Data Provider 支持的连接字符串关键字与 CLI 驱动程序支持的连接 字符串关键字相同。我们不再测试此提供程序。建议用户使用 IBM 数据服务器 .NET 提 供程序。

而且, ODBC .NET Data Provider 的限制与 CLI 驱动程序的限制相同。ODBC .NET Data Provider 还有其他限制, 以下主题对这些限制作了阐述: 《开发 ADO.NET 和 OLE *DB* 应用程序》中的 『ODBC .NET Data Provider 限制』。

要使用 ODBC .NET Data Provider, 必须安装 .NET Framework V2.0、V3.0 或 V3.5. 对于 DB2 通用数据库 AS/400® 版 V5R4 及更低版本, 服务器上需要以下修订: APAR II13348#

表 1 中列示了 ODBC .NET Data Provider 的受支持的连接关键字:

| 关键字 | 值     | 含义                      |
|-----|-------|-------------------------|
| DSN | 数据库别名 | 数据库目录中编目的 DB2 数<br>据库别名 |
| UID | 用户标识  | 用于连接到 DB2 服务器的用<br>户标识  |

表 6. ODBC .NET Data Provider 的有用 **ConnectionString** 关键字

<span id="page-26-0"></span>表 6. ODBC .NET Data Provider 的有用 ConnectionString 关键字 (续)

| 关键字        | 值  | 含义                        |
|------------|----|---------------------------|
| <b>PWD</b> | 密码 | 用于连接到 DB2 服务器的用<br>户标识的密码 |

注: 要获取 ConnectionString 关键字的完整列表, 请参阅 Microsoft 文档。

以下代码是创建 OdbcConnection 以连接到 SAMPLE 数据库的示例:

[Visual Basic .NET] Dim con As New OdbcConnection("DSN=sample;UID=userid; PWD=password;")  $con.$ Open $()$ 

 $\lceil C \# \rceil$ 

OdbcConnection con = new OdbcConnection("DSN=sample;UID=userid;PWD=password;");  $con.$ Open $()$ 

## **OLE DB .NET Data Provider**

OLE DB .NET Data Provider 使用 IBM DB2 OLE DB Driver, 在 ConnectionString 对象中, 将后者作为 IBMDADB2 进行引用。

OLE DB .NET Data Provider 支持的连接字符串关键字与 IBM OLE DB Provider for DB2 支持的那些关键字相同。我们不再测试此提供程序。建议用户使用 IBM 数据服务 器 .NET 提供程序。

并且, OLE DB .NET Data Provider 的限制也与 IBM DB2 OLE DB Provider 相同。 OLE DB .NET Data Provider 还有其他限制, 以下主题对这些限制作了阐述: 《开发 ADO.NET 和 OLE DB 应用程序》中的 『OLE DB .NET Data Provider 限制 』

要使用 OLE DB .NET Data Provider, 必须安装 .NET Framework V2.0, V3.0 或 V3.5.

对于 DB2 通用数据库 AS/400 版 R520、R530 和 R540, 服务器上需要以下修订: APAR ii13348.

OLE DB .NET Data Provider 的所有支持的连接关键字显示在表 1 中:

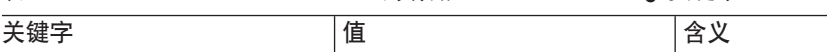

表 7. OLE DB .NET Data Provider 的有用 ConnectionString 关键字

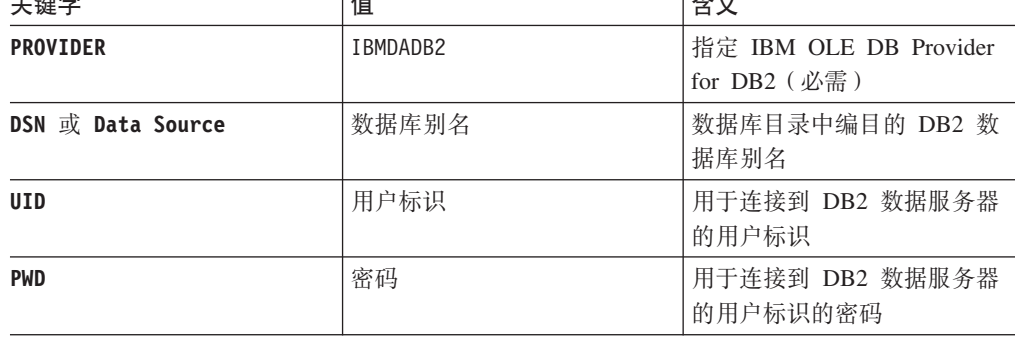

注: 要获取 ConnectionString 关键字的完整列表, 请参阅 Microsoft 文档。

创建 01eDbConnection 以连接到 SAMPLE 数据库的示例是:

```
[Visual Basic .NET]
Dim con As New OleDbConnection("Provider=IBMDADB2;" +
    "Data Source=sample;UID=userid;PWD=password;")
con.Open()
\lceil C \# \rceilOleDbConnection con = new OleDbConnection("Provider=IBMDADB2;" +
                 "Data Source=sample;UID=userid;PWD=password;" );
con.Open()
```
# **DB2 调用级接口和 ODBC 简介**

DB2 调用级接口 (CLI) 是 DB2 系列数据库服务器的 IBM 可调用 SQL 接口。这是用 于进行关系数据库访问的"C"和"C++"应用程序编程接口,此接口使用函数调用将动态 SQL 语句作为函数自变量进行传递。

可以使用 CLI 接口访问下列 IBM 数据服务器数据库:

- DB2 V9 for Linux, UNIX, and Windows
- DB2 Universal Database for OS/390<sup>®</sup> and z/OS V8 (和更高版本)
- DB2 for IBM i 5.4 和更高版本
- IBM Informix V11.50 (从 DB2 V9.7 FP1 和更高版本开始)和 V11.70 (从 DB2 V9.7 FP3 和更高版本开始)

CLI 可替代嵌入式动态 SOL, 但不同于嵌入式 SOL 的是, 它不需要主变量或预编译 器。应用程序可以面向各种数据库运行,而不必针对其中的每个数据库进行编译。在 运行时,应用程序通过过程调用来连接到数据库、发出 SQL 语句以及检索数据和状态 信息。

CLI 接口提供了许多在嵌入式 SQL 中未提供的功能。例如:

- CLI 提供了支持在 DB2 系列各个产品之间保持一致的查询数据库目录的方式。这减 少了对编写必须针对特定数据库服务器进行定制的目录查询的需求。
- CLI 提供了滚动游标的能力:
	- 向前滚动一行或多行
	- 向后滚动一行或多行
	- 从第一行向前滚动一行或多行
	- 从最后一行向后滚动一行或多行
	- 从游标中先前存储的位置滚动。
- 使用 CLI 编写的应用程序调用的存储过程会将结果集返回给那些程序。

CLI 基于 Microsoft 开放式数据库连接 (ODBC) 规范和 SQL/CLI 国际标准。选择这些 规范作为 DB2 调用级接口基础的目的是, 遵循业界标准以及为那些已熟悉其中任何一 种数据库接口的应用程序员提供更短的学习曲线。另外,还添加了一些特定于 DB2 的 扩展以帮助应用程序员显式地利用 DB2 功能。

当由 ODBC 驱动程序管理器进行装入时, CLI 驱动程序还可作为 ODBC 驱动程序。 它符合 ODBC 3.51。

## <span id="page-28-0"></span>**CLI 30E"**

要了解 CLI 或任何可调用 SQL 接口, 了解它所基于的标准并将其与现有接口比较可能 有所帮助。

X/Open Company 和 SQL Access Group 合作开发了称为 X/Open 调用级接口的可调用 SQL 接口规范。此接口的目标是,通过使应用程序能够独立于任何一个数据库供应商的 编程接口来提高这些应用程序的可移植性。大多数 X/Open 调用级接口规范已作为 ISO 调用级接口国际标准 (ISO/IEC 9075-3:1995 SQL/CLI) 的一部分被接受。

Microsoft 基于 X/Open CLI 的草稿为 Microsoft 操作系统开发了称为开放式数据库连 接 (ODBC) 的可调用 SOL 接口。

ODBC 规范还包含一个操作环境,在该环境中,驱动程序管理器在运行时根据连接请求 中提供的数据源(数据库名称)动态地装入特定于数据库的 ODBC 驱动程序、应用程 序直接与单一驱动程序管理器库链接, 而不是与每个 DBMS 的库链接。驱动程序管理 器在运行时对应用程序的函数调用进行调解,并确保它们被定向到特定于 DBMS 的适 当 ODBC 驱动程序。由于 ODBC 驱动程序管理器只了解特定于 ODBC 的函数,因此 无法在 ODBC 环境中访问特定于 DBMS 的函数。通过称为转义子句的机制, 支持特 定于 DBMS 的动态 SQL 语句。

ODBC 并非仅适用于 Microsoft 操作系统; 在各种平台上, 提供了其他可用的实现。

CLI 装入库可作为 ODBC 驱动程序由 ODBC 驱动程序管理器装入。要开发 ODBC 应 用程序, 您必须获取 ODBC Software Development Kit 对于 Windows 平台, ODBC SDK 作为 Microsoft 数据访问组件 (MDAC) SDK 的一部分提供, 可从 [http://](http://www.microsoft.com/downloads) [www.microsoft.com/downloads](http://www.microsoft.com/downloads) 下载该 SDK 对于非 Windows 平台而言, ODBC SDK 由其他供应商提供。在开发可以连接到 DB2 服务器的 ODBC 应用程序时,请使用 Call Level Interface Guide and Reference Volume 1 和 Call Level Interface Guide and Reference Volume 2 (以了解有关特定于 DB2 的扩展的信息和诊断信息) 以及 Microsoft 提供的 ODBC Programmer's Reference and SDK Guide.

使用 CLI API 编写的应用程序直接与 CLI 库链接。CLI 包括了对许多 ODBC 和 ISO SQL/CLI 函数以及特定于 DB2 函数的支持。

下列 DB2 功能对 ODBC 应用程序和 CLI 应用程序均可用:

- 双字节 (图形) 数据类型
- 存储过程
- 分布式工作单元 (DUOW) 和两阶段落实
- 复合 SQL
- 用户定义类型 (UDT)
- 用户定义函数 (UDF)

## **ek**  $\lambda$  式 **SQL** 简介

嵌入式 SQL 数据库应用程序连接到数据库并执行嵌入式 SQL 语句。嵌入式 SQL 语 句嵌人在主语言应用程序中。嵌人式 SQL 数据库应用程序支持以静态或动态方式来执 行 SQL 语句的嵌入。

<span id="page-29-0"></span>您可以使用下列主编程语言为 DB2 开发嵌入式 SQL 应用程序: C、 C++、COBOL、FORTRAN 和 REXX。

注: 建议您不要使用 FORTRAN 和 REXX 对嵌入式 SOL 的支持、此支持将保持处于 DB2 Universal Database V5.2 级别。

构建嵌入式 SOL 应用程序时,必须在编译和链接应用程序前执行两个必要的步骤。

• 使用 DB2 预编译器来准备包含嵌入式 SQL 语句的源文件。

PREP (PRECOMPILE) 命令用于调用 DB2 预编译器, 后者读取源代码, 解析嵌入式 SQL 语句并将其转换为 DB2 运行时服务 API 调用, 最后将输出写入经过修改的新源文 件。预编译器将生成 SQL 语句的存取方案, 这些存取方案以软件包形式一起存储在 数据库中

• 将应用程序中的语句与目标数据库绑定。

缺省情况下,在预编译(PREP 命令)期间执行绑定。如果要延迟绑定(例如,以后运 行 BIND 命令),那么必须在执行 PREP 时指定 BINDFILE 选项以便生成绑定文件。

在预编译并绑定嵌入式 SOL 应用程序之后, 即可使用特定于主语言的开发工具对其进 行编译和链接。

为了帮助开发嵌入式 SQL 应用程序, 您可以参考嵌入式 SQL 模板 (C)。另外, 还可 以在 %DB2PATH%\SQLLIB\samples 目录中找到有效的嵌入式 SQL 样本应用程序的示例。

注: %DB2PATH% 是指 DB2 安装目录。

#### 静态和动态 SQL

可以通过两种方式中的一种来执行 SOL 语句: 静态方式或动态方式。

#### 以静态方式执行的 SQL 语句

对于以静态方式执行的 SOL 语句而言, 语法在预编译时已完全确定。您必须完 全地指定 SQL 语句的结构, 该语句才会被认为是静态语句。例如, 语句中引用 的列和表的名称在预编译时必须完全确定。唯一可以在运行时指定的信息是该 语句所引用的任何主变量的值。但是, 仍必须对主变量信息(例如数据类型) 进行预编译。请在运行应用程序之前预编译、绑定和编译以静态方式执行的 SOL 语句。静态 SOL 最适合于统计信息不会大幅更改的数据库。

#### 以动态方式执行的 SQL 语句

以动态方式执行的 SQL 语句由应用程序在运行时构建和执行。适合于动态 SQL 的情况的一个不错示例是, 提示最终用户输入 SQL 语句关键部分 (例如要搜索 的表和列的名称)的交互式应用程序。

## 受支持的 JDBC 和 SQLJ 驱动程序

DB2 产品包括对两种类型的 JDBC 驱动程序体系结构的支持。

根据 JDBC 规范, JDBC 驱动程序体系结构分为四类:

1 类

此类驱动程序将 JDBC API 作为指向开放式数据库连接 (ODBC) 之类的另一数据

访问 API 的映射来实现。此类驱动程序通常依赖于本机库、该库限制了它们的可移 植性。DB2 数据库系统未提供 1 类驱动程序。

**2 `**

这是指部分使用 Java 编程语言编写、部分使用本机代码编写的驱动程序。这些驱动 程序使用特定于它们所连接的数据源的本机客户机库。由于使用了本机代码,所以 它们的可移植性受限。

**3 `**

这是指使用纯 Java 客户机并使用独立于数据服务器的协议与数据服务器进行通信的 驱动程序。然后,数据服务器将客户机的请求传达到数据源。DB2 数据库系统未提 供 3 类驱动程序。

**4 `**

这是指完全使用 Java 来编写并且为特定数据源实现了网络协议的驱动程序。客户机 将直接连接到数据源。

DB2 Database for Linux, UNIX, and Windows 支持以下驱动程序:

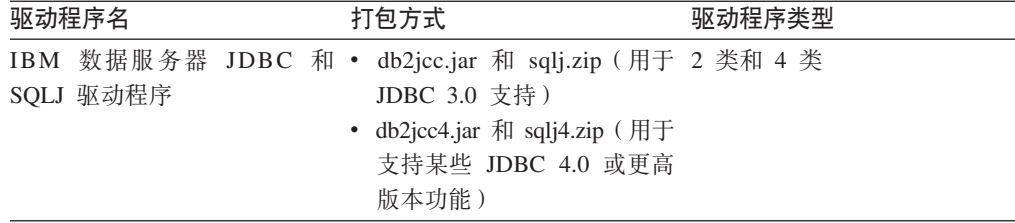

## **IBM** 数据服务器 JDBC 和 SQLJ 驱动程序 (2 类和 4 类)

IBM 数据服务器 JDBC 和 SQLJ 驱动程序是包含 JDBC 2 类和 JDBC 4 类行为的单 一驱动程序。当应用程序装入 IBM 数据服务器 JDBC 和 SQLJ 驱动程序时, 将为 2 类和 4 类实现装入单一驱动程序实例。应用程序可以使用这个单一驱动程序实例来进行 2 类和 4 类连接。可以同时进行 2 类和 4 类连接。IBM 数据服务器 JDBC 和 SQLJ 驱动程序 2 类驱动程序行为被称为 IBM 数据服务器 JDBC 和 SQLJ 2 类连接驱动程 序。IBM 数据服务器 JDBC 和 SQLJ 驱动程序 4 类驱动程序行为被称为 IBM 数据  $~$ 服务器 JDBC 和 SOLJ 4 类连接驱动程序.

IBM 数据服务器 JDBC 和 SOLJ 驱动程序 有两个版本。IBM 数据服务器 JDBC 和 SQLJ 驱动程序 V3.5*x* 与 JDBC 3.0 一致。IBM 数据服务器 JDBC 和 SQLJ 驱动程 序 V4.x 与 JDBC 4.0 或更高版本兼容。

IBM 数据服务器 JDBC 和 SQLJ 驱动程序 支持下列 JDBC 和 SQLJ 功能:

- V3.5x 支持 JDBC 3.0 规范中描述的所有方法。
- V4.*x* 支持 JDBC 4.0 或更高版本规范中描述的所有方法。
- SQLJ 标准定义的 SQLJ 应用程序编程接口, 用于简化从 Java 应用程序中进行的数 据访问。
- 支持连接共享的连接。连接共享由 WebSphere® Application Server 或另一个应用程序 服务器执行。
- 在 Java 用户定义的函数和存储过程中, 与数据服务器的连接仅使用 IBM 数据服务 器 JDBC 和 SQLJ 2 类连接驱动程序。调用用户定义的函数或存储过程的应用程序 可使用 IBM 数据服务器 JDBC 和 SQLJ 2 类连接驱动程序或 IBM 数据服务器 JDBC 和 SQLJ 4 类连接驱动程序来连接到数据服务器。

IBM 数据服务器 JDBC 和 SQLJ 驱动程序 是 Java 例程的缺省驱动程序。

• 支持分布式事务管理。此支持实现了 Java 2 Platform, Enterprise Edition (J2EE) Java 事务服务(JTS)和 Java 事务 API (JTA) 规范,这些规范与 X/Open 分布式事务标 准一致 (请参阅 http://www.opengroup.org 提供的 *Distributed Transaction Processing: The XA Specification*).

## <span id="page-31-0"></span>**IBM OLE DB Provider for DB2**

IBM OLE DB Provider for DB2 允许 DB2 充当 OLE DB 提供程序的资源管理器。 此支持使基于 OLE DB 的应用程序能够使用 OLE 接口来抽取或查询 DB2 数据。

Microsoft OLE DB 是一组 OLE/COM 接口, 它们使应用程序能够对各种信息源中存储 的数据进行一致的访问。OLE DB 体系结构定义了 OLE DB 使用者和 OLE DB 提供 程序。OLE DB 使用者是任何使用 OLE DB 接口的系统或应用程序; OLE DB 提供 程序是任何提供 OLE DB 接口的组件。

IBM OLE DB Provider for DB2 的提供程序名称为 IBMDADB2, 它使 OLE DB 使用 者能够访问 DB2 数据库服务器上的数据。如果已安装 DB2 Connect, 那么这些 OLE DB 使用者还可以访问主机 DBMS (例如 DB2 z/OS 版、DB2 服务器 VM 和 VSE 版 或 DB2 通用数据库 AS/400 版 ) 上的数据。

IBM OLE DB Provider for DB2 提供了下列功能:

- 支持第 0 级 OLE DB 提供程序规范, 其中包括某些附加的第 1 级接口。
- 自由的线程化提供程序实现, 此实现使应用程序能够在一个线程中创建组件并在任 何其他线程中使用那些组件。
- 错误查找服务,此服务用于返回 DB2 错误消息。

注意, IBM OLE DB Provider 驻留在客户机上, 并且与同样受 DB2 数据库系统支持 的 OLE DB 表功能有所不同。

本文档的后续章节将描述 IBM OLE DB Provider for DB2 的特定实现。有关 Microsoft OLE DB 2.0 规范的更多信息, 请参阅 Microsoft Press 提供的 Microsoft OLE DB 2.0 Programmer's Reference and Data Access SDK.

#### 版本一致性

IBM OLE DB Provider for DB2 与 Microsoft OLE DB 规范的 V2.7 或更高版本一致。

#### **53\*s**

请参阅 IBM OLE DB Provider for DB2 数据服务器的声明函, 以了解受支持的 Windows 操作系统。

要安装 IBM OLE DB Provider for DB2, 必须先在上面列示的其中一款受支持操作系 统中运行。您还需要安装一个完整的 DB2 产品、IBM 数据服务器 ODBC 和 CLI 驱 动程序 或 IBM Data Server Driver Package.

## <span id="page-32-0"></span>**Perl DBI**

DB2 支持 Perl 数据库接口 (DBI) 规范, 从而允许通过 DBD::DB2 驱动程序进行数据 访问。

DB2 Perl DBI Web 站点位于以下位置:

<http://www.ibm.com/software/data/db2/perl/>

此站点提供了最新的 DBD::DB2 驱动程序和相关信息。

Perl 是解释型语言, Perl DBI 模块使用动态 SQL。这些属性使得 Perl 成为快速创建和 修订 DB2 应用程序的理想语言。Perl DBI 模块使用的接口与 CLI 和 JDBC 接口非常 相似,这使您能够方便地将 Perl 应用程序移植到 CLI 和 JDBC 或者将 CLI 和 JDBC 应用程序移植到 Perl。

## $\frac{1}{2}$ **DBM** 数据服务器开发 PHP 应用程序

PHP: 超文本预处理器 (PHP)是一种解释型编程语言, 广泛用于开发 Web 应用程序。 PHP 简单易学、侧重于实际解决方案并支持 Web 应用程序中大多数通常必需的功能, 因此已成为流行的 Web 开发语言。

PHP 是一种模块化语言, 它使您能够通过使用扩展对可用的功能进行定制。这些扩展可 以简化诸如下列任务: 读写和处理 XML, 创建 SOAP 客户机和服务器, 以及对服务器 和浏览器之间的通信进行加密。但是,PHP 的最流行扩展提供了对数据库的读写访问功 能,因此,您可以轻松方便地创建由数据库驱动的动态 Web 站点。

IBM 提供了用于访问 IBM 数据服务器数据库的列示的 PHP 扩展:

#### **ibm\_db2**

这是一个过程式应用程序编程接口 (API),它除了提供正常的创建、读取、更新 和写入数据库操作以外, 还提供了对数据库元数据的广泛访问。可以使用 PHP 4 或 PHP 5 来编译 ibm\_db2 扩展。此扩展由 IBM 编写、维护和支持。

#### **pdo\_ibm**

这是 PHP 数据对象 (PDO) 扩展的驱动程序,它通过 PHP 5.1 中引人的标准 面向对象数据库接口来提供对 IBM 数据服务器数据库的访问。

这些扩展包括在 IBM 数据服务器驱动软件包 (DS 驱动程序) V1.7.0 中并作为它的一 部分提供。支持此版本或更高版本连接到 IBM DB2 V9.7 for Linux, UNIX, and Windows。可以通过发出 **php --re ibm\_db2** 命令检查 ibm\_db2 扩展的版本。

位于以下位置的 PHP Extension Community Library (PECL) 中也提供了 ibm\_db2 和 pdo\_ibm 的最新版本: <http://pecl.php.net/>。

PHP 应用程序可以访问列示的 IBM 数据服务器数据库:

- IBM DB2 V9.1 for Linux, UNIX, and Windows FP2 和更高版本
- v IBM DB2 Universal Database (DB2 UDB) V8 for Linux, UNIX, and Windows FP15 和更高版本
- 远程连接至 IBM DB2 for IBM i V5R3
- 远程连接至 IBM DB2 for IBM i V5.4 和更高版本
- 远程连接至 IBM DB2 z/OS 版 V8 和更高版本

第三个扩展"统一 ODBC"原先就提供了对 DB2 数据库系统的访问权。但是, 对于新应 用程序而言, 可以使用 ibm\_db2 和 pdo\_ibm, 这是因为它们的性能和稳定性相对于 Unified ODBC 都有大幅提高, ibm db2 扩展 API 使您能够轻松地移植先前面向 Unified ODBC 编写的应用程序, 此操作简单到几乎只需在全部应用程序源代码中将 odbc\_ 函 数名全局更改为 db2 。

## <span id="page-33-0"></span>**\* IBM }]~qw\*" Python"SQLAlchemy M Django Framework 应用程序**

Python 是通用的高级脚本语言, 非常适用于快速开发应用程序。Python 强调代码可读性 并支持各种编程范例, 其中包括过程式编程、面向对象编程、面向方面编程、元编程 和功能式编程。Python 语言由 Python Software Foundation 管理。

可以通过列示的扩展从 Python 应用程序中访问 IBM 数据服务器数据库:

#### **ibm\_db**

此 API 由 IBM 定义、它提供了对高级功能的最佳支持。您除了可以发出 SOL 查询、调用存储过程和使用 pureXML® 以外, 还可以访问元数据信息。

#### **ibm\_db\_dbi**

此 API 实现了 Python 数据库 API 规范 V2.0。由于 ibm\_db\_dbi API 与此规 范一致, 因此未提供 ibm\_db API 所支持的某些高级功能。如果应用程序的驱 动程序支持 Python 数据库 API 规范 V2.0, 那么可以方便地切换到 ibm db, ibm db API 和 ibm db dbi API 打包在一起。

#### **ibm\_db\_sa**

此适配器支持 SQLAlchemy, 后者提供了一种灵活的方法来访问 IBM 数据服务 器。SQLAlchemy 是一个流行的开放式源代码 Python SQL 工具套件和对象到 关系映射器 $(ORM)$ .

#### **ibm\_db\_django**

此适配器提供从 Django 对 IBM 数据服务器的访问权限。Django 是一个流行 的 Web 框架, 可用于迅速地构建高性能、优良的 Web 应用程序。

Python 应用程序可访问列示的 IBM 数据服务器:

- IBM DB2 V9.1 for Linux, UNIX, and Windows FP2 和更高版本
- v IBM DB2 Universal Database (DB2 UDB) V8 for Linux, UNIX, and Windows FP15 和更高版本
- 使用 PTF SI27358 (包括 SI27250)远程连接至 IBM DB2 for IBM i V5R3
- 使用 PTF SI27256 远程连接至 IBM DB2 for IBM i 5.4 和更高版本
- 与 IBM DB2 z/OS 版 V8 和 V9 的远程连接
- IBM Informix Dynamic Server V11.10 和更高版本

## **IBM DB Ruby** 驱动程序和 Rails 适配器

由于引入了对 Ruby on Rails 框架的支持, 因此 Rails 应用程序现在能够访问 IBM 数 据服务器上的数据。

IBM\_DB Ruby 驱动程序和 Rails 适配器统称为 IBM\_DB gem, 它们允许 Ruby 应用 程序访问列示的数据库管理系统:

- DB2 for Linux, UNIX, and Windows V9 和更高版本
- v DB2 Universal Database (DB2 UDB) V8 for Linux, UNIX, and Windows
- DB2 UDB for AS/400 and iSeries® V5 R1 (和更高版本), 通过 DB2 Connect
- DB2 z/OS 版V8 和 V9 (通过 DB2 Connect)
- Informix Dynamic Server V11.10 和更高版本

注: 客户机应用程序在访问 Informix Dynamic Server V11.10 时必须使用 IBM Data Server Driver V9.5 或更高版本。先前版本不受支持。客户机应用程序还可以使用 IBM 数据服务器运行时客户机或 IBM 数据服务器客户机。

IBM\_DB Ruby 驱动程序可用于连接到上述 IBM 数据服务器以及访问其中的数据。 IBM DB Ruby 适配器允许任何受数据库支持的 Rails 应用程序与 IBM 数据服务器进 行交互。

有关 IBM Ruby 项目和 RubyForge 开放式源社区的更多信息, 请参阅 [http://rubyforge.org/](http://rubyforge.org/projects/rubyibm/) [projects/rubyibm/](http://rubyforge.org/projects/rubyibm/)

要获取 DB2 数据库产品的安装要求的列表, 请参阅 [http://publib.boulder.ibm.com/](http://publib.boulder.ibm.com/infocenter/db2luw/v9r7/topic/com.ibm.db2.luw.qb.server.doc/doc/r0025127.html) [infocenter/db2luw/v9r7/topic/com.ibm.db2.luw.qb.server.doc/doc/r0025127.html](http://publib.boulder.ibm.com/infocenter/db2luw/v9r7/topic/com.ibm.db2.luw.qb.server.doc/doc/r0025127.html).

要获取 IBM Informix Dynamic Server 的安装要求的列表, 请参阅 [http://](http://publib.boulder.ibm.com/infocenter/idshelp/v111/topic/com.ibm.expr.doc/ids_in_004x.html) [publib.boulder.ibm.com/infocenter/idshelp/v111/topic/com.ibm.expr.doc/ids\\_in\\_004x.html](http://publib.boulder.ibm.com/infocenter/idshelp/v111/topic/com.ibm.expr.doc/ids_in_004x.html),

有关下载 IBM Data Server Driver Package (DS 驱动程序) 的更多信息, 请参阅 [http://](http://www.ibm.com/software/data/support/data-server-clients/index.html) [www.ibm.com/software/data/support/data-server-clients/index.html](http://www.ibm.com/software/data/support/data-server-clients/index.html)
# <span id="page-36-0"></span>**Z 6 B CZ}]b&CLr\*"D`LoTM`kw**

DB2 数据库的应用程序开发受一系列编程语言和编译器支持。

可以使用下列语言来开发 DB2 数据库应用程序:

- $\cdot$  C++
- C#、VB .NET 和其他 .NET 语言
- $\cdot$  C
- COBOL
- Fortran
- Java
- Perl
- v PHP
- Python
- REXX
- Ruby 和 Ruby on Rails

用于开发外部例程的 API 和编程语言通常与那些用于数据库应用程序开发的兼容。在先 决条件和支持之间存在某些较小差异。要查看用于外部例程开发的受支持 API 和编程语 言, 请参阅: 用于外部例程开发的受支持 API 和编程语言。

# $\overline{\mathbf{E}}$  支持的 .NET 开发软件

要开发和部署面向 IBM 数据服务器运行的 .NET 应用程序, 您将需要使用受支持的开 发软件和操作系统。

#### **'V\*"M?p .NET Framework 2.0"3.0"3.5 M 4.0 &CLrDY 作系统**

- Windows XP Service Pack 2 (32 位和 64 位版本)
- Windows Server 2003 (32 位和 64 位版本)
- Windows Vista  $(32 \text{ 6})$  64 位版本)
- Windows Server 2008 (32 位和 64 位版本)
- Windows Server 2008 R2 (64 位版本)
- Windows 7 (32 位和 64 位版本)

## $\frac{1}{2}$  **k .NET Framework** 应用程序的开发软件

除 IBM 数据服务器客户机或驱动软件包之外,您还需要下列其中一个受支持工具来开 发 .NET Framework 应用程序。

- Visual Studio 2008
- Visual Studio 2010

## **'V .NET Framework &CLrD?pm~**

除 IBM 数据服务器客户机或驱动软件包之外, 您还需要下列其中一个受支持软件包来 部署 .NET Framework 应用程序。在大多数情况下, Windows 安装将附带提供其中的 一个选项。

- v .NET Framework V2.0 Redistributable Package
- v .NET Framework V3.0 Redistributable Package
- v .NET Framework V3.5 Redistributable Package
- v .NET Framework V4.0 Redistributable Package

# **T9C C xP}]b&CLr\*"D'V**

DB2 数据库的应用程序开发受一系列 C 语言编译器支持。

下表列示了 DB2 数据库应用程序开发所支持的 C 编译器。

除非另有说明,否则下表中列示的编译器支持 32 位和 64 位应用程序开发。

表 8. 受支持的 C 编译器

| 操作系统                                                                         | 受支持的编译器                                                                                                    |  |  |
|------------------------------------------------------------------------------|----------------------------------------------------------------------------------------------------|--|--|
| <b>AIX</b>                                                                   | • IBM XL C/C++ Enterprise Edition V9.0 for AIX<br>IBM XL C/C++ Enterprise Edition V10.1 for AIX<br>• IBM XL C/C++ Enterprise Edition V11.0 for AIX                                                                    |  |  |
| 基于 IPF (IA64) 的 HP-UX                                                        | 对于 HP-UX 11i V3, 使用 HP aC++ Compiler Version<br>$\bullet$<br>A.06.12                                                                                                    |  |  |
| 基于 x86 的 Linux                                                               | • GNU/Linux gcc V3.3 和 V3.4<br>• GNU/Linux gcc V4.1<br>• Intel C Compiler V10.1                                                                                                    |  |  |
| 基于 x64 的 Linux                                                               | • GNU/Linux gcc V3.3 和 V3.4<br>• GNU/Linux gcc V4.1<br>• Intel C Compiler V10.1                                                                                                    |  |  |
| 基于 POWER (PowerPC®、<br>Power Systems™ 服务器和<br>pSeries <sup>®</sup> ) 的 Linux | • GNU/Linux gcc V3.3 $\bar{A}$ I V3.4<br>• GNU/Linux gcc V4.1<br>• IBM XL C/C++ Advanced Edition V9.0 for Linux<br>• IBM XL C/C++ Advanced Edition V10.1 for Linux<br>• IBM XL C/C++ Advanced Edition V11.0 for Linux |  |  |
| Linux on System $z$ (s/390x)                                                 | • GNU/Linux gcc V3.3 和 V3.4<br>• GNU/Linux gcc V4.1                                                                                                    |  |  |
| 基于 UltraSPARC 的 Solaris                                                      | Sun Studio 10<br>$\bullet$<br>Sun Studio 11<br>$\bullet$<br>Sun Studio 12<br>• Forte $C++V6.2$<br>• Sun ONE Studio 7 (编译器集合)                                                                                          |  |  |

表 8. 受支持的 C 编译器 (续)

| 操作系统                                     | 受支持的编译器                                                                                      |  |
|------------------------------------------|----------------------------------------------------------------------------------------------|--|
| 基于 x64 的 Solaris                         | • Sun Studio 10                                                                              |  |
|                                          | • Sun Studio 11                                                                              |  |
|                                          | • Sun Studio 12                                                                              |  |
| 基于 x86 的 Windows                         | Intel Proton Compiler for Windows V9.0.021 或更高版本 32<br>位应用程序                                 |  |
|                                          | • Microsoft Visual C++ .NET 或更高版本                                                            |  |
| 基于 x64 (x64 和 AMD64/<br>EM64T) 的 Windows | Microsoft Platform SDK for Windows Server 2003 SP1 (构<br>建版本 1830 或更高版本 ), C/C++ for x64 编译器 |  |
|                                          | Intel Proton Compiler for Windows x64 V9.0.024 或更高版<br>本                                     |  |
|                                          | Microsoft Visual $C++ 2008$ , 2010                                                           |  |

# $\overline{M}$ <br>对使用 C++ 进行数据库应用程序开发的支持

DB2 数据库的应用程序开发受一系列 C++ 语言编译器的支持。

下表列示了 DB2 数据库应用程序开发所支持的 C++ 编译器。

除非另有说明, 否则下表中列示的编译器支持 32 位和 64 位应用程序开发。

表 9. 受支持的 C++ 编译器

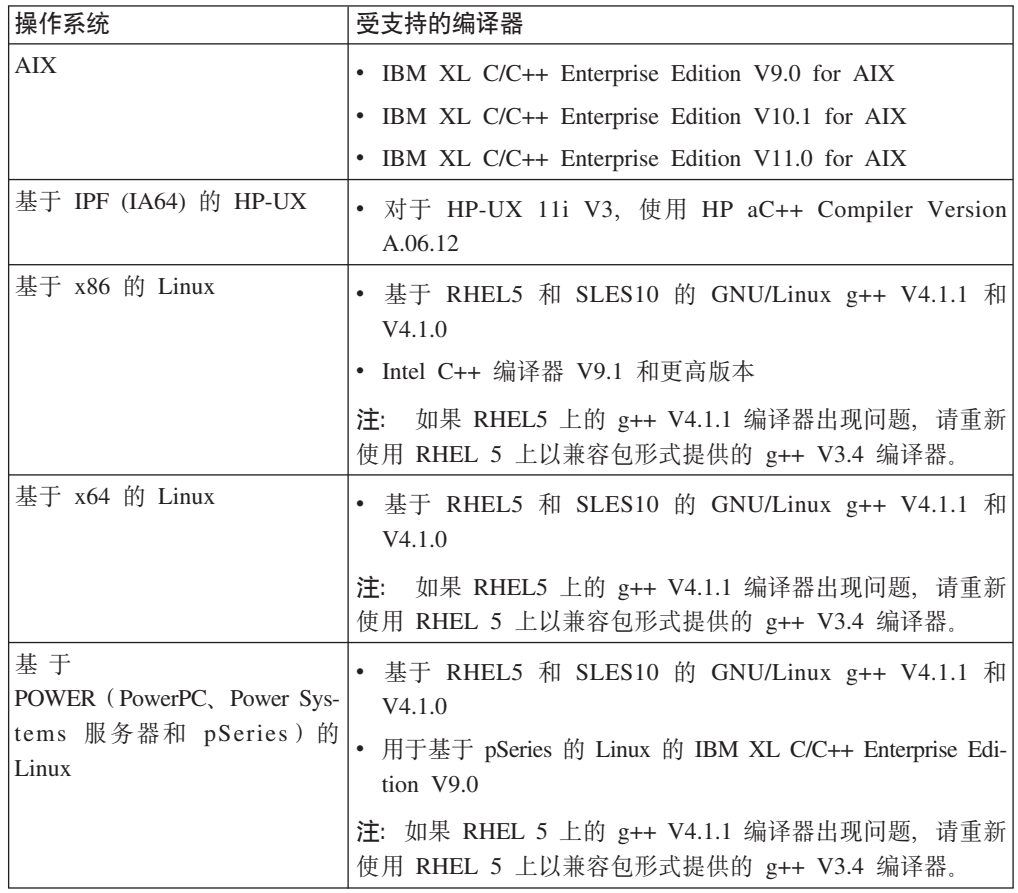

表 9. 受支持的 C++ 编译器 (续)

| 操作系统                                         | 受支持的编译器                                                                           |  |  |
|----------------------------------------------|-----------------------------------------------------------------------------------|--|--|
| Linux on $z\text{Series}^{\otimes}$ (s/390x) | 基于 SLES9 的 GNU/Linux g++ V3.4 和 V3.3                                              |  |  |
|                                              | 基于 RHEL5 和 SLES10 的 GNU/Linux g++ V4.1.1 和<br>V4.1.0                              |  |  |
|                                              | 如果 RHEL5 上的 g++ V4.1.1 编译器出现问题,请重新<br>注:<br>使用 RHEL 5 上以兼容包形式提供的 g++ V3.4 编译器。    |  |  |
| 基于 UltraSPARC 的 Solaris                      | · Sun Studio 10                                                                   |  |  |
|                                              | Sun Studio 11                                                                     |  |  |
|                                              | Sun Studio 12                                                                     |  |  |
|                                              | • Forte $C++V6.2$                                                                 |  |  |
|                                              | • Sun ONE Studio 7 (编译器集合)                                                        |  |  |
| 基于 x64 的 Solaris                             | Sun Studio 10                                                                     |  |  |
|                                              | Sun Studio 11                                                                     |  |  |
|                                              | • Sun Studio 12                                                                   |  |  |
| 基于 x86 的 Windows                             | • Intel Proton Compiler for Windows V9.0.021 或更高版本 32<br>位应用程序                    |  |  |
|                                              | Microsoft Visual C++ .NET                                                         |  |  |
| 基于 x64 的 Windows                             | • Microsoft Windows Server 2003 SP1 SDK (构建版本 1830<br>或更高版本 ) 、 C/C++ for x64 编译器 |  |  |
|                                              | • Intel Proton Compiler for Windows x64 V9.0.024 或更高版<br>本                        |  |  |
|                                              | • Microsoft Visual C++ 2008, 2010                                                 |  |  |

# **T9C COBOL xP}]b&CLr\*"D'V**

此参考表概述了 DB2 对使用 COBOL 编程语言进行应用程序开发提供的编译器支持的 当前级别。

下表列示了 DB2 数据库应用程序开发所支持的 COBOL 编译器。

除非另有说明,否则下表中列示的编译器支持 32 位和 64 位应用程序开发。

表 10. 受支持的 COBOL 编译器

| 操作系统                  | 受支持的编译器                                        |  |  |
|-----------------------|------------------------------------------------|--|--|
| <b>AIX</b>            | IBM COBOL for AIX V3.1<br>٠                    |  |  |
|                       | IBM COBOL for AIX V4.1                         |  |  |
|                       | • Micro Focus Server Express <sup>®</sup> V5.1 |  |  |
|                       | • Micro Focus Server Express V6.0              |  |  |
| 基于 IPF (IA64) 的 HP-UX | • Micro Focus Server Express V5.1              |  |  |
|                       | • Micro Focus Server Express V6.0              |  |  |
| 基于 x86 的 Linux        | • Micro Focus Server Express V5.1              |  |  |
|                       | • Micro Focus Server Express V6.0              |  |  |

表 10. 受支持的 COBOL 编译器 (续)

| 操作系统                      | 受支持的编译器                                                |  |
|---------------------------|--------------------------------------------------------|--|
| 基于 x64 的 Linux            | • Micro Focus Server Express V5.1                      |  |
|                           | • Micro Focus Server Express V6.0                      |  |
| Linux on zSeries (s/390x) | • Micro Focus Server Express V5.1                      |  |
|                           | Micro Focus Server Express V6.0                        |  |
| 基于 UltraSPARC 的 Solaris   | • Micro Focus Server Express V5.1                      |  |
|                           | Micro Focus Server Express V6.0                        |  |
| 基于 x86 的 Windows          | Micro Focus Server Express V5.1                        |  |
|                           | • Micro Focus Server Express V6.0                      |  |
|                           | IBM Rational <sup>®</sup> Developer for zSeries V7.6.0 |  |
| 基于 x64 的 Windows          | Micro Focus Server Express V5.1<br>٠                   |  |
|                           | Micro Focus Server Express V6.0                        |  |

# **T9C Fortran xP}]b&CLr\*"D'V**

DB2 数据库的应用程序开发受一系列 FORTRAN 语言编译器支持。

下表列示了 DB2 数据库应用程序开发所支持的 Fortran 编译器。

除非另有说明, 否则下表中列示的编译器支持 32 位和 64 位应用程序开发。

表 11. 受支持的 Fortran 编译器

| 操作系统                    | 受支持的编译器                                       |  |
|-------------------------|-----------------------------------------------|--|
| AIX                     | • IBM XL Fortran for AIX V12.1                |  |
| 基于 IPF (IA64) 的 HP-UX   | $\cdot$ HP-UX F90 B.11.23                     |  |
| 基于 UltraSPARC 的 Solaris | • SPARCompiler Fortran V4.2 和 V5.0 (仅对于 32 位) |  |

# **DB2** 数据库产品的 Java 软件支持

需要具备适当级别的 IBM Java 软件开发包(SDK), 以使用基于 Java 的工具以及创 建和运行 Java 应用程序(包括存储过程和用户定义的函数)。

如果正在安装的某个组件需要 IBM Java SDK, 而该路径中尚未安装 Java SDK, 那么 在使用"DB2 安装"向导或响应文件来安装产品时, 就会安装 Java SDK。

Java SDK 不会与 IBM 数据服务器运行时客户机或 IBM Data Server Driver Package 一起安装。

下表根据操作系统平台列示了 DB2 数据库产品的已安装 Java SDK 级别:

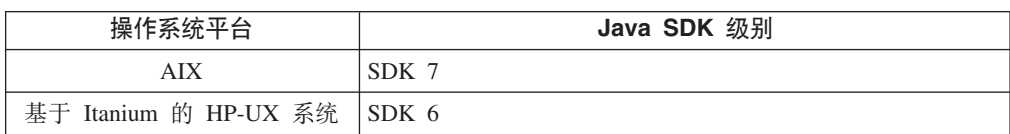

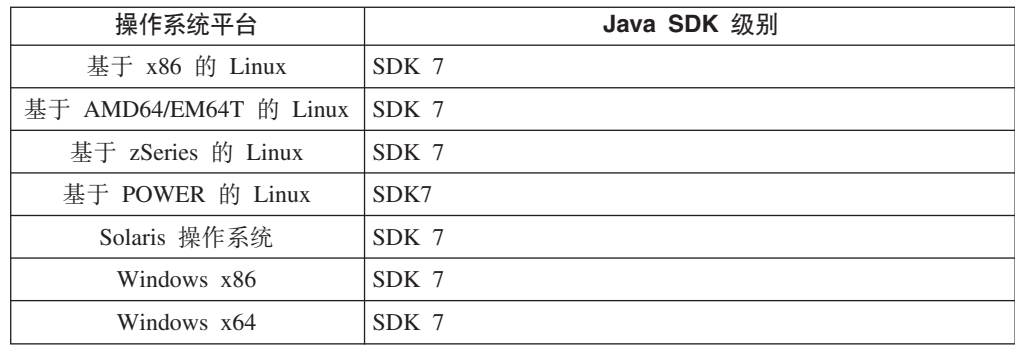

## **":**

1. 可从以下 developerWorks<sup>®</sup> Web 页面下载 Java SDK 软件: [http://www.ibm.com/](http://www.ibm.com/developerworks/views/java/downloads.jsp) [developerworks/java/jdk/index.html](http://www.ibm.com/developerworks/views/java/downloads.jsp)。有关 Java SDK 的受支持级别的列表, 请参阅本 节中稍后提供的标题为"DB2 Database for Linux, UNIX, and Windows对 Java SDK 的支持"的表。

注: 对于 Windows 操作系统平台, 使用 IBM Development Package for Eclipse 进 行下载。

- 2. DB2 GUI 工具仅在 Linux on x86、Linux on AMD64/EM64T、Windows x86 和 Windows x64 上运行。
- 3. 在 Windows x86 和基于 x86 的 Linux 上:
	- 已安装 32 位 SDK
	- 支持 32 位应用程序和 Java 外部例程
- 4. 在所有受支持的平台上 (Windows x86 和 Linux on x86 除外):
	- 支持 32 位应用程序
	- 不支持 32 位 Java 外部例程
	- 支持 64 位应用程序和 Java 外部例程

## **\'VD Java &CLr\*"m~**

下表列示了 Java SDK 的受支持级别。支持所列示级别和相同级别的可向前兼容的更高 版本。

由于 Java SDK 修订和更新极为频繁、所以未测试所有级别和版本。如果数据库应用程 序具有与 Java SDK 相关的问题,请尝试 Java SDK 给定级别的下一个可用版本。

Java SDK 版本 (而不是 IBM SDK) 仅支持构建和运行独立的 Java 应用程序。对于构 建和运行新 Java 存储过程和用户定义的函数, 仅支持随 DB2 Database for Linux, UNIX, and Windows产品提供的 IBM SDK for Java 要运行先前 DB2 发行版构建的 Java 存 储过程和用户定义的函数,请参阅表 1 的"Java 存储过程和用户定义的函数"列以了解 详细信息。

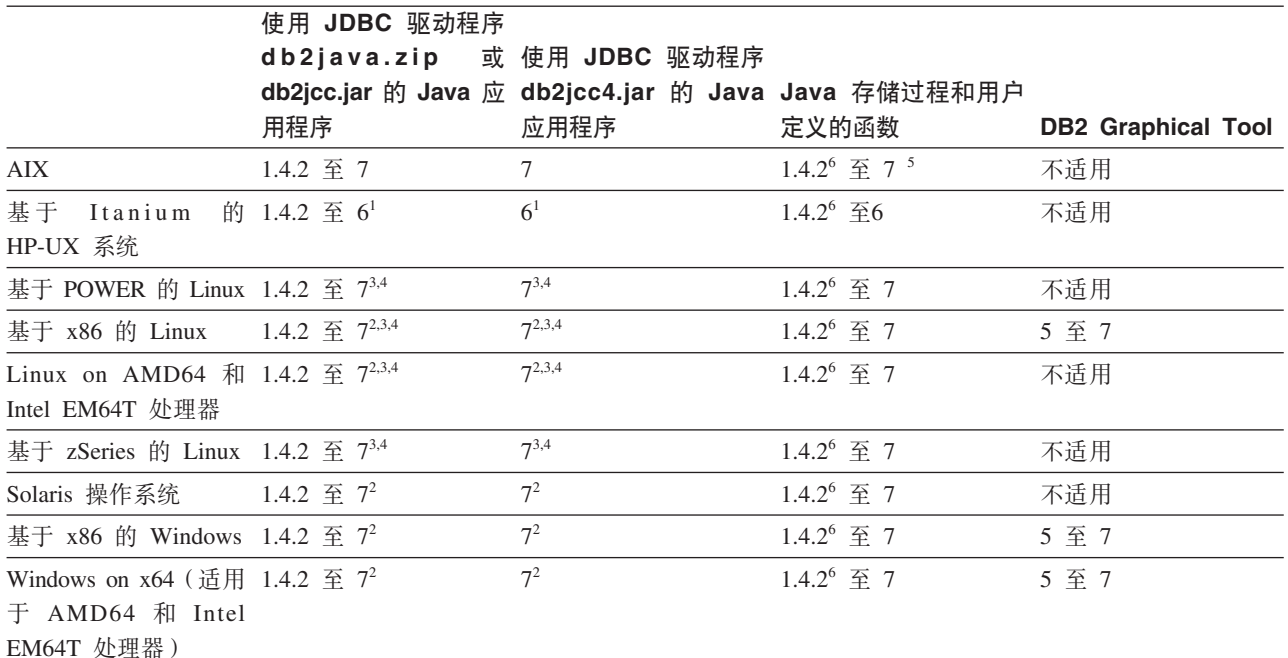

 $#$  12. DB2 Database for Linux, UNIX, and Windows支持的 Java SDK 级别

#### **":**

- 1. 支持相同级别的 Hewlett-Packard 提供的 Java SDK 构建和运行使用 IBM 数据服务 器 JDBC 和 SQLJ 驱动程序的独立客户机应用程序。
- 2. 支持 Oracle 提供的相同级别的 Java SDK 构建和运行使用 IBM 数据服务器 JDBC 和 SQLJ 驱动程序的独立应用程序。然而, 如果您为使用加密的安全性类型设置 IBM 数据服务器 JDBC 和 SQLJ 驱动程序属性 securityMechanism, 那么 Java SDK 必须支持您使用的加密类型。例如, 您使用的 Java SDK 可能支持 256 位 AES (强)加密, 但不支持 56 位 DES(弱)加密。可以通过设置 IBM 数据服务器 JDBC 和 SQLJ 驱动程序属性 encryptionAlgorithm 来指定加密算法。要使用 256 位 AES 加密, 请将 encryptionAlgorithm 设置为 2. 对 Oracle 提供的 Java SDK 使用 256 位 AES 加密时, 可能需要安装 JCE Unlimited Strength Jurisdiction 策略文件, 可以从 Oracle 获得该文件。
- 3. SUSE Linux 企业服务器 (SLES) 10 要求 Java SDK 的最低级别为 1.4.2 SR6, Red Hat Enterprise Linux (RHEL) 5 要求 Java SDK 的最低级别为 1.4.2 SR7.
- 4. 在 Linux 上支持 Java SDK 6 需要 Java SDK 6 SR3 或更高版本。
- 5. 如果使用 Java SDK 6 SR2 或更高版本, 请设置 DB2LIBPATH=*java home*/jre/lib/  $ppc64$ .
- 6. V9.7 中不推荐使用对 IBM SDK for Java 1.4.2 构建的 Java 存储过程和用户定义 的函数的支持,并且可能会在将来发行版中除去。IBM SDK for Java 1.4.2 的服务 结束日期为 2011 年 9 月。建议在此日期之前除去 SDK for Java 1.4.2 依赖关系。 通过使用 DB2 V9.1、DB2 V9.5、DB2 Version 9.7 或 DB2 V10.1 中包含的 Java SDK 来重建 Java 存储过程和用户定义的函数, 可以除去此依赖关系。

# **T9C Perl xP}]b&CLr\*"D'V**

DB2 数据库的应用程序开发受一系列 PERL 语言版本支持。

下表列示了 DB2 数据库应用程序开发所支持的 Perl 编程语言版本。

除非另有说明,否则下表中列示的版本支持 32 位和 64 位应用程序开发。

表 13. 受支持的 Perl 编程语言版本

| 操作系统                                              | 受支持的版本           |  |  |
|---------------------------------------------------|------------------|--|--|
| <b>AIX</b>                                        | • Perl 5.8 或更高版本 |  |  |
|                                                   | • DBI 1.41 或更高版本 |  |  |
| 基于 IPF (IA64) 的 HP-UX                             | • Perl 5.8 或更高版本 |  |  |
|                                                   | • DBI 1.41 或更高版本 |  |  |
| 基于 x86 的 Linux                                    | • Perl 5.8 或更高版本 |  |  |
|                                                   | • DBI 1.41 或更高版本 |  |  |
| 基于 x64 的 Linux                                    | • Perl 5.8 或更高版本 |  |  |
|                                                   | • DBI 1.41 或更高版本 |  |  |
| 基于                                                | • Perl 5.8 或更高版本 |  |  |
| POWER (PowerPC, Power Sys-<br>tems 服务器和 pSeries)的 | • DBI 1.41 或更高版本 |  |  |
| Linux                                             |                  |  |  |
| Linux on zSeries (s/390x)                         | • Perl 5.8 或更高版本 |  |  |
|                                                   | • DBI 1.41 或更高版本 |  |  |
| 基于 UltraSPARC 的 Solaris                           | • Perl 5.8 或更高版本 |  |  |
|                                                   | • DBI 1.41 或更高版本 |  |  |
| 基于 x64 的 Solaris                                  | • Perl 5.8 或更高版本 |  |  |
|                                                   | • DBI 1.41 或更高版本 |  |  |
| 基于 x86 的 Windows                                  | • Perl 5.8 或更高版本 |  |  |
|                                                   | • DBI 1.41 或更高版本 |  |  |
| 基于 x64 的 Windows                                  | • Perl 5.8 或更高版本 |  |  |
|                                                   | • DBI 1.41 或更高版本 |  |  |

# **T9C PHP xP}]b&CLr\*"D'V**

DB2 数据库的应用程序开发受一系列 PHP 语言版本支持。 下表列示了 DB2 数据库应用程序开发所支持的 PHP 脚本语言版本。 虽然, 在下表中列示了基本支持, 但还是建议使用最新版本 PHP 5。 除非另有说明,否则下表中列示的版本支持 32 位和 64 位应用程序开发。

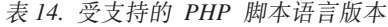

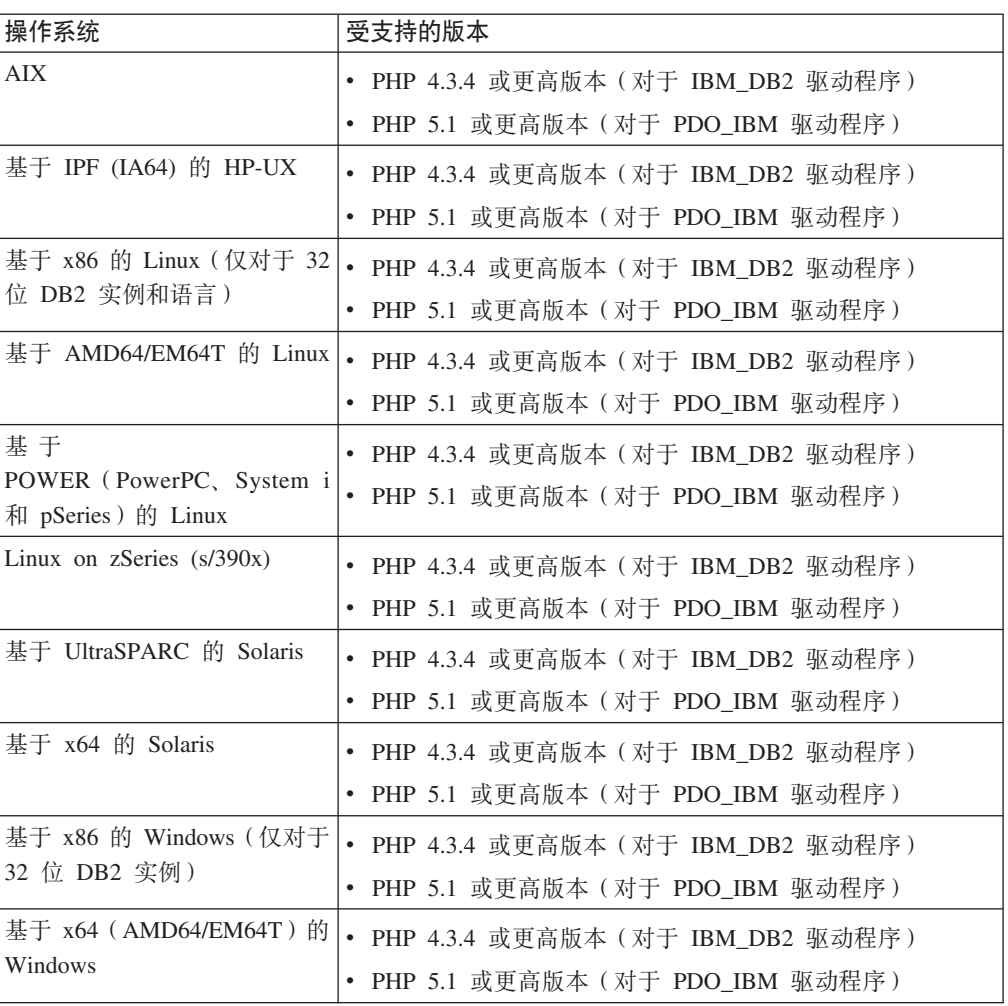

# R**jzhzhzhzhzhzhzhzhzhzhzhzhzh**</u>**hzhzh**</u>**h***<b></del>*

DB2 数据库的应用程序开发受一系列 Ruby 和 Ruby on Rails 语言版本支持。

下表列示了 DB2 数据库应用程序开发所支持的 Ruby/Ruby on Rails 版本。

除非另有说明,否则下表中列示的版本支持 32 位和 64 位应用程序开发。

| 操作系统                                     | 受支持的版本                        |  |
|------------------------------------------|-------------------------------|--|
| <b>AIX</b>                               | • Ruby 1.8.5 和更高版本            |  |
|                                          | • Ruby on Rails 1.2.1 和更高版本。  |  |
| 基于 IPF (IA64) 的 HP-UX                    | • Ruby 1.8.5 和更高版本            |  |
|                                          | • Ruby on Rails 1.2.1 和更高版本。  |  |
| 基于 x86 的 Linux (仅对于 32 <br> 位 DB2 实例和语言) | $\bullet$<br>Ruby 1.8.5 和更高版本 |  |
|                                          | Ruby on Rails 1.2.1 和更高版本。    |  |

表 15. 受支持的 Ruby/Ruby on Rails 版本

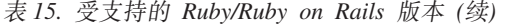

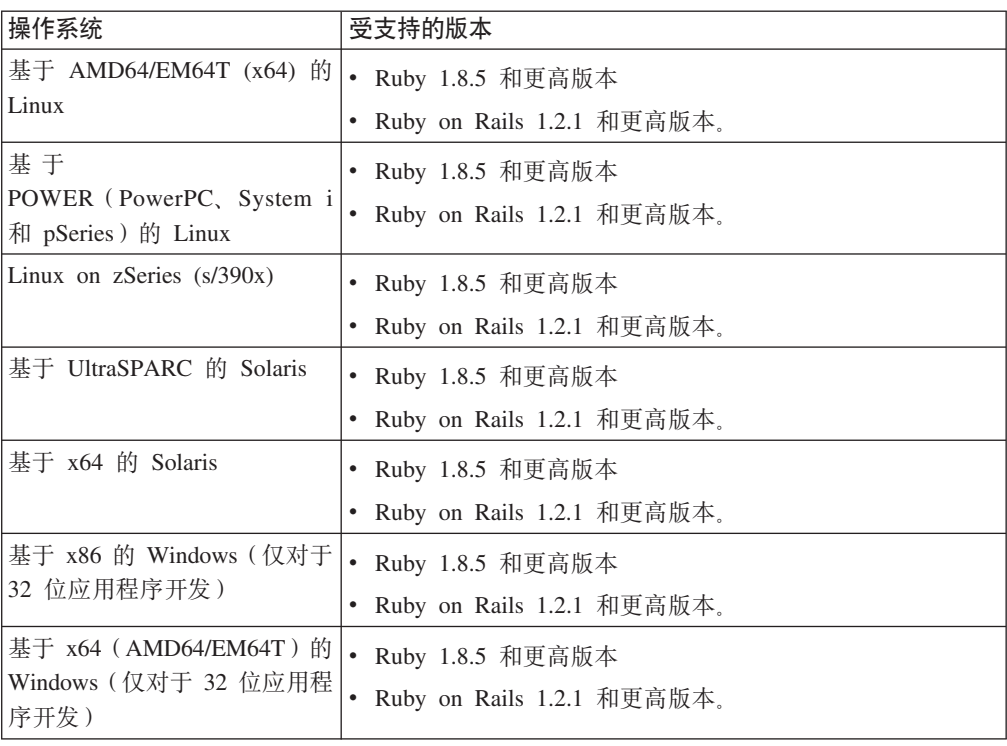

# **T9C REXX xP}]b&CLr\*"D'V**

DB2 数据库的应用程序开发受一系列 REXX 编程语言版本支持。

下表列示了 DB2 数据库应用程序开发所支持的 REXX 编程语言版本。

仅支持 REXX 的 32 位版本。

表 16. 受支持的 REXX 编程语言版本

| 操作系统                                                | ' 受支持的版本                               |  |
|-----------------------------------------------------|----------------------------------------|--|
| AIX <sup>1</sup>                                    | REXXSAA 4.00                           |  |
| Linux on x86 (仅对于 32 位 <br>DB2 实例和编译器) <sup>1</sup> | Object REXX Interpreter for Linux V2.1 |  |
| Linux on zSeries $(s/390x)^1$                       | Object REXX 2.2.0 for Linux/390        |  |

 $\cdot$   $^1$ 仅支持 32 位版本的 REXX。

# <span id="page-46-0"></span>第 7 章 受支持的事务管理器

DB2 数据库可以充当任何 XA 兼容的事务管理器的资源管理器。

以下是 XA 兼容的一些常见事务管理器, 可用来协调涉及 DB2 数据库的分布式事务:

- IBM TXSeries CICS®
- IBMWebSphere MQ
- BEA Tuxedo
- · BEA WebLogic
- Microsoft 分布式事务协调器 (DTC)

# <span id="page-48-0"></span>第 8 章 受支持的数据库应用程序开发工具

这些集成开发环境和开发工具有助于 DB2 数据库应用程序开发。

#### **IBM /I}]b&CLr\*"73**

- IBM Data Studio (免费 IBM 组件)
- [Rational Application Developer](http://publib.boulder.ibm.com/infocenter/rtnl0600/index.jsp?topic=/com.ibm.rational.rad.books/icwelcome_product_rad.htm) (单独提供的 IBM 产品)
- [Rational Software Architect](http://publib.boulder.ibm.com/infocenter/rtnl0600/index.jsp?topic=/com.ibm.rational.rsa.books/icwelcome_product_rsa.htm) (单独提供的 IBM 产品)
- InfoSphere® Data Architect (单独提供的 IBM 产品)

#### 集成开发环境的数据库应用程序插件

• IBM Database Add-Ins for Visual Studio

#### **CZ\*" SQL"SQL/XML M XQuery odD\$\_**

- 命令行处理器 (CLP)
- IBM Data Studio

#### **CZ}]b&CLr`SMT\w{D\$\_**

- 快照和事件监视器
- 用于 CLI、ODBC 和 JDBC 应用程序的静态概要分析
- IBM Data Studio (SQL PL 概要分析)

#### **CZ\*" Web &CLrD\$\_**

- IBM Data Studio 灵活的 Web Service 数据访问 (不需要进行任何编程)
- [Rational Application Developer](http://publib.boulder.ibm.com/infocenter/rtnl0600/index.jsp?topic=/com.ibm.rational.rad.books/icwelcome_product_rad.htm) 用于 Web 应用程序的综合 Java 开发环境
- [Zend Studio](http://www.zend.com/en/products/studio/) 用于 Web 应用程序的 PHP 开发和部署环境
- Ruby on Rails 使用 Ruby on Rails 框架和新的 Rails 适配器来快速开发 Web 应用程序以从 IBM 数据服务器访问数据
- Microsoft Visual Studio with IBM Database Add-Ins 用于基于 .NET 的 Web 应用程序的开发环境

#### **IBM Database Enterprise Developer Edition**

IBM Database Enterprise Developer Edition 产品使应用程序开发者能够设计和构建应用 程序以及将应用程序用作原型, 以便在任何 IBM 信息管理客户机或服务器平台上进行 部署。通过使用此产品附带的软件,可以开发和测试在一个操作系统上运行的应用程 序并且在同一或另一操作系统上访问数据库。例如,可以创建在 Windows 操作系统上 运行的应用程序, 但在 UNIX 操作系统如 AIX 上访问数据库。

# 第 9 章 配置数据库应用程序开发环境

要配置数据库应用程序开发环境、必须配置操作系统、数据服务器客户机、开发环境 和事务管理器。

#### 开始之前

要针对 DB2 数据库应用程序开发进行配置, 需要满足以下要求 (如有必要):

• 受支持的操作系统

请参阅第5页的第3章, 『数据库应用程序开发所支持的操作系统』。

• 已安装 IBM 数据服务器客户机

请参阅《安装 IBM Data Server Client》中的 『 安装 IBM 数据服务器的方法 』.

• 安装 API 驱动程序, 必要时安装驱动程序管理器

请参阅第17页的第5章, 『受支持的数据库应用程序编程接口』。

• 已安装您将使用的编程语言所需的编译器或解释器

请参阅第29页的第6章, 『用于数据库应用程序开发的编程语言和编译器』。

• 已安装事务管理器

请参阅第39页的第7章, 『受支持的事务管理器』。

• 已安装开发工具

请参阅第41页的第 8 章, 『受支持的数据库应用程序开发工具』。

## 关于此任务

DB2 数据库应用程序开发环境由若干软件元素组成, 如下所示:

- 操作系统
- 数据服务器客户机
- 数据库应用程序编程接口 (API)
- 编程语言
- 事务管理器
- 开发工具

每个这样的元素都需要针对 DB2 数据库应用程序开发进行一些配置。

#### 讨程

要针对 DB2 数据库应用程序开发进行配置, 请执行以下步骤: 1. 配置操作系统。

请参阅第44页的『配置操作系统以进行数据库应用程序开发』。

2. 配置 数据服务器客户机。

请参阅第 46 页的 『 配置 IBM Data Server Client 以进行数据库应用程序开发 』。

<span id="page-51-0"></span>3. 配置开发环境。

请参阅第47页的『配置应用程序编程接口的开发环境』。

4. 配置事务管理器。

请参阅第66页的 『XA 事务管理器的配置注意事项』。

## 配置操作系统以进行数据库应用程序开发

配置操作系统局部和全局环境变量是为 DB2 数据库应用程序开发进行的配置工作的一 部分。

### 开始之前

要配置环境变量以进行 DB2 数据库应用程序开发, 必须满足以下要求:

• 受支持的操作系统

请参阅第5页的第3章, 『数据库应用程序开发所支持的操作系统』。

• 已安装 IBM 数据服务器客户机

请参阅《安装 IBM Data Server Client》中的『安装 IBM 数据服务器的方法』。

#### 过程

要配置环境变量以进行 DB2 数据库应用程序开发:

请执行下列其中一项任务:

- 对于 UNIX 操作系统: 『设置应用程序开发环境 (Linux 和 UNIX) 』。
- 对于 Windows 操作系统: 第45 页的 『 设置应用程序开发环境 (Windows) 』。

## 设置应用程序开发环境(Linux 和 UNIX)

在 Linux 和 UNIX 操作系统上, 必须为数据库管理器实例设置环境变量。您可以通过 启动我们为每个实例提供的脚本来完成设置任务。

## 关于此任务

每个数据库管理器实例都有两个用于为该实例设置环境的脚本: db2profile 和 db2cshrc。当在 JDBC 应用程序中使用 4 类连接时, 不需要设置环境。

### 讨程

- 1. 运行正确脚本以设置将用来开发应用程序的实例的环境。
	- 对于 bash 或 Korn shell:
		- . \$HOME/sqllib/db2profile
	- 对于 C shell:

source \$HOME/sqllib/db2cshrc

- 2. 如果使用 ODBC、DB2 CLI、JDBC 或 SOLJ 开发应用程序、那么执行下列任务:
	- 《Call Level Interface Guide and Reference Volume 1》中的『设置 ODBC 环境』.

• 第48 页的 『 安装 IBM 数据服务器 [JDBC](#page-55-0) 和 SQLJ 驱动程序 』。

#### <span id="page-52-0"></span>**UNIX 环境变量设置**

正确与数据库环境交互所必需的 UNIX 操作系统的环境变量。

视所在 UNIX 平台的不同, 会在 db2profile (对于 bash 或 korn shell)或 db2cshrc (对于 C shell)中设置以下环境变量的值, 并且会将对这些文件的调用放置在实例所有 者的 .bashrc (bash shell) 中, 并且会放置在 .profile (bash 或 korn shell) 文件或 .login  $(C$  shell) 文件中。

#### **AIX:**

- PATH, 包括若干 DB2 目录, 其中包括 sqllib/bin
- LIBPATH, 包括目录 sqllib/lib (请参阅以下注释)

#### **HP-UX:**

- PATH, 包括若干 DB2 目录, 其中包括 sqllib/bin
- SHLIB PATH (32 位和 64 位) 或 LD LIBRARY PATH (64 位), 包括目 录 sqllib/lib (请参阅以下注释)

#### **Linux M Solaris:**

- PATH, 包括若干 DB2 目录, 其中包括 sqllib/bin
- LD\_LIBRARY\_PATH, 包括目录 sqllib/lib (请参阅以下注释)

在实例创建期间会创建空白文件 sqllib/userprofile 和 sqllib/usercshrc, 以便用户 可添加他们自己的实例环境设置。如果不需要 db2profile 或 db2cshrc 脚本中的新环 境设置, 那么可以使用相应的"用户"脚本来对它们进行覆盖, 会在 db2profile 或 db2cshrc 脚本的末尾调用该脚本。在实例升级(db2iupgrade)期间, 会对用户脚本进 行覆盖赋值, 以便仍然使用环境修改。

## **hC&CLr\*"73(Windows)**

要在 Windows 操作系统上设置应用程序开发环境, 您必须遵循这些步骤。

#### **XZKNq**

在 Windows 操作系统上安装 IBM Data Server Client 时, 安装程序将使用环境变量 INCLUDE、LIB 和 PATH 来更新配置注册表。系统范围环境变量 DB2INSTANCE 由安装设 置为所创建缺省实例 (名为 DB2)。DB2PATH 是在打开的"DB2 命令"窗口中设置的。

可覆盖这些环境变量, 以设置系统或当前已登录用户的值。更改这些环境变量时, 请 谨慎。请不要更改环境变量 DB2PATH<sub>。</sub>DB2INSTANCE 定义为系统级别环境变量。如果未 设置 DB2INSTANCE, 那么不必使用 DB2INSTDEF DB2 注册表变量, 该注册表变量定义要 使用的缺省实例名。

#### **}L**

1. 要覆盖环境变量设置、请使用 Windows 控制面板。 在命令中使用变量 %DB2PATH% 时,请将完整路径括在引号中,如下所示: set LIB="%DB2PATH%;%LIB%"

此变量的缺省安装值是 \Program Files\IBM\SQLLIB (它包含空格), 因此, 请用引 号将完整路径引起来。

- <span id="page-53-0"></span>2. 此外, 必须执行下列用于运行 DB2 应用程序的特定步骤:
	- 构建 C 或 C++ 程序时, 必须确保环境变量 INCLUDE 将 %DB2PATH%\INCLUDE 包 含为第一个目录。

为此, 请更新编译器的环境:

- a. 启动 Visual Studio 命令提示符的快捷方式。
- b. 在 Visual Studio 命令窗口中, 运行 DB2CMD.exe 以打开 DB2 命令窗口。
- c. 在 DB2 命令窗口中, 设置 INCLUDE 路径, 如下所示: set INCLUDE=%DB2PATH%\INCLUDE;%INCLUDE%
- 构建 Micro Focus COBOL 程序时, 请将环境变量 COBCPY 设置为指向 %DB2PATH %\INCLUDE\cobol mf
- 构建 IBM COBOL 程序时, 请将环境变量 SYSLIB 设置为指向 %DB2PATH%\ INCLUDE\cobol\_a.
- 通过使用以下命令来确保环境变量 LIB 指向 %DB2PATH%\lib: set LIB="%DB2PATH%\lib";%LIB%

要从 32 位环境中交叉开发 64 位应用程序, 请参阅《升级到 DB2 V10.1》中的 『对要在 64 位实例上运行的 32 位数据库应用程序进行升级』。

• 要对远程服务器运行应用程序,必须正确配置客户机和服务器。例如,必须在远 程数据库的服务器上设置环境变量 DB2COMM。

## 图 IBM Data Server Client 以进行数据库应用程序开发

数据服务器客户机支持数据库应用程序开发; 配置客户机是为应用程序开发进行的配 置工作的一部分。

#### 开始之前

要配置 数据服务器客户机以进行数据库应用程序开发, 必须满足以下要求:

• 已安装 数据服务器客户机

请参阅《安装 IBM Data Server Client》中的 『 安装 IBM 数据服务器客户机 ( Linux 和 UNIX) 』和『安装 IBM 数据服务器客户机 (Windows)』。

• 可选: 已创建用于测试应用程序的样本数据库

请参阅《SQL Reference Volume 1》中的 『SAMPLE 数据库 』。

• 已完成数据服务器客户机的基本配置步骤。

请参阅《安装 IBM Data Server Client》中的 『 客户机与服务器通信配置概述 』。

### **XZKNq**

有关为进行数据库应用程序开发配置数据服务器客户机的信息,请参阅第[47](#page-54-0) 页的 『配 置应用程序编程接口的开发环境』。

## <span id="page-54-0"></span>**dC&CLr`LSZD\*"73**

在为开发 DB2 数据库应用程序而进行配置时, 其中一部分配置工作是为您将要在应用 程序中使用的应用程序编程接口 (API) 配置开发环境。

#### 开始之前

要为您将要使用的应用程序编程接口 (API) 配置应用程序开发环境, 必须完成下列任 务:

- 安装 IBM 数据服务器客户机
- 安装 API 驱动程序

请参阅第17 页的第 5 章, 『受支持的数据库应用程序编程接口 』。

• 仅限于 ODBC API: 安装 ODBC 驱动程序管理器

请参阅 《Call Level Interface Guide and Reference Volume 1》中的 『 设置 Windows CLI 环境 』

### **}L**

要配置 API 的开发环境,请执行以下步骤:

- 1. 对于 ADO .NET, 请参阅《开发 ADO.NET 和 OLE DB 应用程序》 中的 『为 IBM 数据服务器进行 ADO.NET 开发』以获取详细信息。
- 2. 对于 CLI 和 ODBC, 请执行适用于您的环境的下列任何任务:
	- 《Call Level Interface Guide and Reference Volume 1》中的『设置您的应用程序 开发环境以运行 CLI 和 ODBC 应用程序 』
	- 《Call Level Interface Guide and Reference Volume 1》中的『设置 UNIX ODBC 驱动程序管理器」
- 3. 对于嵌入式 SQL, 请执行下列任务: 《开发嵌入式 SQL 应用程序》中的 『设置嵌 入式 SQL 开发环境 』。
- 4. 对于 JDBC 和 SQLJ, 请执行以下任务: 《Developing Java Applications》中的 『安 装 IBM 数据服务器 JDBC 和 SQLJ 驱动程序 』。
- 5. 对于 OLE DB, 请参阅数据库应用程序开发入门中的 『IBM OLE DB Provider for DB2 J 以获取详细信息。
- 6. 对于 Perl, 请参阅*Developing Perl, PHP, Python, and Ruby on Rails Applications*中 的 『Perl DBI』以获取详细信息。
- 7. 对于 PHP, 执行下列其中一项任务:
	- 在 Linux 或 UNIX 上设置 PHP 环境。
	- 在 Windows 上设置 PHP 环境。
- 8. 对于 Ruby/Ruby on Rails, 执行数据库应用程序开发入门中的 『IBM\_DB Ruby 驱 动程序和 Rails 适配器 』中列示的任何适用于环境的任务。
- 9. 对于 Python, 执行Developing Perl, PHP, Python, and Ruby on Rails Applications 中的『为 IBM 数据服务器设置 Python 环境』任务。

## <span id="page-55-0"></span>配置开发环境以构建并运行 CLI 和 ODBC 应用程序

可使用 IBM Data Server Client、IBM Data Server Runtime Client 或 IBM Data Server Driver for ODBC and CLI 针对 DB2 数据库服务器运行 CLI 和 ODBC 应用程序。 但是, 要编译 CLI 或 ODBC 应用程序, 您需要 IBM 数据服务器客户机。

#### 过程

要使 CLI 应用程序能够成功访问 DB2 数据库:

- 1. 请确保在安装 DB2 客户机期间已安装 CLI/ODBC 驱动程序。
- 2. 仅限于 IBM 数据服务器客户机和运行时客户机: 如果正在从远程客户机访问数据 库,请对该数据库以及该数据库所在机器的主机名进行编目。

在 Windows 操作系统上, 可以使用"CLI/ODBC 设置"GUI 对 DB2 数据库进行编 目.

3.可选: 使用以下命令显式地将 CLI/ODBC 绑定文件绑定至数据库:

db2 bind ~/sqllib/bnd/@db2cli.lst blocking all sqlerror continue \ messages cli.msg grant public

在 Windows 操作系统上,可以使用"CLI/ODBC 设置"GUI 将 CLI/ODBC 绑定文件 绑定至数据库。

4. 可选: 通过编辑 db2cli.ini 文件更改 CLI/ODBC 配置关键字。有关 db2cli.ini 文件的位置的信息, 请参阅Call Level Interface Guide and Reference Volume 1中的 『db2cli.ini 初始化文件』。

在 Windows 操作系统上, 可以使用"CLI/ODBC 设置"GUI 设置 CLI/ODBC 配置关 键字.

结果

完成步骤 1 到 4 后, 继续设置 Windows CLI 环境, 或者设置 Linux 或 UNIX ODBC 环境(如果正在 Linux 或 UNIX 上运行 ODBC 应用程序)。

## 安装 IBM 数据服务器 JDBC 和 SQLJ 驱动程序

安装 IBM 数据服务器 JDBC 和 SQLJ 驱动程序 后, 可准备并运行 JDBC 或 SQLJ 应用程序。

#### 开始之前

在安装 IBM 数据服务器 JDBC 和 SQLJ 驱动程序 之前, 需要以下软件。

• SDK for Java 1.4.2 或更高版本。

对于除 IBM 数据服务器运行时客户机 和 IBM Data Server Driver Package 以外的 所有 DB2 产品, DB2 Database for Linux, UNIX, and Windows 安装过程将自动安 装 SDK for Java V5.

如果要使用 JDBC 4.0 功能、那么必须安装 SDK for Java 6 或更高版本。

如果要使用 JDBC 4.1 功能、那么必须安装 SDK for Java 7 或更高版本。

如果您计划在系统上运行 JDBC 或 SQLJ 应用程序但不编译这些应用程序,那么只 需要 Java 运行时环境。

**要点**: 建议您不要对 Java 例程使用对 SDK for Java 1.4.2 的支持、并且可能在将来 的发行版中除去此支持。

• JVM 本机线程支持

任何运行那些需要访问 DB2 数据库的 Java 应用程序的 JVM 都必须包括本机线程 支持。通过将 THREADS\_FLAG 环境变量设置为"native", 可以指定本机线程作为某些 JVM 的缺省线程支持。有关使本机线程成为系统上的缺省线程的指示信息,请参阅 Java 环境的文档。

• System i 服务器的 Unicode 支持

如果任何 SQLJ 或 JDBC 程序将使用 IBM 数据服务器 JDBC 和 SQLJ 4 类连接 驱动程序连接到 DB2 i 版服务器, 那么 System i 操作系统必须支持 Unicode UTF-8 编码方案。下表列示支持 Unicode UTF-8 所需的 System i PTF:

表 17. 用于支持 Unicode UTF-8 的 System i PTF

| System i 版本 | PTF 묵         |
|-------------|---------------|
| V5R3 或更高版本  | 无 (支持由产品附带提供) |

• HP-UX 客户机和服务器的 Java 支持

*HP-UX 服务器*: IBM 数据服务器 JDBC 和 SQLJ 驱动程序 不支持使用 HP-UX 缺 省字符集 Roman8 的数据库。因此, 在 HP-UX 服务器上创建您计划通过 IBM 数据 服务器 JDBC 和 SQLJ 驱动程序 来访问的数据库时,必须创建使用另一字符集的数 据库。

*HP-UX 客户机和服务器*: HP-UX 系统上的 Java 环境要求进行特殊的设置才能在 IBM 数据服务器 JDBC 和 SQLJ 驱动程序 下运行存储过程。

#### 限制

如果将 IBM 数据服务器 JDBC 和 SQLJ 驱动程序 安装在 Windows 64 位操作系统 上, 那么无法使用 IBM 数据服务器 JDBC 和 SQLJ 2 类连接驱动程序来从 32 位 Java 应用程序连接到 DB2 Database for Linux, UNIX, and Windows 实例。

### **}L**

要安装 IBM 数据服务器 JDBC 和 SQLJ 驱动程序,请执行以下操作:

1. 在 DB2 Database for Linux, UNIX, and Windows 的安装过程中, 请选择 Java 支 持(对于 UNIX 或 Linux)或 JDBC 支持(对于 Windows)。 这些都是缺省选项。 如果已安装不带 JDBC 支持的 DB2 Database for Linux, UNIX, and Windows, 那 么可以运行定制方式的安装过程以添加 JDBC 支持。

选择 Java 支持或 JDBC 支持将使安装过程执行下列操作:

• 安装 IBM 数据服务器 JDBC 和 SQLJ 驱动程序 类文件。

|这些文件将被放人 sqllib\java 目录(对于 Windows 系统)或 sqllib/java 目 录 (对于 UNIX 或 Linux 系统)。

文件名如下所示:

#### **db2jcc.jar r db2jcc4.jar**

如果您计划使用只包含 JDBC 3.0 或更低版本功能的 IBM 数据服务器 JDBC 和 SOLJ 驱动程序 版本, 请在 CLASSPATH 中包括 db2jcc.jar.

如果您计划使用包含 JDBC 4.0 或更高版本功能及 JDBC 3.0 或更低版 本功能的 IBM 数据服务器 JDBC 和 SQLJ 驱动程序 版本, 请在 **CLASSPATH** 中包括 db2jcc4.jar

#### **sqlj.zip r sqlj4.zip**

如果您计划准备只包含 JDBC 3.0 或更低版本功能的 SQLJ 应用程序, 请在 CLASSPATH 中包括 sqlj.zip。

如果您计划准备包含 JDBC 4.0 或更高版本功能及 JDBC 3.0 或更低版 本功能的 SOLJ 应用程序, 请在 CLASSPATH 中包括 sql.j4.zip.

• 修改 CLASSPATH 以使其包括 IBM 数据服务器 JDBC 和 SQLJ 驱动程序 类文件。

 $\overline{\mathbf{g}}$ 点: 只会对 db2jcc.jar 和 sqlj.zip 文件自动执行此步骤。如果您正在使用 db2jcc4.jar 文件或 sqlj4.zip 文件, 那么必须手动修改 CLASSPATH。在 **CLASSPATH** 中将 db2jcc.jar 更改为 db2jcc4.jar 或将 sqlj.zip 更改为 sqlj4.zip#

还必须在每个打开的 DB2 命令行窗口中进行此更改。

**要点**: 在 CLASSPATH 中包括 db2jcc.jar 或 db2jcc4.jar。请不要同时包括这两 个文件。

要点: 在 CLASSPATH 中包括 sqlj.zip 或 sqlj4.zip。请不要同时包括这两个文 件。请不要同时包括 db2jcc.jar 和 sqlj4.zip 或者同时包括 db2jcc4.jar 和 sqlj.zip#

• 如果 IBM 数据服务器 JDBC 和 SQLJ 驱动程序 客户机许可证文件存在、那么 安装进程会安装这些文件并修改 CLASSPATH 以包括这些文件。

这些文件将被放入 sqllib\java 目录 (对于 Windows 系统) 或 sqllib/java 目 录(对于 UNIX 或 Linux 系统)。文件名如下所示:

表 18. IBM 数据服务器 JDBC 和 SQLJ 驱动程序 许可证文件

| 许可证文件                    | 许可证文件所允许连接到的服务器 | 包含许可证文件的产品        |
|--------------------------|-----------------|-------------------|
| db2jcc license cisuz.jar | DB2 $z/OS$ 版    | 所有 DB2 Connect 产品 |
|                          | DB2 i 版         |                   |

从 IBM 数据服务器 JDBC 和 SQLJ 驱动程序 V3.50 或更高版本连接到 DB2 Database for Linux, UNIX, and Windows, Cloudscape 或 IBM Informix 数据库 并不需要客户机许可证文件。直接连接到 DB2 z/OS 版并不需要客户机许可证文 件 (如果已执行 DB2 Connect Unlimited Edition for System z 服务器许可证激 活)。

建议: 如果直接连接到 DB2 z/OS 版数据服务器、而不是通过 DB2 Connect 网 关进行连接, 并且使用 DB2 Connect Unlimited Edition for System z 9.7 FP3 或 更高版本, 那么必须激活 DB2 Connect Unlimited Edition for System z 的服务器 许可证密钥。必须激活您将连接的每个 DB2 z/OS 版子系统或数据共享组上的许 可证密钥。请参阅 DB2 Connect 信息, 以获取有关服务器许可证激活的详细信 息。

• 安装 IBM 数据服务器 JDBC 和 SQLJ 驱动程序 本机库, 以便支持 IBM 数据 服务器 JDBC 和 SOLJ 2 类连接驱动程序。

这些文件将被放入 sqllib\bin 目录 ( 对于 Windows 系统 ) 或 sqllib/bin 目录 (对于 UNIX 或 Linux 系统)。

文件名如下所示:

#### **libdb2jcct2.so**

用于 AIX、基于 IPF 的 HP-UX、Linux 以及 Solaris

#### **db2jcct2.dll**

用于 Windows

- 2. 如果任何缺省值不适用, 请定制驱动程序范围的配置属性。
- 3. 配置 TCP/IP。

在下列情况下, 必须为 TCP/IP 通信配置服务器:

- JDBC 或 SQLJ 应用程序使用了 IBM 数据服务器 JDBC 和 SQLJ 4 类连接驱 动程序。
- JDBC 或 SQLJ 应用程序使用了 IBM 数据服务器 JDBC 和 SQLJ 2 类连接驱 动程序, 并在连接 URL 中指定了 server 和 port number。

确保 TCP/IP 侦听器处于运行状态。要激活 TCP/IP 侦听器, 请执行下列操作:

a. 将环境变量 DB2COMM 设置为 TCPIP:

db2set DB2COMM=TCPIP

b. 使用服务文件中指定的 TCP/IP 服务名称来更新数据库管理器配置文件: db2 update dbm cfg using svcename *TCP/IP-service-name*

用于 applet 和 SQLJ 程序的端口号必须与数据库管理器配置文件中使用的 TCP/IP svcename 号相同。

- c. 执行 db2stop 和 db2start 命令, 以使服务名称设置生效。
- 4. 在您计划运行 Java 存储过程或用户定义的函数的 DB2 Database for Linux, UNIX, and Windows 服务器上、请更新数据库管理器配置以使其包括 SDK for Java 的路 径.

要完成此任务, 请在服务器命令行上输入类似于以下的命令:

• 对于 UNIX 或 Linux 上的数据库系统: db2 update dbm cfg using JDK\_PATH /home/db2inst/jdk15

/home/db2inst/jdk15 是 SDK for Java 的安装路径。

• 对于 Windows 上的数据库系统: db2 update dbm cfg using JDK\_PATH c:\Program Files\jdk15

c:\Program Files\jdk15 是 SDK for Java 的安装路径。

要验证 DB2 数据库管理器配置中 jdk\_path 字段的值是否正确, 请在数据库服务器 上输入以下命令:

db2 get dbm cfg

您可能需要将输出重定向至文件以方便查看。**jdk path** 字段将显示在输出开头附近。

- 5. 如果您计划从 Java 程序中调用 DB2 Database for Linux, UNIX, and Windows 服 务器上的 SQL 过程、并且与数据库服务器的地域代码相关联的日期和时间格式不是 USA 格式, 请执行下列操作:
	- a. 在数据库服务器上设置 DB2 SQLROUTINE PREPOPTS 注册表变量, 以指示缺省日期 时间格式是 ISO:

db2set DB2\_SQLROUTINE\_PREPOPTS="DATETIME ISO"

b. 重新定义您计划从 Java 程序中调用的任何现有 SQL 过程。

要确保调用应用程序正确地接收日期和时间值,必须执行这些步骤。

6. 如果计划使用 Java 应用程序来访问 DB2 z/OS 版数据库服务器, 请遵循"用于从 Java 程序访问 DB2 for z/OS 服务器的特殊设置"(在 Developing Java Applications 中) 中的指示信息。

## 喜务管理器

事务管理器是软件组件、用于对特定数据库事务指定标识、监视事务处理以及验证事 务是完成还是失败或者在事务完成或失败时执行操作。

事务管理用于预防硬件和软件错误,这些错误可能会导致事务部分完成并且数据库处 于未知的不一致状态。事务管理器确保取消任何未落实的(即,未完全处理的)事务 中的所有操作。

DB2 产品和 DB2 Connect 附带提供的 DB2 Database for Linux, UNIX, and Windows 事务管理器 (TM) 能够执行所有这些功能。数据库管理器提供了用于对单一工作单元中 多个数据库的更新进行协调的事务管理器功能。数据库客户机自动协调工作单元,并 使用事务管理器数据库来注册每个事务并跟踪其完成状态。可以将 DB2 事务管理器与 DB2 数据库配合使用。

如果具有除了要参与两阶段落实事务的 DB2 数据库之外的资源,那么可以使用 XA 兼 容的事务管理器。

## **X/Open** 分布式事务处理模型

X/Open 分布式事务处理 (DTP) 模型包括大量控制如何处理分布式事务的相关组件。

这些组件包括:

- 应用程序 (AP)
- 事务管理器 $(TM)$
- 资源管理器 (RM)。

第53 页的图 1 对此模型进行了说明并显示这些组件之间的关系。

<span id="page-60-0"></span>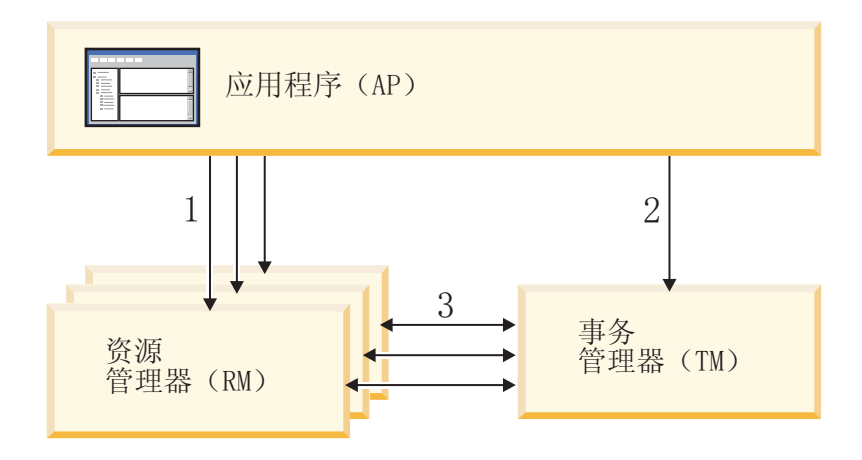

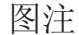

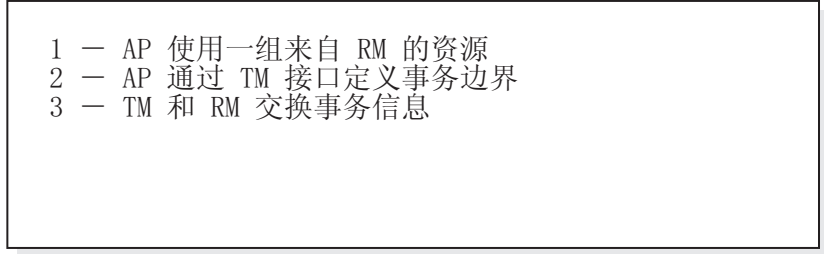

图 1. X/Open 分布式事务处理 (DTP) 模型

### **&CLr (AP)**

应用程序 (AP) 定义事务边界以及那些组成事务的特定于应用程序的操作。

例如, CICS 应用程序可能要访问诸如数据库和 CICS 瞬时数据队列之类的资源管理器 (RM) 以及使用编程逻辑来处理数据。每个访问请求都会通过特定于该 RM 的函数调用 来传递至相应资源管理器。对于 DB2 产品,这些函数调用可以是 DB2 数据库预编译 器为每个 SQL 语句生成的函数调用, 也可以是由程序员通过 API 直接用代码编写的数 据库调用。

事务管理器 (TM) 产品通常包括事务处理 (TP) 监视器,以运行用户应用程序。TP 监 视器提供 API, 以允许应用程序启动和结束事务以及在要运行该应用程序的许多用户之 间执行应用程序调度和负载均衡。分布式事务处理 (DTP) 环境中的应用程序实际上是用 户应用程序与 TP 监视器的组合。

为了使联机事务处理 (OLTP) 环境更高效,在启动时 TP 监视器会预先分配大量服务器 进程, 然后在许多用户事务之间对它们进行调度和复用。允许支持较多并行用户使用 较少量服务器进程及其相应 RM 进程, 这会节省系统资源。复用这些进程还会避免在 TM 和 RM 中为每个用户事务或程序启动进程的开销。(程序会调用一个或多个事 务。)这还意味着, 对于 TM 和 RM, 这些服务器进程是实际的"用户进程"。这同安全 性管理和应用程序编程有关。

下列类型的事务可能源自 TP 监视器:

• 非 XA 事务

这些事务涉及未对 TM 定义的 RM, 因此, 没有通过 TM 的两阶段落实协议进行协 调。如果应用程序需要访问不支持 XA 接口的 RM, 那么这可能有必要。TP 监视器 仅提供高效的应用程序调度和负载均衡。因为 TM 不会显式"打开"RM 以进行 XA 处 理, 所以 RM 将此应用程序视为非 DTP 环境中运行的任何其他应用程序。

• 全局事务

这些事务涉及对 TM 定义的 RM 并且处于 TM 的两阶段落实控制下。全局事务是 可涉及一个或多个 RM 的工作单元。事务分支是 TM 与支持全局事务的 RM 之间 的工作部分。当通过由 TM 协调的一个或多个应用程序进程访问多个 RM 时,全局 事务可具有多个事务分支。

如果大量应用程序进程中的每个进程访问 RM 时, 就好象它们处于单独的全局事务中 一样, 但是这些应用程序处于 TM 的协调下, 那么存在松散耦合的全局事务。每个应 用程序进程在 RM 中都将具有它自己的事务分支。当其中任何一个 AP、TM 或 RM 请求落实或回滚时, 这些事务分支都会一起完成。确保在这些分支之间不出现资源 死锁是应用程序的职责。(请注意, DB2 事务管理器为备有选项 SYNCPOINT (TWOPHASE) 的应用程序执行的事务协调大致相当于这些松散耦合的全局事务。

如果多个应用程序进程在 RM 的同一事务分支下依次进行工作,那么存在紧密耦合的 全局事务。对于 RM,这两个应用程序进程是单个实体。RM 必须确保在事务分支中 不出现资源死锁。

## **事务管理器(TM)**

事务管理器 (TM) 将标识指定给事务, 监视它们的进度并对事务的完成和失败负有责 任。事务分支标识(称为 XID)由 TM 指定, 以在 RM 中标识全局事务和特定分支。 这是 TM 中日志与 RM 中日志之间的关联标记。两阶段落实或回滚需要 XID, 以在系 统启动时执行再同步操作(也称为再同步)或在必要时让管理员执行启发式操作(也 称为手动干预)。

在 TP 监视器启动之后, 它会要求 TM 打开一组应用程序服务器已定义的所有 RM。TM 会将 xa\_open 调用传递至这些 RM, 以便能够初始化这些 RM 来进行 DTP 处理。作为此启动过程的一部分, TM 会执行再同步以恢复所有不确定事务。不确定事 务是处于不确定状态的全局事务。在成功完成两阶段落实协议的第一阶段(即、准备 阶段)之后, 当 TM (或至少一个 RM) 不可用时, 会出现此情况。直到当 TM 与 RM 再次可用之后 TM 可以解决它自己的日志与 RM 日志之间的冲突时,RM 才将知道是 要落实还是回滚其事务分支。为了执行再同步操作, TM 对其中每个 RM 发出 xa\_recover 调用一次或多次, 以识别所有不确定事务。TM 会将应答与它自己日志中的 信息进行比较,以确定是否应该通知 RM 对这些事务执行 xa\_commit 或 xa\_rollback。 如果 RM 通过其管理员的启发式操作已落实或回滚其不确定事务分支, 那么 TM 会对 该 RM 发出 xa forget 调用以完成再同步操作。

当用户应用程序请求落实或回滚时,它必须使用 TP 监视器或 TM 提供的 API, 以便 TM 能够在涉及的所有 RM 之间对落实和回滚进行协调。例如、当 WebSphere 应用程 序发出落实事务的请求时, WebSphere XA TM 将反过来发出 XA 调用(例如 xa\_end、  $xa$  prepare, xa commit 或 xa rollback)以请求 RM 落实或回滚该事务。如果仅涉及 一个 RM 或 RM 的应答指出其分支为只读, 那么 TM 可选择使用一阶段落实而不是 两阶段落实。

#### **J4\mw (RM)**

资源管理器 (RM) 提供对诸如数据库之类的共享资源的访问。

作为数据库的资源管理器的 DB2 系统可参与由 XA 兼容的 TM 进行协调的全局事务。 按 XA 接口的要求, 数据库管理器提供类型为 xa\_switch\_t 的 db2xa\_switch 外部 C 变 量来将 XA 切换结构返回至 TM。此数据结构包含要由 TM 调用的各个 XA 例程的地 址以及 RM 的操作特征。

RM 可使用以下两种方法来注册其在每个全局事务中的参与: 静态注册和动态注册:

- 静态注册要求 TM 对为服务器应用程序定义的所有 RM 发出 (针对每个事务) **xa\_start**、xa\_end 和 xa\_prepare 系列调用, 不管事务是否使用给定 RM。如果并 非每个 RM 都参与每个事务、那么此方法的效率很低、低效程度与所定义 RM 的数 目成比例。
- 动态注册 (由 DB2 使用) 灵活且高效。仅当 RM 接收到对其资源的请求时,该 RM 才使用 ax\_reg 调用向 TM 进行注册。请注意, 甚至当仅定义了一个 RM 或每个 RM 都由每个事务使用时,此方法都不存在性能缺点,因为 ax reg 和 xa start 调用在 TM 中具有相似路径。

XA 接口在 TM 与 RM 之间提供双向通信。它是这两个 DTP 软件组件之间的系统级 别接口,而不是应用程序开发者对其进行编码的普通应用程序接口。但是,应用程序 开发者应该熟悉这些 DTP 软件组件强制执行的编程限制。

虽然 XA 接口不变, 但是 XA 兼容的每个 TM 都可具有特定于产品的方法以集成 RM。有关将作为资源管理器的 DB2 产品与特定事务管理器集成的信息, 请参阅相应 TM 产品文档。

## $\times$ **8 cpen** 字符串格式

### **DB2 Database for Linux, UNIX, and Windows 0 DB2 Connect V8 FP3** 和更高版本的 xa open 字符串格式

以下是 xa open 字符串的格式: *parm\_id1* = *parm\_value*,*parm\_id2* = *parm\_value*, ...

以什么顺序指定这些参数无关紧要。下一节描述了 parm\_id 的有效值。

注: 除非显式声明, 否则这些参数不区分大小写并且没有缺省值。

#### **AXLIB**

包含 TP 监视器的 ax\_reg 和 ax\_unreg 函数的库。此值由 DB2 Database for Linux, UNIX, and Windows 用来获取所需 ax\_reg 和 ax\_unreg 函数的地址。它可用来根 据 TPM 参数覆盖假定值, 也可由 TPM 列表上没有出现的 TP 监视器使用。在 AIX 上,如果库为归档库,那么除了指定库名之外,还应该指定归档成员。例如: AXLIB=/usr/mqm/lib/libmqmax r.a(libmqmax r.o)。此参数为可选。

#### **CHAIN\_END**

xa\_end 链接标志、有效值为 T、F 或无任何值。XA\_END 链接是可由 DB2 Database for Linux, UNIX, and Windows 用来减少网络流的优化方式。如果 TP 监视 器环境如此,以便能够确保在调用 xa end 之后将立即在同一线程或进程内调用 **xa\_prepare**, 并且如果 CHAIN\_END 打开, 那么 xa\_end 标志将与 xa\_prepare 命 令链在一起,从而消除一个网络流。值 T 意味着 CHAIN\_END 打开; 值 F 意味 着 CHAIN\_END 关闭; 没有任何指定值则意味着 CHAIN\_END 打开。此参数可用 来覆盖从指定的 TPM 值派生的设置。如果未指定此参数,那么会使用缺省值 F。

**CREG** 

xa\_start 链接标志。有效值为 T、F 或无任何值。xa\_start 链接是由 DB2 Database for Linux, UNIX, and Windows 用来减少网络流的优化方式。仅当 TP 监视 器使用静态注册时,该参数才有效(请参阅 SREG)。TP 监视器环境如此,以便能 够确保在调用 XA API xa start 之后将立即调用 SQL 语句。如果 CREG 设置 为 T, 那么 SQL 语句会链至 xa start 请求, 从而消除一个网络流。此参数可用 来覆盖从指定的 TPM 值派生的设置。如果未指定此参数,那么会使用缺省值 F。

- CT 连接超时。有效值为 0 到 32767。CT 指定当尝试与服务器建立连接时应用程序将 等待的时间(以秒计)。如果在指定的时间内没有建立连接,那么将返回错误。指 定值 0 意味着应用程序将尝试等待, 直到连接建立为止, 不管所用时间多长。但 是,缺省 TCP/IP 超时设置可能将终止连接尝试。如果未指定此参数,那么会使用 缺省值 0。
- DB 数据库别名。应用程序用来访问数据库的数据库别名。必须指定此参数。

#### **HOLD CURSOR**

指定在整个事务落实期间是否挂起游标。有效值为 T、F 或无任何值。TP 监视器通 常会对多个应用程序复用线程或进程。为了确保新装入应用程序不会继承先前的应 用程序所打开的游标,会在落实之后关闭游标。如果 HOLD\_CURSORS 打开,那么 不会关闭带锁定属性的游标, 它们将保持在事务落实边界。当使用此选项时, 必须 从同一控制线程落实或回滚全局事务。如果 HOLD\_CURSOR 关闭,那么将拒绝打 开任何带锁定属性的游标。值 T 意味着 HOLD\_CURSOR 打开; 值 F 意味着 HOLD\_CURSOR 关闭; 此参数可用于覆盖从指定的 TPM 值派生的设置。如果未指 定此参数, 那么会使用缺省值 F。

#### **PWD**

密码。与用户标识相关联的密码。在指定了用户标识的情况下是必需的。此参数区 分大小写。

#### **SINGLE PROCESS**

指定是否要为访问 DB2 z/OS 版的客户机启用直接 XA 支持。有效值为 T、F 或 无任何值。对于基于实例的客户机(IBM 数据服务器客户机),必须通过此设置或 db2dsdriver 配置文件中的 enableDirectXA 设置来显式启用 XA 支持。对于具有 较少实例的客户机(IBM 数据服务器驱动程序),缺省情况下,会为 Microsoft 分 布式事务协调器或 Microsoft Component Services (COM+) 启用 XA 支持。对于 所有其他受支持事务管理器, 必须通过 SINGLE PROCESS 关键字显式启用对具有 较少实例的客户机的 XA 支持。

#### **SREG**

静态注册。有效值为 T、F 或无任何值。DB2 Database for Linux, UNIX, and Windows 支持两种注册全局事务的方法。第一种方法是动态注册, 其中 DB2 Database for Linux, UNIX, and Windows 调用 TP 的 ax reg 函数来注册事务 (请参 阅 AXLIB)。第二种方法是静态注册,其中 TP 调用 XA API xa start 来启动 全局事务。注意, 动态注册与静态注册互斥。如果未指定此参数, 那么会使用缺省 值F。

#### **SUSPEND CURSOR**

指定当事务控制线程暂挂时是否保持游标。有效值为 T、F 或无任何值。暂挂事务

分支的 TP 监视器可以将暂挂的线程或进程复用于其他事务。如果 SUSPEND\_CURSOR 关闭, 那么会关闭除带锁定属性游标之外的所有游标。在恢复 暂挂的事务之后, 应用程序必须再次获取游标。如果 SUSPEND CURSOR 打开, 那么不会关闭任何打开的游标,并且在恢复暂挂的事务之后,它们可用于该事务。 值 T 意味着 SUSPEND\_CURSOR 打开; 值 F 意味着 SUSPEND\_CURSOR 关闭; 此参数可用于覆盖从指定的 TPM 值派生的设置。如果未指定此参数、那么会使用 缺省值 F。

#### **TCTX**

指定事务是否应该使用可信连接。有效值为 TRUE 或 FALSE。如果此参数设置为 TRUE, 那么它通知事务管理器尝试打开可信连接。

T<sub>0</sub>C

实体("控制线程"), 所有 DB2 XA 连接都绑定至该实体。有效值为 T 或 P, 或 者未设置。TOC 是所有 DB2 XA 连接都绑定到其中的实体。在实体中形成的所有 DB2 XA 连接都必须唯一。即, 它们在实体中不能与同一数据库具有两条连接。 TOC 具有两个参数: T (操作系统线程) 和 P (操作系统进程)。当设置为值 T 时,在特定操作系统线程下形成的所有 DB2 XA 连接仅对于该线程唯一。多个线程 不能共享 DB2 XA 连接。每个操作系统线程都必须形成其自己的一组 DB2 XA 连 接。当设置为值 P 时,所有 DB2 XA 连接对于操作系统进程都唯一并且在操作系 统线程之间可共享所有 XA 连接。如果未指定此参数, 那么会使用缺省值 T。

**TPM** 

事务处理监视器名称。所使用 TP 监视器的名称。要获取受支持值, 请参阅下一个 表。可指定此参数以允许多个 TP 监视器使用单个 DB2 实例。指定的值将覆盖 tp mon name 数据库管理器配置参数中指定的值。此参数为可选。

**UID** 

用户标识。指定具有连接数据库的权限的用户标识。在指定了密码的情况下是必需 的。此参数区分大小写。

#### **UREGNM**

用户注册表名称。当使用身份映射服务时,此参数会提供参数 UID 中所指定用户名 所属的注册表的名称。

#### TPM 和 tp mon name 值

xa\_open 字符串 TPM 参数和 tp mon name 数据库管理器配置参数用来向 DB2 Database for Linux, UNIX, and Windows 指明正在使用哪个 TP 监视器。tp\_mon\_name 值 适用于整个 DB2 实例。TPM 参数仅适用于特定 XA 资源管理器。TPM 值会覆盖参数 tp mon name 的值。TPM 和参数 tp mon name 的有效值如下所示:

表 19. TPM 和 tp\_mon\_name 的有效值

| TPM 值       | TP 监视器产品                 | 内部设置                                                                                                    |
|-------------|--------------------------|----------------------------------------------------------------------------------------------------|
| <b>CICS</b> | <b>IBM TXSeries CICS</b> | AXLIB=libEncServer (对于 Windows)<br>=/usr/lpp/cics/lib/libEncServer<br>(对于基于 UNIX 的系统)<br>HOLD CURSOR=T<br>CHAIN END=T<br>SUSPEND CURSOR=F<br>$TOC = T$ |

表 19. TPM 和 tp\_mon\_name 的有效值 (续)

| TPM 值      | TP 监视器产品                  | 内部设置                                                                                                    |
|------------|---------------------------|----------------------------------------------------------------------------------------------------|
| MQ         | IBM MQSeries®             | AXLIB=mqmax<br>(对于 Windows)<br>=/usr/mqm/lib/libmqmax r.a<br>(对于 AIX 线程应用程序)<br>=/usr/mqm/lib/libmqmax.a<br>(对于 AIX 非线程应用程序)<br>=/opt/mqm/lib/libmqmax.so<br>(对于 Solaris)<br>=/opt/mqm/lib/libmqmax r.sl<br>(对于 HP 线程应用程序)<br>$=$ /opt/mqm/lib/libmqmax.sl<br>(对于 HP 非线程应用程序)<br>=/opt/mqm/lib/libmqmax r.so<br>(对于 Linux 线程应用程序)<br>=/opt/mqm/lib/libmqmax.so<br>(对于 Linux 非线程应用程序)<br>HOLD CURSOR=F<br>CHAIN END=F<br>SUSPEND CURSOR=F<br>$TOC = P$ |
| CВ         | IBM Component Bro-<br>ker | AXLIB=somtrx1i (对于 Windows)<br>=libsomtrx1<br>(对于基于 UNIX 的系统)<br>HOLD CURSOR=F<br>CHAIN END=T<br>SUSPEND_CURSOR=F<br>$TOC = T$                                                                                                    |
| <b>SF</b>  | IBM San Francisco         | $AXLIB = i bmsfDB2$<br>HOLD CURSOR=F<br>CHAIN END=T<br>SUSPEND CURSOR=F<br>$TOC = T$                                                                                                    |
| TUXEDO     | <b>BEA</b> Tuxedo         | AXLIB=libtux<br>HOLD CURSOR=F<br>CHAIN END=F<br>SUSPEND CURSOR=F<br>$TOC = T$                                                                                                    |
| MTS        | Server                    | Microsoft Transaction 不必为 MTS 配置 DB2 Database for Linux,<br>UNIX, and Windows, DB2 Database for Linux,<br>UNIX, and Windows 中的 ODBC 驱动程序会<br>自动检测 MTS。                                                                                                    |
| <b>JTA</b> | Java 事务 API               | 不必为诸如 IBM WebSphere 之类的 Enter-<br>prise Java Server (EJS) 配置 DB2 Database for<br>Linux, UNIX, and Windows, DB2 Database for<br>Linux, UNIX, and Windows 中的 JDBC 驱动<br>程序会自动检测到此环境。因此,会忽略此<br>TPM 值。                                                                                                    |

# $\frac{1}{2}$  **B**  $\frac{1}{2}$  **xa\_open** 字符串格式

较低版本的 DB2 Database for Linux, UNIX, and Windows 使用了此处所述的 xa\_open 字符串格式。考虑兼容性方面的原因, 仍然支持此格式。可能时, 应该将应用程序迁 移到新格式。

对于事务管理器 (TM), 每个数据库都定义为单独的资源管理器 (RM) 并且该数据库必 须用具有以下语法的 xa\_open 字符串来标识:

"*database\_alias*,*userid*,*password*"

需要使用 database\_alias 来指定数据库的别名名称。除非在创建数据库之后已显式对别 名名称进行编目、否则别名名称与数据库名称相同。视认证方法的不同而定, userid 和 password 为可选, 用来为数据库提供认证信息。

#### **>}**

- 1. 正在 Windows 上使用 IBM TXSeries CICS。TXSeries 文档指出需要通过 libEncServer:C 的值来配置 tp\_mon\_name, 这仍然是可接受的格式; 但是, 对于 DB2 Database for Linux, UNIX, and Windows 或 DB2 Connect V8 FP3 和更高版本, 可选择执行以下操作:
	- 指定 tp\_mon\_name 的值为 CICS (建议用于此情况):

db2 update dbm cfg using tp\_mon\_name CICS

对于"区域 -> 资源 -> 产品 -> XAD -> 资源管理器"初始化字符串中对 CICS 定义的每个数据库, 指定:

db=*dbalias*,uid=*userid*,pwd=*password*

• 对于"区域 -> 资源 -> 产品 -> XAD -> 资源管理器"初始化字符串中对 CICS 定义的每个数据库, 指定:

db=*dbalias*,uid=*userid*,pwd=*password*,tpm=cics

- 2. 正在 Windows 上使用 IBM MQSeries。MQSeries 文档指出需要通过 mqmax 的值来 配置 tp mon name, 这仍然是可接受的格式; 但是, 对于 DB2 Database for Linux, UNIX, and Windows 或 DB2 Connect V8 FP3 和更高版本, 可选择执行以下操作:
	- v 8( **tp\_mon\_name** D5\* MQ((iCZKiv):

db2 update dbm cfg using tp\_mon\_name MQ

对于"区域 -> 资源 -> 产品 -> XAD -> 资源管理器"初始化字符串中对 CICS 定义的每个数据库, 指定:

uid=*userid*,db=*dbalias*,pwd=*password*

• 对于"区域 -> 资源 --> 产品 --> XAD --> 资源管理器"初始化字符串中对 CICS 定义的每个数据库, 指定:

uid=*userid*,db=*dbalias*,pwd=*password*,tpm=mq

- 3. 正在 Windows 上使用 IBM TXSeries CICS 和 IBM MOSeries. 使用的是单个 DB2 实例。在此情况下, 将进行如下配置:
	- a. 对于"区域 -> 资源 -> 产品 -> XAD -> 资源管理器"初始化字符串中对 CICS 定义的每个数据库, 指定:

pwd=*password*,uid=*userid*,tpm=cics,db=*dbalias*

b. 对于队列管理器属性中定义为资源的每个数据库、将 XaOpenString 指定为:

db=*dbalias*,uid=*userid*,pwd=*password*,tpm=mq

- 4. 正在 Windows 上开发您自己的 XA 兼容的事务管理器 (XA TM), 并且要通知 DB2 Database for Linux, UNIX, and Windows 以下消息: 库"myaxlib"具有必需的函数 **ax reg** 和 ax unreg。库"myaxlib"位于 PATH 语句指定的目录中。可选择执行以下 操作:
	- 指定 tp mon name 的值为 myaxlib:

db2 update dbm cfg using tp mon name myaxlib

另外, 对于为 XA TM 定义的每个数据库, 指定 xa\_open 字符串: db=*dbalias*,uid=*userid*,pwd=*password*

- 对于为 XA TM 定义的每个数据库, 指定 xa\_open 字符串: db=*dbalias*,uid=*userid*,pwd=*password*,axlib=myaxlib
- 5. 正在 Windows 上开发您自己的 XA 兼容的事务管理器 (XA TM), 并且要通知 DB2 Database for Linux, UNIX, and Windows 以下消息: 库"myaxlib"具有必需的函数 **ax reg** 和 ax unreg。库"myaxlib"位于 PATH 语句指定的目录中。还要启用 XA END 链接。可选择执行以下操作:
	- 对于为 XA TM 定义的每个数据库, 指定 xa\_open 字符串: db=*dbalias*,uid=*userid*,pwd=*password*,axlib=myaxlib,chain\_end=T
	- 对于为 XA TM 定义的每个数据库, 指定 xa\_open 字符串: db=*dbalias*,uid=*userid*,pwd=*password*,axlib=myaxlib,chain\_end

通过 XA 兼容的事务管理器来更新主机或 System i 数据库服务器

视 XA 事务管理器体系结构的不同, 可更新主机和 System i 数据库服务器。

### 开始之前

- 要支持不同进程中的落实顺序, 必须启用 DB2 Connect 连接集中器。
- 必须配置带 DB2 同步点管理器 (SPM) 的 DB2 Connect。

#### **}L**

要启用 DB2 Connect 连接集中器、请将数据库管理器配置参数 max connections 设置 为大于 max\_coordagents 的值。

#### **V/bv;7(Bq**

XA 兼容的事务管理器(事务处理监视器)使用两阶段落实进程、此进程与 DB2 事务 管理器使用的两阶段落实进程类似。这两种环境之间的主要差别是 TP 监视器提供记录 和控制事务的功能, 而不是 DB2 事务管理器和事务管理器数据库提供此功能。

当使用 XA 兼容的事务管理器时, 可发生类似于使用 DB2 事务管理器时发生的错误。 与 DB2 事务管理器类似, XA 兼容的事务管理器可尝试再同步不确定事务。

如果无法等待事务管理器自动解析不确定事务、那么可手动对它们进行解析。此手动 过程有时称为作启发式决策。

#### **XZKNq**

LIST INDOUBT TRANSACTIONS 命令 ( 使用 WITH PROMPTING 洗项) 或相关的一组 API (db2XaListIndTrans、sqlxphcm、sqlxhfrg 和 sqlxphrl) 允许您查询、落实和回滚不 确定的事务。此外,它还通过除去日志记录和释放日志空间来允许您"忘记"已启发式 落实或回滚的事务。

通过使用此类命令(或相关 API)来手动解析不确定事务时,请极其谨慎,不到万不得 已不要使用。最佳策略是等待事务管理器驱动再同步进程。如果在其中一个参与数据 库中手动落实或回滚事务而对另一个参与数据库执行了相反操作,那么可能遇到数据 完整性问题。从数据完整性问题进行恢复要求您了解应用程序逻辑,以识别已更改或 回滚的数据、然后执行数据库的时间点恢复或者手动撤销或重新应用这些更改。如果 无法等待事务管理器启动再同步进程并且必须释放不确定事务绑定的资源, 那么必须 使用启发式操作。如果事务管理器将长期不可用于执行再同步并且不确定事务绑定急 需的资源,那么可发生此情况。在事务管理器或资源管理器不可用之前,不确定事务 会绑定与此事务相关联的资源。对于数据库管理器,这些资源包括针对表和索引的锁 定、日志空间和事务使用的存储器。另外、每出现一个不确定事务、可由数据库处理 的最大并行事务数就会减 1。而且,除非已解析了所有不确定事务,否则不能进行脱机 备份。

在下列情况下,需要启发性忘记功能:

- 当已启发式落实或回滚的事务导致日志已满条件时, 已在 LIST INDOUBT TRANSAC-**TIONS** 命令的输出中指示
- 当要进行脱机备份时

启发式 forget 函数会释放不确定事务占用的日志空间。这意味着,如果事务管理器最终 执行此不确定事务的再同步操作,那么它可能作出错误决策来落实或回滚其他资源管 理器、因为在此资源管理器中不存在该事务的任何日志记录。通常、日志记录"丢失" 意味着该资源管理器已回滚该事务。

#### **}L**

要手动解析不确定事务,请执行以下操作:

- 1. 连接至数据库, 对于该数据库, 要求所有事务都已完成。
- 2. 列出不确定事务:
	- a. 对于 DB2 数据库服务器, 请使用 LIST INDOUBT TRANSACTIONS WITH PROMPT-ING 命令。 xid 代表全局事务标识, 与事务管理器以及参与事务的其他资源管理 器使用的 xid 完全相同。
	- b. 对于主机或 System i 数据库服务器, 可使用下列其中一项: 可直接从主机或 System i 服务器获取不确定信息。要直接从 DB2 z/OS 版 获取不确定信息, 请 调用 DISPLAY THREAD TYPE(INDOUBT) 命令。请使用 RECOVER 命令来 进行启发式决策, 要直接从 DB2 i 版 获取不确定信息, 请调用 wrkcmtdfn 命 令。 可以从用来访问主机或 System i 数据库服务器的 DB2 Connect 服务器获 取不确定信息。可以从用来访问主机或 System i 数据库服务器的 DB2 Connect 服务器获取不确定信息。
- 3. 对于每个不确定事务, 使用有关应用程序和操作环境的所显示信息来确定其他参与 资源管理器。
- 4. 确定要对每个不确定事务执行的操作:
	- 如果事务管理器可用, 且资源管理器中的不确定事务是由于该资源管理器在第二 个落实阶段或在较早的再同步进程中不可用而导致, 那么请执行以下操作:
		- a. 查看事务管理器的日志以确定已对其他资源管理器执行什么操作。
		- b. 对数据库执行同一操作; 即, 使用 LIST INDOUBT TRANSACTIONS WITH PROMPT-ING 命令来启发式落实或启发式回滚事务。
	- 如果事务管理器不 可用,请使用其他参与资源管理器中事务的状态来确定执行什 么操作:
		- 如果至少一个其他资源管理器已落实事务, 请在所有这些资源管理器中启发 式落实事务。
		- 如果至少一个其他资源管理器已回滚事务, 请启发式回滚事务。
- 如果事务在所有参与资源管理器中都处于"已准备"(不确定)状态、请启发式 回滚事务。
- 如果其他资源管理器中的一个或多个不可用, 请启发式回滚事务。

#### **B;=v24**

要从 DB2 Database for Linux, UNIX, and Windows 获取不确定事务信息, 请连接到该 数据库并发出 LIST INDOUBT TRANSACTIONS WITH PROMPTING 命令, 或从客户机应用程 序调用 db2XaListIndTrans API。

### **;7(Bq\m API**

有时能够查询,落实和回滚不确定事务而不必等待事务管理器 (TM) 执行再同步操作是 很有用的。例如, 如果通信线路中断, 并且不确定事务绑定所需资源, 那么可能会出 现此情况。

当资源所有者(例如数据库管理员) 无法等待 TM 执行再同步操作时, 会为工具编写者 提供一组 API 来对不确定事务执行启发式函数。对于数据库管理器、这些资源包括针对 表和索引的锁定、日志空间和事务使用的存储器。另外,每出现一个不确定事务,可 由数据库管理器处理的最大并行事务数就会减 1。

启发式 API 能够查询,落实和回滚不确定事务以及通过除去日志记录和释放日志页来取 消已启发式落实或回滚的事务。

警告: 使用启发式 API 时应该谨慎, 不到万不得已不要使用。TM 应该驱动再同步事 件。如果 TM 提供了用于启动再同步操作的操作员命令,那么应该使用该命令。如果用 户无法等待 TM 启动的再同步, 那么必须使用启发式操作。

虽然没有任何既定的方法来执行这些操作, 但是下列准则可能很有用:

- 使用 db2XaListIndTrans 函数来显示不确定事务。它们具有状态"P"(已准备), 但未 连接<sub>。xid</sub> 的 gtrid 部分是参与全局事务的其他资源管理器 (RM) 中的全局事务标识。
- 使用有关应用程序和操作环境的知识来确定其他参与的 RM。
- 如果事务管理器为 CICS, 并且唯一 RM 为 CICS 资源, 那么执行启发式回滚。
- 如果事务管理器不是 CICS, 那么使用它来确定与不确定事务具有相同 gtrid 的事务 的状态。
- 如果至少有一个 RM 已经落实或回滚, 那么执行启发式落实或回滚。
- 如果所有事务都处于已准备状态, 那么执行启发式回滚。
- 如果至少有一个 RM 不可用, 那么执行启发式回滚。

如果事务管理器可用并且不确定事务是由于该 RM 在第二阶段或在较早的再同步中不可 用而导致、那么 DBA 应该从 TM 的日志来确定对其他 RM 已执行什么操作、然后执 行同样的操作。gtrid 是 TM 与 RM 之间的匹配键。

除非已启发式落实或回滚的事务刚巧导致日志已满状况,否则不要执行 sqlxhfrg。forget 函数释放此不确定事务占用的日志空间。如果事务管理器最终执行此不确定事务的再 同步操作,那么 TM 可作出错误决策来落实或回滚其他 RM, 因为在此 RM 中找不到 任何记录。通常, 记录丢失意味着该 RM 已回滚。

### XA 事务管理器的安全性注意事项

TP 监视器会预先分配一组服务器进程, 然后通过这些服务器进程的标识从不同用户运行 事务。对于数据库、每个服务器进程都表现为具有许多工作单元的大型应用程序、所 有这些工作单元都通过与该服务器进程相关联的同一标识来运行。

例如, 在使用 CICS 的 AIX 环境中, 当 TXSeries CICS 区域启动时, 该区域与用来 定义它的 AIX 用户名相关联。所有 CICS 应用程序服务器进程也通过此 TXSeries CICS"主"标识(通常定义为"cics")在运行。CICS 用户可以通过其 DCE 登录标识调用 CICS 事务, 当在 CICS 中时, 他们还可使用 CESN 登录事务来更改其标识。在任一情 况下、最终用户的标识都不可用于 RM、因此、CICS 应用程序进程可能为许多用户运 行事务, 但对于 RM, 它们表现为来自同一"cics"标识的具有大量工作单元的单个程序。 (可选)可以在 xa\_open 字符串上指定用户标识和密码,将使用该用户标识而不是"cics" 标识来连接数据库。

对静态 SQL 语句没有很大影响, 因为是使用绑定程序的特权而不是最终用户的特权来 访问数据库。但是、这就意味着、数据库包的 EXECUTE 特权必须授予服务器标识、不 能授予最终用户标识。

对于动态语句(其访问认证是在运行时完成的), 对数据库对象的访问特权必须授予 服务器标识、不能授予这些对象的实际用户。在不依靠数据库来控制特定用户的访问 权的情况下,必须依靠 TP 监视器系统来确定哪些用户可以运行哪些程序。必须对服务 器标识授予其 SOL 用户需要的所有特权。

要确定哪个用户已访问数据库表或视图,可以执行下列步骤:

- 1. 从 SYSCAT.PACKAGEDEP 目录视图中, 获取依赖于该表或视图的所有包的列表。
- 2. 通过安装中使用的命名约定来确定与这些包对应的服务器程序(例如, CICS 程序) 的名称。
- 3. 确定可调用这些程序的客户机程序 (例如, CICS 事务标识), 然后使用 TP 监视器 的日志(例如, CICS 日志)来确定哪个用户何时已运行这些事务或程序。

DB2 Database for Linux, UNIX, and Windows 支持的 XA 函数

DB2 Database for Linux, UNIX, and Windows 支持 X/Open CAE 规范 - 分布式事务 处理: XA 规范中定义的 XA91 规范, 但有如下例外:

• 异步服务

该 XA 规范允许接口使用异步服务, 以便可稍后检查请求结果。数据库管理器要求请 求以同步方式调用。

• 注册

XA 接口允许使用以下两种方法来注册 RM: 静态注册和动态注册。DB2 支持动态注 册和静态注册。DB2 提供两个切换来控制所使用注册的类型。

- db2xa switch std, 用于动态注册
- db2xa switch static std, 用于静态注册
- 关联迁移

DB2 产品不支持在控制线程之间进行事务迁移。

#### **XA** 切换使用和位置

按 XA 接口的要求, 数据库管理器提供类型为 xa\_switch\_t 的 db2xa\_switch\_std 和 *db2xa\_switch\_static\_std* 外部 C 变量来将 XA 切换结构返回至 TM。除了各个 XA 函 数的地址之外, 会返回下列字段:

#### 字段<br> **D**

- 名称 数据库管理器的产品名称。例如, IBM DB2 V9.7 for AIX。
- 标志 对于 db2xa\_switch\_std, 会设置 TMREGISTER | TMNOMIGRATE

显式声明 DB2 产品使用动态注册, 并且 TM 不应该使用关联迁移。隐式声明 不支持异步操作。

对于 db2xa\_switch\_static\_std, 会设置 TMNOMIGRATE

显式声明 DB2 产品使用静态注册, 并且 TM 不应该使用关联迁移。隐式声明 不支持异步操作。

版本 必须为 0。

#### **@ F DB2 Database for Linux, UNIX, and Windows XA** 切换

XA 体系结构要求资源管理器 (RM) 提供用于使 XA 事务管理器 (TM) 能够访问该 RM 的 xa\_ 例程的切换。RM 切换使用称为 xa\_switch\_t 的结构。该切换包含 RM 的名称、 指向 RM 的 XA 入口点的非 NULL 指针、标志以及版本号。

#### **Linux M UNIX**

可通过以下两种方法中的任何一种来获取 DB2 Database for Linux, UNIX, and Windows 的切换:

• 通过增加一个间接层次。在 C 程序中, 这可通过定义宏来完成:

```
#define db2xa switch std (*db2xa switch std)
#define db2xa_switch_static_std \bar{(+}db2xa_switch_std)
```
在使用 db2xa\_switch\_std 或 db2xa\_switch\_static\_std 之前。

• 通过调用 db2xacic\_std 或 db2xacicst\_std

DB2 提供这些 API, 它们会返回 db2xa\_switch\_std 或 db2xa\_switch\_static\_std 结构 的地址。此函数是以下方法的原型:

```
struct xa_switch_t * SQL_API_FN db2xacic_std( )
struct xa_switch_t * SQL_API_FN db2xacicst std( )
```
在使用其中任一方法时, 都必须将应用程序与 libdb2 链接。

#### **Windows**

指向 xa\_switch 结构、db2xa\_switch\_std 或 db2xa\_switch\_static\_std 的指针以 DLL 数据 的形式导出。这意味着使用此结构的 Windows 应用程序必须通过以下三种方法的其中 一种来对它进行引用:

• 通过增加一个间接层次。在 C 程序中, 这可通过定义宏来完成:

```
#define db2xa switch std (*db2xa switch std)
#define db2xa_switch_static std \bar{(*db2xa_switch std)
```
在使用 db2xa\_switch\_std 或 db2xa\_switch\_static\_std 之前。

<span id="page-72-0"></span>• 如果使用 Microsoft Visual C++ 编译器, 那么可以将 db2xa\_switch\_std 或 db2xa switch static std 定义为:

```
extern __declspec(dllimport) struct xa_switch_t db2xa_switch_std
extern _declspec(dllimport) struct xa_switch_t db2xa_switch_static_std
```
• 通过调用 db2xacic\_std 或 db2xacicst\_std

DB2 提供此 API, 它会返回 db2xa\_switch\_std 或 db2xa\_switch\_static\_std 结构的地 址。此函数是以下方法的原型:

```
struct xa switch t * SQL API FN db2xacic std()
struct xa_switch_t * SQL_API_FN db2xacicst_std()
```
在使用以上任何方法时, 都必须将应用程序与 db2api.lib 链接。

#### 示例 C 代码

以下代码对可用于通过 C 程序访问 db2xa\_switch\_std 或 db2xa\_switch\_static\_std 的不 同方法进行了说明。请务必将应用程序与相应库链接。

```
#include <stdio.h>
   #include <xa.h>
   struct xa switch t * SQL API FN db2xacic std();
   #ifdef DECLSPEC DEFN
   extern declspec(dllimport) struct xa switch t db2xa switch std;
   #else
   #define db2xa switch std (*db2xa switch std)
   extern struct xa_switch_t db2xa_switch_std;
   #endif
main()\{struct xa switch t *foo;
      printf ( "switch_std.name );
      foo = db2xacic std();print f ("name);
      return ;
   \left\{ \right.
```
### XA 接口问题确定

在来自 TM 的 XA 请求期间检测到错误时,应用程序可能无法从 TM 获取错误代码。 如果程序异常终止或者从 TP 监视器或 TM 获取加密返回码, 那么应该查看首次故障 服务日志, 在诊断级别 3 或更高级别生效时, 它会报告 XA 错误信息。

还应该查阅控制台消息、TM 错误文件以及有关所使用外部事务处理软件的其他特定于 产品的信息。

数据库管理器会将所有特定于 XA 的错误写入首次故障服务日志, 带有 SQLCODE -998 (事务或启发式错误)和相应原因码。以下是其中一些较为常见的错误:

- xa open 字符串中语法无效。
- 由于下列其中一个原因, 未能连接起始字符串中指定的数据库:
	- 数据库尚未编目。
	- 数据库尚未启动。
	- 服务器应用程序的用户名或密码无权连接数据库。

<span id="page-73-0"></span>• 通信错误.

### $X$ A 事务管理器的配置注意事项

当设置 TP 监视器环境时, 应该考虑下列配置参数: tp mon name、tm database、 maxappls 和 autorestart.

• tp mon name

此数据库管理器配置参数确定所使用的 TP 监视器产品的名称 (例如 TXSeries  $CICS$ ).

v **tm\_database**

因为 DB2 Database for Linux, UNIX, and Windows 在 XA 环境中不协调事务, 所 以此数据库管理器配置参数不用于 XA 协调的事务。

v **maxappls**

此数据库配置参数指定所允许的最大活动应用程序数。此参数的值必须等于或大于 已连接应用程序数加上可在完成两阶段落实或回滚进程中同时运行的应用程序数之 和。这样、此和应该按任何一个时间可能存在的不确定事务的预计数目来增大。

对于 TP 监视器环境 (例如, TXSeries CICS), 可能需要增大参数 maxappls 的值。 这将有助于确保可以保留所有 TP 监视器进程。

• autorestart

此数据库配置参数指定当需要时是否将自动调用 RESTART DATABASE 例程。缺省值为  $YES$  (即, 已启用)。

要使包含不确定事务的数据库启动、需要使用重新启动数据库操作。如果数据库的 最近一次连接断开时 autorestart 未启用, 那么下一次连接将失败, 需要使用显式 RESTART DATABASE 调用。此情况将持续、直到通过以下操作除去这些不确定事务为 止: 事务管理器的再同步操作或管理员执行的启发式操作。当发出 RESTART DATA-BASE 命令之后,如果数据库中存在任何不确定事务,那么会返回消息。然后,管理员 可以使用 LIST INDOUBT TRANSACTIONS 命令以及其他命令行处理器命令来获取有关这 些不确定事务的信息。

资源管理器设置: 对于事务管理器 (TM), 每个数据库都定义为单独的资源管理器 (RM) 并且该数据库必须用 xa\_open 字符串来标识。

当将数据库设置为资源管理器时, 不需要 xa close 字符串。如果已提供, 那么数据库管 理器将忽略此字符串。

#### 数据库连接注意事项

#### **M'zT/XB7I(ACR)**

每当服务器崩溃时、连接至该服务器的每台客户机都会收到通信错误、该错误将终止 连接并归结为应用程序错误。在可用性很重要的应用程序环境中、用户将具有冗余设 置或将服务器故障转移到备用节点。在上述任一情况下, DB2 Database for Linux, UNIX, and Windows 客户机代码将尝试与原始数据库(该数据库可能正在故障转移节点上运 行, 其中 IP 地址也进行故障转移) 重新建立连接, 或者与另一服务器上的新数据库建

立连接。然后, 会使用 SQLCODE 来通知应用程序, 以指示连接已重新路由并且正在运 行的特定事务已经回滚。此时,应用程序可选择重新运行该事务或继续运行新事物。

当使用 ACR 时出现故障的主数据库与"未合格"备用数据库之间的数据一致性、很大程 度取决于连接已重新路由至的数据库中数据库日志的状态。为了进行此讨论、我们将 此数据库称为"备用数据库",而此备用数据库所在的服务器则称为"备用服务器"。如果 备用数据库是出现故障的主数据库在发生故障时的精确副本, 那么备用数据库中的数 据将一致并且将不存在任何数据完整性问题。但是、如果备用数据库不是出现故障的 主数据库的精确副本,那么对于 XA 事务管理器已准备但尚未落实的事务,可能存在因 事务结果不一致而产生的数据完整性问题。这些称为不确定事务。使用 ACR 功能的数 据库管理员和应用程序开发者必须意识到使用此功能时数据完整性问题的风险。

以下几节描述了各个 DB2 Database for Linux, UNIX, and Windows 环境以及各环境中 数据完整性问题的风险。

#### **\_ICTVQV4 (HADR)**

DB2 高可用性灾难恢复功能 (HADR) 可用来控制在主数据库发生故障之后应用程序重 新获得连接时主数据库与备用数据库之间的日志重复级别。控制日志重复级别的数据 库配置参数称为 hadr syncmode。此参数有四个可能的值:

• SYNC

此方式可以提供最大的保护以尽可能地避免事务丢失、代价是在四种方式中事务响 应时间最长。如该方式的名称所示, SYNC 用来使主数据库与备用数据库中事务日志的 写入同步。当主数据库已写入它自己的日志文件,并且接收到来自备用数据库的应 答,确认在备用数据库上也已写入这些日志时,同步即完成。

如果使用 XA 事务管理器来协调涉及 DB2 资源的事务, 那么强烈建议使用 SYNC 方 式。当客户机重新路由至备用数据库时, SYNC 方式将确保数据完整性以及事务再同步 完整性,因为备用数据库是主数据库的精确副本。

• NEARSYNC

与 SYNC 方式比较,此方式在避免事务丢失方面稍弱,但事务响应时间更短。仅当日 志已写入主数据库自己的日志文件、并且主数据库接收到来自备用数据库的应答, 确认这些日志也已写入备用数据库上主存储器时,主数据库才认为日志写入成功。 如果备用数据库在其将日志从存储器复制到磁盘之前崩溃、那么短期内备用数据库 上会丢失这些日志。

考虑到数据库日志丢失的可能性以及备用数据库不是主数据库的精确副本这一情 况, 数据完整性可能将受到破坏。如果给定事务是不确定事务, 然后主数据库崩 溃, 那么会出现这种破坏。假定事务结果为"落实"。当 XA TM 发出后续 XA\_COMMIT 请求时, 由于主数据库已崩溃, 该请求将失败。因为 XA\_COMMIT 请 求已失败, 所以 XA TM 将需要通过发出 XA RECOVER 请求来在此数据库上恢复 此事务,备用数据库将通过返回其所有不确定事务的列表来进行响应。如果在"内存 中"数据库日志被写人磁盘以及 XA\_RECOVER 请求由 XA TM 发出之前备用数据 库将要崩溃并重新启动, 那么备用数据库将已丢失有关该事务的日志信息, 并无法 返回此信息来响应 XA RECOVER 请求。这样、XA TM 将认为数据库已落实此事 务。但是,实际情况为数据处理已丢失,该事务已回滚。由于 XA TM"已落实"此事 务中涉及的所有其他资源,所以这会导致数据完整性问题。

使用 NEARSYNC 是在数据完整性与事务响应时间之间进行的很好折衷, 因为主数据库 和备用数据库同时崩溃的可能性应该很小。但是, 数据库管理员仍然需要知道可能 存在数据完整性问题。

• ASYNC

与 SYNC 和 NEARSYNC 方式比较, ASYNC 方式可缩短事务响应时间, 但主数据库发生 故障时、可能导致更多的事务丢失。仅当日志已写入主数据库自己的日志文件、并 且这些日志已传递至主数据库的主机上 TCP 层时, 主数据库才认为日志写人成功。 主数据库不会等待来自备用数据库的任何类型的确认。当主数据库认为相关事务已 落实时,可能仍然在将这些日志传递至备用数据库。

如果发生 NEARSYNC 中所述的情况,那么与 NEARSYNC 比较,事务信息丢失的可能性 更大。因此, 与 NEARSYNC 和 SYNC 比较, 发生数据完整性问题的可能性更大。

• SUPERASYNC

此方式具有最短的事务响应时间,但主系统发生故障时,事务丢失的可能性也最 高。当您不希望因网络中断或拥寨而导致事务被阻寨或响应时间延长时,此方式十 分有用。仅当日志已写入主数据库自己的日志文件时、主数据库才认为日志写入成 功。主数据库不会等待来自备用数据库的任何类型的确认。当主数据库认为相关事 务已落实时,可能仍然在将这些日志传递至备用数据库。

如果发生 NEARSYNC 中所述的情况, 那么与 NEARSYNC 比较, 事务信息丢失的可能性 更大。因此, 与 NEARSYNC 和 SYNC 比较, 发生数据完整性问题的可能性更大。

#### **Vx}]b73**

在分区数据库环境中使用自动客户机重新路由 (ACR) 也可导致数据完整性问题。如果 备用数据库定义为同一数据库的另一数据库分区, 那么在"高可用性灾难恢复 NEARSYNC"部分中所述的情况下恢复不确定事务可能导致数据完整性问题。发生此 情况的原因是数据库分区不共享数据库事务日志。因此, 备用数据库(数据库分区 B) 将对主数据库(数据库分区 A)中存在的不确定事务一无所知。

#### 非分区数据库环境

在非分区数据库环境中使用 ACR 也可导致数据完整性问题。假定未使用诸如 IBM PowerHA® SystemMirror for AIX, Microsoft Cluster Service (MSCS) 或 HP 的 Service Guard 之类的磁盘故障转移技术、那么在主数据库出现故障时备用数据库将不具有 主数据库上的数据库事务日志。因此, 在"高可用性灾难恢复 NEARSYNC"部分中所述 的情况下恢复不确定事务可导致数据完整性问题。

#### **CJVx}]bDBq**

在分区数据库环境中、用户数据可跨数据库分区分布。访问数据库的应用程序与标识 为协调程序节点的数据库分区建立连接并将请求发送至该数据库分区。不同应用程序 可与不同数据库分区建立连接,且同一应用程序可针对不同连接选择不同数据库分  $\boxtimes$ .

对于分区数据库环境中针对数据库的事务,所有访问都必须通过同一数据库分区来完 成。这就是说,从事务开始直到(并且包括)事务落实时,必须使用同一数据库分  $\overline{\mathbb{X}}$ .

<span id="page-76-0"></span>在断开连接之前, 针对分区数据库的任何事务都必须已落实。

#### 全局变量和 XA 事务:

在 XA 环境中, 会话全局变量对象不会更改。XA 事务中的会话全局变量不可供其他加 入事务的会话使用。

#### 引言

如果在会话中创建全局变量, 那么在工作单元落实之前, 该变量不可供其他会话使 用。但是, 在工作单元落实之前, 新创建的变量在创建该变量的会话中可用。此行为 与创建的其他对象(例如,表)一致。

全局变量的长度属性和数据类型在该变量创建后就不会改变。此外,全局变量完全不 能被改变(例如,其缺省值)。

对全局变量的值进行的设置不具有事务性。因此,应用程序不能回滚对全局变量的值 进行的设置。请注意以下几点:

- 如果回滚全局变量的创建, 那么该变量将不再存在。
- 如果回滚全局变量的删除, 那么该全局变量将被设置为删除前具有的值。

您可以对会话全局变量定义缺省值。在会话中第一次引用该变量时,将自动地对该变 量指定此值。

#### XA 交互

会话全局变量的作用域限定为 XA 事务中的每个会话级别, 因此不可供其他加入事务的 会话使用。

全局变量是非事务性状态对象。因此, 在 XA 环境 (对于紧密耦合事务和松散耦合事 务)中, 全局变量对象的存在情况和值在 XA end 时不会更改 (对于 XA start 和 XA\_rollback 之类的其他 XA API 而言, 情况并非如此)。

注: 相反, DB2 for Linux, UNIX and Windows 将已声明全局临时表作为事务性状态对 象实现。因此, 执行下列 XA API 时, 将删除已声明全局临时表。

- · XA rollback
- XA end(SUCCESS)
- XA start(NOFLAGS)
- XA\_start(JOIN)

### 配置 IBM WebSphere Application Server: 关于此任务

IBM WebSphere Application Server 是基于 Java 的应用程序服务器。它可以通过 DB2 JDBC 驱动程序提供的 Java 事务 API (JTA) 来使用 DB2 Database for Linux, UNIX, and Windows XA 支持。请参阅 IBM WebSphere 文档, 了解有关如何将 Java 事务 API 与 WebSphere Application Server 配合使用。可在线查看 WebSphere Application Server 文档, 网址为 http://www.ibm.com/software/webservers/appserv/was/library/。

#### 配置 IBM WebSphere MQ:

### <span id="page-77-0"></span>**XZKNq**

IBM WebSphere MQ 是面向消息的业务集成服务器。它可使用 DB2 Database for Linux, UNIX, and Windows XA 支持来在 WebSphere MQ 工作单元内集成数据库更新。请参 阅 IBM WebSphere MQ 文档, 了解有关如何使用 WebSphere MQ 中的事务支持。可 在线查看 WebSphere MQ 文档, 网址为 [http://publib.boulder.ibm.com/infocenter/wmqv7/](http://publib.boulder.ibm.com/infocenter/wmqv7/v7r0/index.jsp) [v7r0/index.jsp](http://publib.boulder.ibm.com/infocenter/wmqv7/v7r0/index.jsp)#

#### **配置 IBM TXSeries CICS:**

#### **XZKNq**

有关如何配置 IBM TXSeries CICS 以使用 DB2 Database for Linux, UNIX, and Windows 作为资源管理器的信息, 请参阅 IBM TXSeries CICS Administration Guide, 您可 以在线查看 TXSeries 文档, 网址为 [http://www-01.ibm.com/software/htp/cics/txseries/](http://www-01.ibm.com/software/htp/cics/txseries/library/) [library/](http://www-01.ibm.com/software/htp/cics/txseries/library/)。主机和 System i 数据库服务器可参与 CICS 协调的事务。

#### **dC** *BEA Tuxedo***:**

以下描述了配置要与 DB2 Database for Linux, UNIX, and Windows 配合使用的 BEA Tuxedo 的过程, 根据 Tuxedo 是使用 DB2 Database for Linux, UNIX, and Windows 的 64 位实例还是使用其 32 位实例, 存在一些要注意的差别。

#### **XZKNq**

注: XA 切换数据结构的新名称如下: db2xa\_switch\_std 和 db2xa\_switch\_static\_std。另 外,API 的新名称如下:db2xacic 和 db2xacicst。但是,仅当使用 DB2 Database for Linux, UNIX, and Windows 的 32 位实例时, 才能使用先前的切换数据结构和 API 名 称。

#### **}L**

要配置 Tuxedo 以将 DB2 Database for Linux, UNIX, and Windows 用作资源管理器, 请执行以下操作:

- 1. 按该产品的文档中指定的方式安装 Tuxedo。确保执行所有基本 Tuxedo 配置, 其中 包括日志文件和环境变量。 还需要编译器和数据服务器客户机。必要时,请安装这 些程序。
- 2. 在 Tuxedo 服务器标识处, 设置环境变量 DB2INSTANCE 以引用其中包含您希望 Tuxedo 使用的数据库的实例。设置变量 PATH 以包括 DB2 数据库程序目录。确认 Tuxedo 服务器标识是否可以连接至 DB2 数据库。
- 3. 使用值 TUXEDO 来更新 tp\_mon\_name 数据库管理器配置参数。
- 4. 将 DB2 数据库产品的定义添加至 Tuxedo 资源管理器定义文件。 在下面的示例中, UDB\_XA 是针对 DB2 V9.1 本地定义的 Tuxedo 资源管理器名称, 而 db2xa\_switch\_std 是 DB2 数据库对类型为 xa\_switch t 的结构定义的名称:
	- 对于 AIX, 在文件 \${TUXDIR}/udataobj/RM 中, 添加以下定义:

- 其中{TUXDIR}是 Tuxedo 的安装目录,而{DB2DIR}是 DB2 实例目录。
- 对于 Windows, 在文件 %TUXDIR%\udataobj\rm 中, 添加以下定义:

<sup>#</sup> DB2 UDB UDB XA:db2xa switch std:-L\${DB2DIR} /lib -ldb2

# DB2 UDB UDB XA;db2xa switch std;%DB2DIR%\lib\db2api.lib

其中 %TUXDIR% 是 Tuxedo 的安装目录,而 %DB2DIR% 是 DB2 实例目录。

- 5. 构建 DB2 的 Tuxedo 事务监视器服务器程序:
	- 对于 AIX:
		- \${TUXDIR}/bin/buildtms -r UDB\_XA -o \${TUXDIR}/bin/TMS\_UDB
		- 其中{TUXDIR} 是 Tuxedo 的安装目录。
	- 对于 Windows:

XA -o UDB

6. 构建应用程序服务器。在下面的示例中, 选项 -r 指定资源管理器名称, 选项 -f (已 使用一次或多次)指定包含应用程序服务的文件,选项 -s 指定此服务器的应用程序 服务名称, 而选项 -o 则指定输出服务器文件名:

• 对于 AIX:

\${TUXDIR}/bin/buildserver -r UDB\_XA -f svcfile.o -s SVC1,SVC2 -o UDBserver

- 其中{TUXDIR} 是 Tuxedo 的安装目录。
- 对于 Windows:

XA -f svcfile.o -s SVC1,SVC2 -o UDBserver

其中 %TUXDIR% 是 Tuxedo 的安装目录。

7. 设置 Tuxedo 配置文件以引用 DB2 服务器。在 UDBCONFIG 文件的 \*GROUPS 部分 中,添加类似于以下内容的条目:

UDB\_GRP LMID=simp GRPNO=3 TMSNAME=TMS\_UDB TMSCOUNT=2 OPENINFO="UDB\_XA:db=sample,uid=db2\_user,pwd=db2\_user\_pwd"

其中参数 TMSNAME 指定先前构建的事务监视器服务器程序, 而参数 OPENINFO 则指定资源管理器名称。此条目后跟数据库名称以及用于认证的 DB2 数据库用户标 识和密码。在 Tuxedo 配置文件的 \*SERVERS 部分中引用了先前构建的应用程序服 务器。

- 8. 如果应用程序访问 DB2 z/OS 版和 OS/390 版、DB2 IBM i 版或 DB2 VM 版和 VSE 版上的数据、那么将需要 DB2 Connect XA 集中器。
- 9. 启动 Tuxedo:

tmboot -y

在该命令完成之后, Tuxedo 消息应该指示服务器已启动。此外, 如果发出 DB2 命  $\triangle$  LIST APPLICATIONS ALL, 那么应该看到由 Tuxedo 配置文件 UDBCONFIG 的 UDB GRP 中参数 TMSCOUNT 指定的两条连接 (在此情况下)。

### **hC unixODBC }/Lr\mw**

要在 Linux 或 UNIX 操作系统上运行 ODBC 应用程序, 必须配置 unixODBC 驱动程 序管理器。

### <span id="page-79-0"></span>**}L**

要设置 unixODBC 驱动程序管理器以便将其与 CLI 和 ODBC 应用程序配合使用, 请 执行下列操作:

- 1. 从 <http://www.unixodbc.org> 下载最新的 unixODBC 源代码。
- 2. 将源文件解压缩。 例如:

gzip -d unixODBC-2.2.11.tar.gz tar xf unixODBC-2.2.11.tar

3. 仅限于 AIX: 将 C 编译器配置为启用线程:

```
export CC=xlc_r
export CCC=xlC_r
```
4. 要使用 xlc r 编译器来编译 64 位版本的驱动程序管理器,请设置环境变量 **OBJECT\_MODE** 和 CFLAGS:

```
export OBJECT_MODE=64
export CFLAGS=-q64 -DBUILD_REAL_64_BIT_MODE
```
- 5. 将驱动程序管理器安装到您的主目录或缺省的 /usr/local 前缀:
	- (主目录)在您解压缩源文件的目录中, 发出以下命令:
		- ./configure --prefix=\$HOME -DBUILD\_REAL\_64\_BIT\_MODE --enable-gui=no --enable-drivers=no
	- (/usr/local 作为根)发出以下命令:

./configure --enable-gui=no --enable-drivers=no

- 6. 可选: 通过发出以下命令来检查所有配置选项:
	- ./configure --help
- 7. 构建并安装驱动程序管理器:

```
make
make install
```
库将被复制到 [前缀]/lib 目录, 可执行文件将被复制到 [前缀]/bin 目录。

- 8. 仅限于 AIX: 从 DB2 的 ODBC 驱动程序中抽取共享库, 以便获得 shr.o(对于 32 位操作系统)和 shr 64.o(对于 64 位操作系统)。为了避免混淆, 请将文件 db2.o 和 db2 64.o 重命名。 在 AIX 上, 由于 unixODBC 驱动程序管理器以动 杰方式装入驱动程序, 因此必须执行这些步骤。
	- 在 32 位操作系统上, 发出下列命令:

```
cd INSTHOME/sqllib/lib
ar -x libdb2.a
mv shr.o db2.o
```
其中, INSTHOME 是实例所有者的主目录。

• 在 64 位操作系统上, 发出下列命令:

```
cd INSTHOME/sqllib/lib
ar -x -X 64 libdb2.a
mv shr_64.o db2_64.o
```
其中, INSTHOME 是实例所有者的主目录。

请确保 INI 文件引用正确的库。

9. 可选: 仅限于 AIX: 如果要动态装入驱动程序管理器, 那么抽取 libodbc.a、 libodbcinst.a 和 libodbccr.a:

```
ar -x libodbc.a
ar -x libodbcinst.a
ar -x libodbccr.a
```
这些命令将在 [前缀]/lib/so 目录中生成 libodbc.so.1、libodbcinst.so.1 和 libodbccr.so.1.

- 10. 通过在编译和链接命令中包括 -L[prefix]/lib -lodbc 选项来构建应用程序并确保 将其链接至 unixODBC 驱动程序管理器。
- 11. 至少指定用户 INI 文件 (odbc.ini) 或系统 INI 文件 (odbcinst.ini) 的路径, 并将 ODBCHOME 环境变量设置为要在其中创建系统 INI 文件的目录。

重要事项: 在指定用户 INI 文件和系统 INI 文件的路径时, 请提供绝对路径。请 勿使用相对路径或环境变量。

注: 如果正在编译 ODBC 驱动程序的 64 位应用程序, 那么使用 -DODBC64 选项 以在驱动程序管理器中启用 64 位定义。

# <span id="page-82-0"></span>图2 数据库产品和打包信息

DB2 数据库产品有若干不同版本。还有一些可选 DB2 功能部件。某些 DB2 数据库产 品和功能部件仅在特定操作系统上可用。

下表列示了每个操作系统中可用的 DB2 数据库产品和功能部件。

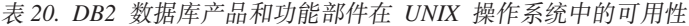

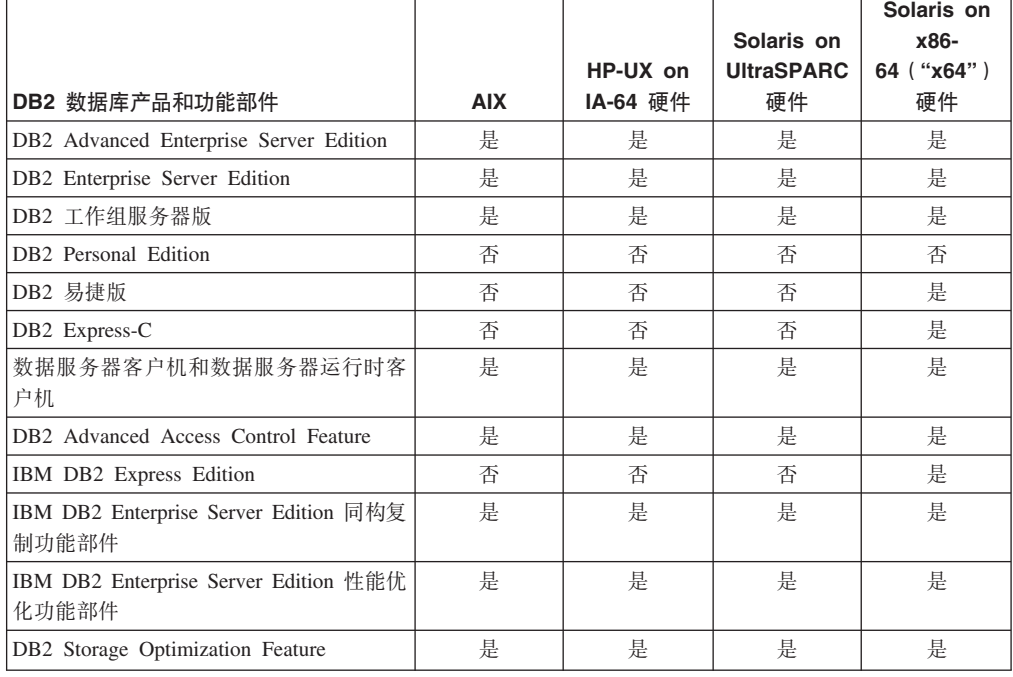

#### 表 21. DB2 数据库产品和功能部件在 Linux 操作系统中的可用性

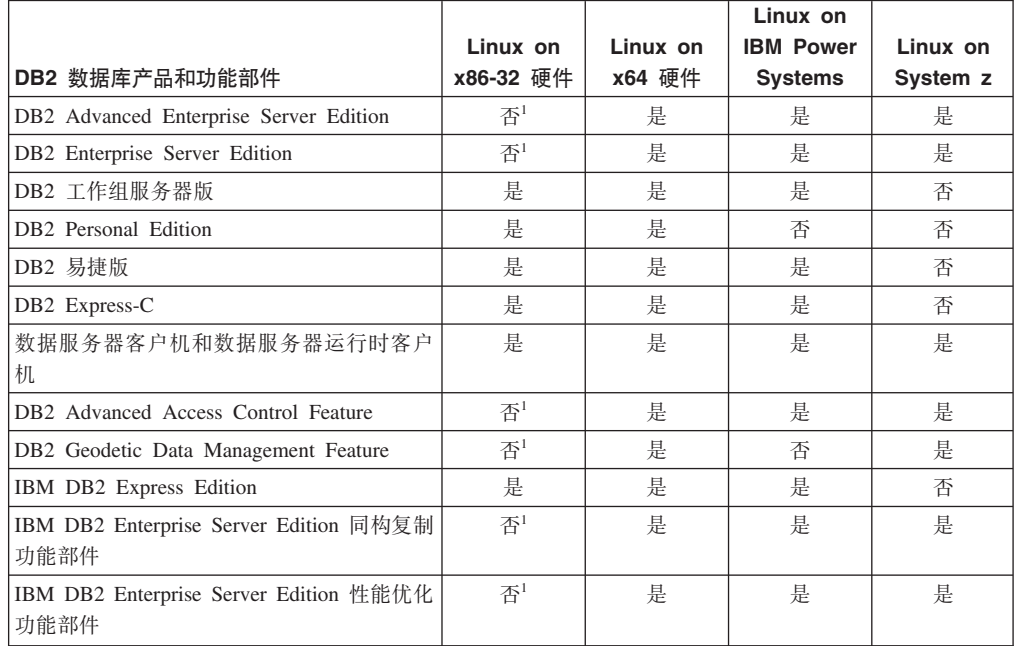

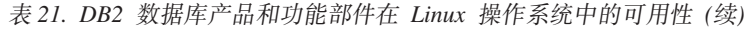

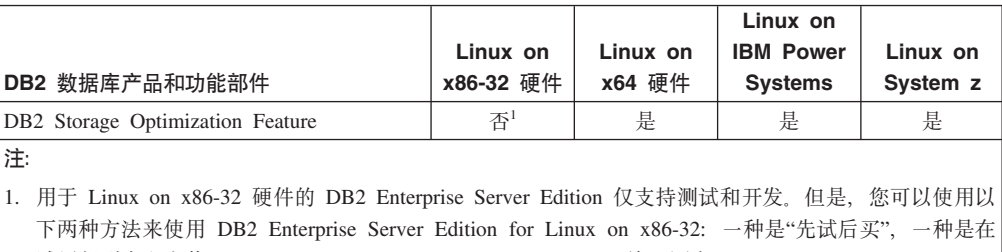

试用版副本上安装 IBM Database Enterprise Developer Edition 许可证书。

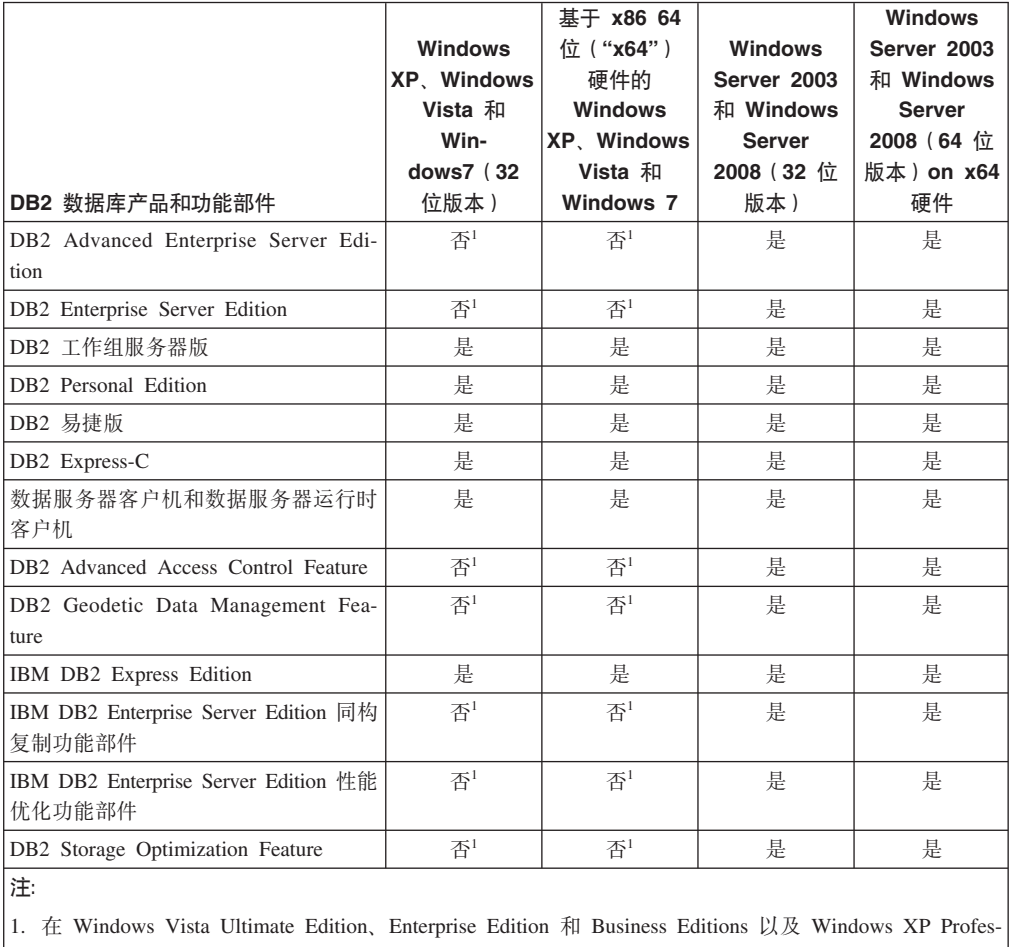

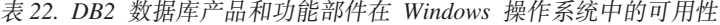

sional Edition 上的 DB2 Advanced Enterprise Server Edition、DB2 Enterprise Server Edition和 IBM Database Enterprise Developer Edition中仅支持进行测试和开发。

有关 DB2 数据库产品和打包信息的信息, 请参阅 [http://www-1.ibm.com/support/](http://www.ibm.com/support/docview.wss?rs=73&uid=swg21219983) [docview.wss?rs=73&uid=swg21219983](http://www.ibm.com/support/docview.wss?rs=73&uid=swg21219983).

有关 DB2 Express-C 的信息, 请参阅: [www.ibm.com/software/data/db2/express](http://www.ibm.com/software/data/db2/express/index.html)

### <span id="page-84-0"></span>附录 B. DB2 技术信息概述

DB2 技术信息以多种可以通过多种方法访问的格式提供。

您可以通过下列工具和方法获得 DB2 技术信息:

- DB2 信息中心
	- 主题(任务、概念和参考主题)
	- 样本程序
	- 教程
- DB2 书籍
	- PDF 文件 (可下载)
	- PDF 文件 (在 DB2 PDF DVD 中)
	- 印刷版书籍
- 命令行帮助
	- 命令帮助
	- 消息帮助

注: DB2 信息中心主题的更新频率比 PDF 书籍或硬拷贝书籍的更新频率高。要获取最 新信息, 请安装可用的文档更新或者参阅 ibm.com 上的 DB2 信息中心。

您可以在线访问 ibm.com 上的其他 DB2 技术信息, 例如技术说明、白皮书和 IBM Redbooks<sup>®</sup> 出版物。请访问以下网址处的 DB2 信息管理软件资料库站点: http:// www.ibm.com/software/data/sw-library/

### 文档反馈

我们非常重视您对 DB2 文档的反馈。如果您想就如何改善 DB2 文档提出建议, 请向 db2docs@ca.ibm.com 发送电子邮件。DB2 文档小组将阅读您的所有反馈, 但无法直接 给您答复。请尽可能提供具体的示例、这样我们才能更好地了解您所关心的问题。如 果您要提供有关具体主题或帮助文件的反馈, 请加上标题和 URL。

请不要使用以上电子邮件地址与 DB2 客户支持机构联系。如果您遇到文档无法解决的 DB2 技术问题, 请与您当地的 IBM 服务中心联系以获得帮助。

### 硬拷贝或 PDF 格式的 DB2 技术库

下列各表描述 IBM 出版物中心 (网址为 www.ibm.com/e-business/linkweb/publications/ servlet/pbi.wss) 所提供的 DB2 资料库。可从 www.ibm.com/support/docview.wss?rs=71 &uid=swg2700947 下载 PDF 格式的 DB2 V10.1 手册的英文版本和翻译版本。

尽管这些表标识书籍有印刷版,但可能未在您所在国家或地区提供。

每次更新手册时,表单号都会递增。确保您正在阅读下面列示的手册的最新版本。

注: DB2 信息中心的更新频率比 PDF 或硬拷贝书籍的更新频率高。

表 23. DB2 技术信息

| 书名                                           | 书号                        | 是否提供印刷版 | 最近一次更新时间   |
|----------------------------------------------|---------------------------|---------|------------|
| Administrative API Refer- SC27-3864-00       |                           | 是       | 2012 年 4 月 |
| ence                                         |                           |         |            |
| Administrative Routines SC27-3865-00         |                           | 否       | 2012 年 4 月 |
| and Views                                    |                           |         |            |
| Call Level Interface Guide SC27-3866-00      |                           | 是       | 2012 年 4 月 |
| and Reference Volume 1                       |                           |         |            |
| Call Level Interface Guide SC27-3867-00      |                           | 是       | 2012 年 4 月 |
| and Reference Volume 2                       |                           |         |            |
| Command Reference                            | SC27-3868-00              | 是       | 2012 年 4 月 |
| 数据库管理概念和配置 S151-1758-00<br>参考                |                           | 是       | 2012 年 4 月 |
| Data Movement Utilities S151-1756-00         |                           | 是       | 2012 年 4 月 |
| Guide and Reference                          |                           |         |            |
| 数据库监视指南和参考                                   | S <sub>151</sub> -1759-00 | 是       | 2012 年 4 月 |
| 数据恢复及高可用性指 S151-1755-00                      |                           | 是       | 2012 年 4 月 |
| 南与参考                                         |                           |         |            |
| 数据库安全性指南                                     | S <sub>151</sub> -1753-01 | 是       | 2012 年 4 月 |
| DB2 Workload Manage- SC27-3891-00            |                           | 是       | 2012 年 4 月 |
| ment Guide and Refer-                        |                           |         |            |
| ence                                         |                           |         |            |
| 开发 ADO.NET 和 OLE S151-1765-00                |                           | 是       | 2012 年 4 月 |
| DB 应用程序                                      |                           |         |            |
| 开发嵌入式 SQL 应用程 S151-1763-00                   |                           | 是       | 2012 年 4 月 |
| 序                                            |                           |         |            |
| Developing Java Applica- SC27-3875-00        |                           | 是       | 2012 年 4 月 |
| tions                                        |                           |         |            |
| Developing Perl, PHP, SC27-3876-00           |                           | 否       | 2012 年 4 月 |
| Python, and Ruby on                          |                           |         |            |
| Rails Applications                           |                           |         |            |
| 开发用户定义的例程 S151-1761-00<br>(SQL 和外部例程)        |                           | 是       | 2012 年 4 月 |
| 数据库应用程序开发入 G151-1764-00                      |                           |         |            |
| ľΤ                                           |                           | 是       | 2012 年 4 月 |
| Linux 和 Windows 上的 G151-1769-00              |                           | 是       | 2012 年 4 月 |
| DB2 安装和管理人门                                  |                           |         |            |
| 全球化指南                                        | S <sub>151</sub> -1757-00 | 是       | 2012 年 4 月 |
| 安装 DB2 服务器                                   | G151-1768-00              | 是       | 2012 年 4 月 |
| 安装 IBM Data Server G151-1751-00              |                           | 否       | 2012 年 4 月 |
| Client                                       |                           |         |            |
| 消息参考第 1 卷                                    | S <sub>151</sub> -1767-00 | 否       | 2012 年 4 月 |
| 消息参考第 2 卷                                    | S151-1766-00              | 否       | 2012 年 4 月 |
| Net Search Extender 管理 S151-1078-00<br>和用户指南 |                           | 否       | 2012 年 4 月 |
|                                              |                           |         |            |

<span id="page-86-0"></span>表 23. DB2 技术信息 (续)

| 书名                                                          | 书号                        | 是否提供印刷版 | 最近一次更新时间   |
|-------------------------------------------------------------|---------------------------|---------|------------|
| 分区和集群指南                                                     | S <sub>151</sub> -1754-00 | 是       | 2012 年 4 月 |
| pureXML 指南                                                  | S <sub>151</sub> -1775-00 | 是       | 2012 年 4 月 |
| Spatial Extender User's SC27-3894-00<br>Guide and Reference |                           | 否       | 2012 年 4 月 |
| 《SQL 过程语言: 应用 S151-1762-00<br>程序启用和支持》                      |                           | 是       | 2012 年 4 月 |
| SQL Reference Volume 1 SC27-3885-00                         |                           | 是       | 2012 年 4 月 |
| SQL Reference Volume 2 SC27-3886-00                         |                           | 是       | 2012 年 4 月 |
| Text Search Guide                                           | SC27-3888-00              | 是       | 2012 年 4 月 |
| 故障诊断和调整数据库 S151-1760-00<br>性能                               |                           | 是       | 2012 年 4 月 |
| 升级到 DB2 V10.1                                               | S <sub>151</sub> -1770-00 | 是       | 2012 年 4 月 |
| DB2 V10.1 新增内容                                              | S <sub>151</sub> -1752-00 | 是       | 2012 年 4 月 |
| XQuery 参考                                                   | S <sub>151</sub> -1774-00 | 否       | 2012 年 4 月 |

表 24. 特定于 DB2 Connect 的技术信息

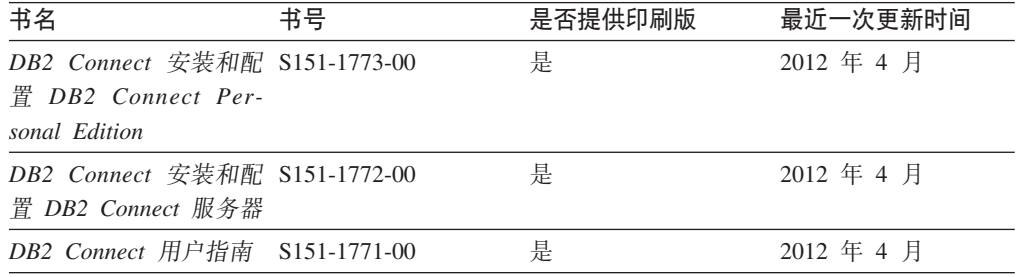

### 从命令行处理器显示 SQL 状态帮助

DB2 产品针对可能充当 SQL 语句结果的条件返回 SQLSTATE 值。SQLSTATE 帮助 说明 SQL 状态和 SQL 状态类代码的含义。

### **}L**

要启动 SQL 状态帮助, 请打开命令行处理器并输入:

? *sqlstate* or ? *class code*

其中, sqlstate 表示有效的 5 位 SQL 状态, class code 表示该 SQL 状态的前 2 位。 例如, ? 08003 显示 08003 SQL 状态的帮助, 而 ? 08 显示 08 类代码的帮助。

## **CJ;,f>D DB2 E"PD**

您可以在 ibm.com® 上的不同信息中心中找到其他版本 DB2 产品的文档。

### **XZKNq**

对于 DB2 V10.1 主题, *DB2 信息中心* URL 是 [http://publib.boulder.ibm.com/infocenter/](http://publib.boulder.ibm.com/infocenter/db2luw/v10r1)  $db2$ luw/v $10r1$ 

<span id="page-87-0"></span>对于 DB2 V9.8 主题, *DB2 信息中心* URL 是 [http://publib.boulder.ibm.com/infocenter/](http://publib.boulder.ibm.com/infocenter/db2luw/v9r8/)  $db2$ luw/v $9r8/$ 

对于 DB2 V9.7 主题, *DB2 信息中心* URL 是 [http://publib.boulder.ibm.com/infocenter/](http://publib.boulder.ibm.com/infocenter/db2luw/v9r7/)  $db2$ luw/v $9r7/$ 

对于 DB2 V9.5 主题, *DB2 信息中心* URL 是 [http://publib.boulder.ibm.com/infocenter/](http://publib.boulder.ibm.com/infocenter/db2luw/v9r5)  $db2$ luw/v $9r5$ <sub>s</sub>

对于 DB2 V9.1 主题, *DB2 信息中心* URL 是 [http://publib.boulder.ibm.com/infocenter/](http://publib.boulder.ibm.com/infocenter/db2luw/v9/)  $db2$ luw/v9/ $\alpha$ 

对于 DB2 V8 主题, 请转至 *DB2 信息中心* URL: [http://publib.boulder.ibm.com/infocenter/](http://publib.boulder.ibm.com/infocenter/db2luw/v8/)  $db2$ luw/v $8/$ 

### **|B20ZFczrZ?x~qwOD DB2 E"PD**

安装在本地的 DB2 信息中心必须定期进行更新。

#### 开始之前

必须已安装 DB2 V10.1 信息中心。有关详细信息, 请参阅安装 DB2 服务器中的"使用 DB2 安装向导来安装 DB2 信息中心"主题。所有适用于安装信息中心的先决条件和限 制同样适用于更新信息中心。

### **XZKNq**

可以自动或手动更新现有的 DB2 信息中心:

- 自动更新将更新现有的信息中心功能部件和语言。自动更新的一个优点是,与手动 更新相比, 信息中心的不可用时间较短。另外, 自动更新可设置为作为定期运行的 其他批处理作业的一部分运行。
- 可以使用手动更新方法来更新现有的信息中心功能部件和语言。自动更新可以缩短 更新过程中的停机时间, 但如果您想添加功能部件或语言, 那么必须执行手动过 程。例如,如果本地信息中心最初安装的是英语和法语版,而现在还要安装德语 版; 那么手动更新将安装德语版, 并更新现有信息中心的功能和语言。但是, 手动 更新要求您手动停止、更新和重新启动信息中心。在整个更新过程期间信息中心不 可用。在自动更新过程中, 信息中心仅在更新完成后停止工作以重新启动信息中 心。

此主题详细说明了自动更新的过程。有关手动更新的指示信息, 请参阅"手动更新安装 在您的计算机或内部网服务器上的 DB2 信息中心"主题。

#### **}L**

要自动更新安装在计算机或内部网服务器上的 DB2 信息中心:

- 1. 在 Linux 操作系统上,
	- a. 浏览至信息中心的安装位置。缺省情况下, DB2 信息中心安装在 /opt/ibm/ db2ic/V10.1 目录中。
	- b. 从安装目录浏览至 doc/bin 目录。
	- c. 运行 update-ic 脚本:

update-ic

- <span id="page-88-0"></span>2. 在 Windows 操作系统上,
	- a. 打开命令窗口。
	- b. 浏览至信息中心的安装位置。缺省情况下,DB2 信息中心安装在 <Program Files>\IBM\DB2 Information Center\V10.1 目录中, 其中 <Program Files> 表 示 Program Files 目录的位置。
	- c. 从安装目录浏览至 doc\bin 目录。
	- d. 运行 update-ic.bat 文件:

update-ic.bat

### 结果

DB2 信息中心将自动重新启动。如果更新可用、那么信息中心会显示新的以及更新后的 主题。如果信息中心更新不可用,那么会在日志中添加消息。日志文件位于 doc\ eclipse\configuration 目录中。日志文件名称是随机生成的编号。例如, 1239053440785.log#

### **V/|B20ZFczrZ?x~qwOD DB2 E"PD**

如果您已在本地安装 DB2 信息中心, 那么可从 IBM 获取文档更新并进行安装。

### **XZKNq**

手动更新安装在本地的 DB2 信息中心要求您:

- 1. 停止计算机上的 DB2 信息中心, 然后以独立方式重新启动信息中心。如果以独立方 式运行信息中心,那么网络上的其他用户将无法访问信息中心,因而您可以应用更 新。DB2 信息中心的工作站版本总是以独立方式运行。
- 2. 使用"更新"功能部件来杳看可用的更新。如果有您必须安装的更新, 那么请使用" 更新"功能部件来获取并安装这些更新。

注: 如果您的环境要求在一台未连接至因特网的机器上安装 DB2 信息中心更新, 请 使用一台已连接至因特网并已安装 DB2 信息中心的机器将更新站点镜像至本地文件 系统。如果网络中有许多用户将安装文档更新, 那么可以通过在本地也为更新站点 制作镜像并为更新站点创建代理来缩短每个人执行更新所需要的时间。 如果提供了更新包, 请使用"更新"功能部件来获取这些更新包。但是, 只有在单机 方式下才能使用"更新"功能部件。

3. 停止独立信息中心, 然后在计算机上重新启动 DB2 信息中心。

注: 在 Windows 2008、Windows Vista 和更高版本上, 稍后列示在此部分的命令必须 作为管理员运行。要打开具有全面管理员特权的命令提示符或图形工具,请右键单击 快捷方式, 然后选择**以管理员身份运行**。

#### **}L**

要更新安装在您的计算机或内部网服务器上的 DB2 信息中心:

- 1. 停止 DB2 信息中心。
	- 在 Windows 上, 单击开始 > 控制面板 > 管理工具 > 服务。右键单击 DB2 信 **息中心**服务,并选择停止。

• 在 Linux 上, 输入以下命令:

/etc/init.d/db2icdv10 stop

- 2. 以独立方式启动信息中心。
	- $#$  Windows  $\vdash$ :
		- a. 打开命令窗口。
		- b. 浏览至信息中心的安装位置。缺省情况下, DB2 信息中心安装在 Program Files\IBM\DB2 Information Center\V10.1 目录中, 其中 Program Files 表示 Program Files 目录的位置。
		- c. 从安装目录浏览至 doc\bin 目录。
		- d. 运行 help start.bat 文件:

help\_start.bat

- 在 Linux 上:
	- a. 浏览至信息中心的安装位置。缺省情况下, DB2 信息中心安装在 /opt/ibm/ db2ic/V10.1 目录中。
	- b. 从安装目录浏览至 doc/bin 目录。
	- c. 运行 help start 脚本:

help start

系统缺省 Web 浏览器将打开以显示独立信息中心。

- 3. 单击更新按钮 (6 ) (必须在浏览器中启用 JavaScript。) 在信息中心的右边面 板上, 单击查找更新。 将显示现有文档的更新列表。
- 4. 要启动安装过程, 请检查您要安装的选项, 然后单击安装更新。
- 5. 在安装进程完成后, 请单击完成。
- 6. 要停止独立信息中心, 请执行下列操作:
	- 在 Windows 上, 浏览至安装目录中的 doc\bin 目录并运行 help end.bat 文件: help\_end.bat

注: help end 批处理文件包含安全地停止使用 help start 批处理文件启动的进 程所需的命令。不要使用 Ctrl-C 或任何其他方法来停止 help start.bat。

• 在 Linux 上, 浏览至安装目录中的 doc/bin 目录并运行 help end 脚本: help end

注: help\_end 脚本包含安全地停止使用 help\_start 脚本启动的进程所需的命令。 不要使用任何其他方法来停止 help start 脚本。

- 7. 重新启动 DB2 信息中心。
	- 在 Windows 上, 单击开始 > 控制面板 > 管理工具 > 服务。右键单击 DB2 信 息中心服务,并选择启动。
	- 在 Linux 上, 输入以下命令: /etc/init.d/db2icdv10 start

### 结果

更新后的 DB2 信息中心将显示新的以及更新后的主题。

### <span id="page-90-0"></span>**DB2 教程**

DB2 教程帮助您了解 DB2 数据库产品的各个方面。这些课程提供了逐步指示信息。

#### 开始之前

您可以在信息中心中查看 XHTML 版的教程: http://publib.boulder.ibm.com/infocenter/  $db2luw/v10r1/$ 

某些课程使用了样本数据或代码。有关其特定任务的任何先决条件的描述、请参阅教 程。

#### **DB2 教程**

要查看教程,请单击标题。

pureXML 指南中的 『pureXML』

设置 DB2 数据库以存储 XML 数据以及对本机 XML 数据存储器执行基本操 作

### DB2 故障诊断信息

我们提供了各种各样的故障诊断和问题确定信息来帮助您使用 DB2 数据库产品。

**DB2 文档** 

您可以在故障诊断和调整数据库性能或者 DB2 信息中心的"数据库基础"部分中 找到故障诊断信息, 这些信息包含以下内容:

- 有关如何使用 DB2 诊断工具和实用程序来隔离和确定问题的信息。
- 一些最常见问题的解决方案。
- 旨在帮助您解决 DB2 数据库产品使用过程中可能会遇到的其他问题的建议。

#### IBM 支持门户网站

如果您遇到问题并且希望得到帮助以查找可能的原因和解决方案, 请访问 IBM 支持门户网站。这个技术支持站点提供了指向最新 DB2 出版物、技术说明、授 权程序分析报告(APAR 或错误修订)、修订包和其他资源的链接。可搜索此 知识库并查找问题的可能解决方案。

访问 IBM 支持门户网站: http://www.ibm.com/support/entry/portal/Overview/ Software/Information\_Management/DB2\_for\_Linux,\_UNIX\_and\_Windows

### 信息中心条款和条件

如果符合以下条款和条件、那么授予您使用这些出版物的许可权。

适用性: 用户需要遵循 IBM Web 站点的使用条款及以下条款和条件。

个人使用: 只要保留所有的专有权声明, 您就可以为个人、非商业使用复制这些出版 物。未经 IBM 明确同意,您不可以分发、展示或制作这些出版物或其中任何部分的演 绎作品。

商业使用: 只要保留所有的专有权声明, 您就可以仅在企业内复制、分发和展示这些 出版物。未经 IBM 明确同意,您不可以制作这些出版物的演绎作品,或者在您的企业 外部复制、分发或展示这些出版物或其中的任何部分。

权利: 除非本许可权中明确授予, 否则不得授予对这些出版物或其中包含的任何信 息、数据、软件或其他知识产权的任何许可权、许可证或权利,无论是明示的还是暗 含的。

IBM 保留根据自身的判断, 认为对出版物的使用损害了 IBM 的权益 (由 IBM 自身确 定)或未正确遵循以上指示信息时, 撤回此处所授予权限的权利。

只有您完全遵循所有适用的法律和法规,包括所有的美国出口法律和法规,您才可以 下载、出口或再出口该信息。

IBM 对这些出版物的内容不作任何保证。这些出版物"按现状"提供,不附有任何种类的 (无论是明示的还是暗含的)保证,包括但不限于暗含的关于适销和适用于某种特定 用途的保证。

**IBM Trademarks:** IBM, the IBM logo, and ibm.com are trademarks or registered trademarks of International Business Machines Corp., registered in many jurisdictions worldwide. Other product and service names might be trademarks of IBM or other companies. A current list of IBM trademarks is available on the Web at [www.ibm.com/legal/](http://www.ibm.com/legal/copytrade.shtml) [copytrade.shtml](http://www.ibm.com/legal/copytrade.shtml)

### <span id="page-92-0"></span>**KH**录 C. 声明

本信息是为在美国提供的产品和服务编写的。有关非 IBM 产品的信息是基于首次出版 此文档时的可获信息且会随时更新。

IBM 可能在其他国家或地区不提供本文档中讨论的产品、服务或功能特性。有关您当前 所在区域的产品和服务的信息, 请向您当地的 IBM 代表咨询。任何对 IBM 产品、程 序或服务的引用并非意在明示或暗示只能使用 IBM 的产品、程序或服务。只要不侵犯 IBM 的知识产权,任何同等功能的产品、程序或服务,都可以代替 IBM 产品、程序或 服务。但是, 评估和验证任何非 IBM 产品、程序或服务, 则由用户自行负责。

IBM 公司可能已拥有或正在申请与本文档内容有关的各项专利,提供本文档并未授予用 户使用这些专利的任何许可。您可以用书面方式将许可查询寄往:

IBM Director of Licensing IBM Corporation North Castle Drive Armonk, NY 10504-1785 U.S.A.

有关双字节字符集 (DBCS) 信息的许可查询, 请与您所在国家或地区的 IBM 知识产权 部门联系,或用书面方式将查询寄往:

Intellectual Property Licensing Legal and Intellectual Property Law IBM Japan, Ltd. 1623-14, Shimotsuruma, Yamato-shi Kanagawa 242-8502 Japan

本条款不适用英国或任何这样的条款与当地法律不一致的国家或地区: International Business Machines Corporation"按现状"提供本出版物, 不附有任何种类的(无论是明示的还 是暗含的) 保证, 包括但不限于暗含的有关非侵权、适销和适用于某种特定用途的保 证。某些国家或地区在某些交易中不允许免除明示或暗含的保证。因此本条款可能不 适用于您。

本信息中可能包含技术方面不够准确的地方或印刷错误。此处的信息将定期更改;这 些更改将编入本资料的新版本中。IBM 可以随时对本资料中描述的产品和/或程序进行改 进和/或更改,而不另行通知。

本信息中对非 IBM Web 站点的任何引用都只是为了方便起见才提供的,不以任何方式 充当对那些 Web 站点的保证。那些 Web 站点中的资料不是此 IBM 产品资料的一部 分,使用那些 Web 站点带来的风险将由您自行承担。

IBM 可以按它认为适当的任何方式使用或分发您所提供的任何信息而无须对您承担任何 畫任.

本程序的被许可方如果要了解有关程序的信息以达到如下目的: (i) 允许在独立创建的程 序和其他程序(包括本程序)之间进行信息交换, 以及(ii) 允许对已经交换的信息进行 相互使用, 请与下列地址联系:

IBM Canada Limited

U59/3600 3600 Steeles Avenue East Markham, Ontario L3R 9Z7 CANADA

只要遵守适当的条款和条件、包括某些情形下的一定数量的付费、都可获得这方面的 信息。

本资料中描述的许可程序及其所有可用的许可资料均由 IBM 依据 IBM 客户协议、IBM 国际软件许可协议或任何同等协议中的条款提供。

此处包含的任何性能数据都是在受控环境中测得的。因此,在其他操作环境中获得的 数据可能会有明显的不同。有些测量可能是在开发级的系统上进行的,因此不保证与 一般可用系统上进行的测量结果相同。此外、有些测量是通过推算而估计的、实际结 果可能会有差异。本文档的用户应当验证其特定环境的适用数据。

涉及非 IBM 产品的信息可从这些产品的供应商、其出版说明或其他可公开获得的资料 中获取。IBM 没有对这些产品进行测试、也无法确认其性能的精确性、兼容性或任何其 他关于非 IBM 产品的声明。有关非 IBM 产品性能的问题应当向这些产品的供应商提 出。

所有关于 IBM 未来方向或意向的声明都可随时更改或收回, 而不另行通知, 它们仅仅 表示了目标和意愿而已。

本信息可能包含在日常业务操作中使用的数据和报告的示例。为了尽可能完整地说明 这些示例,示例中可能会包括个人、公司、品牌和产品的名称。所有这些名称都是虚 构的,与实际商业企业所用的名称和地址的任何雷同纯属巧合。

版权许可:

本信息包括源语言形式的样本应用程序,这些样本说明不同操作平台上的编程方法。 如果是为按照在编写样本程序的操作平台上的应用程序编程接口 (API) 进行应用程序的 开发、使用、经销或分发,您可以任何形式对这些样本程序进行复制、修改、分发, 而无须向 IBM 付费。这些示例并未在所有条件下作全面测试。因此,IBM 不能担保或 暗示这些程序的可靠性、可维护性或功能。此样本程序"按现状"提供, 且不附有任何 种类的保证。对于使用此样本程序所引起的任何损坏,IBM 将不承担责任。

凡这些样本程序的每份拷贝或其任何部分或任何衍生产品,都必须包括如下版权声 明:

©(贵公司的名称)(年份). 此部分代码是根据 IBM 公司的样本程序衍生出来的。© Copyright IBM Corp.  $(\hat{m} \wedge \hat{m})$ . All rights reserved.

#### 商标

IBM, the IBM logo, and ibm.com are trademarks or registered trademarks of International Business Machines Corp., registered in many jurisdictions worldwide. Other product and service names might be trademarks of IBM or other companies. A current list of IBM trademarks is available on the web at  $\sqrt{C}$  [Copyright and trademark information](http://www.ibm.com/legal/copytrade.html)  $\sqrt{C}$ at www.ibm.com/legal/copytrade.shtml.

The following terms are trademarks or registered trademarks of other companies

- v Linux is a registered trademark of Linus Torvalds in the United States, other countries, or both.
- v Java and all Java-based trademarks and logos are trademarks or registered trademarks of Oracle, its affiliates, or both.
- v UNIX is a registered trademark of The Open Group in the United States and other countries.
- v Intel, Intel logo, Intel Inside, Intel Inside logo, Celeron, Intel SpeedStep, Itanium, and Pentium are trademarks or registered trademarks of Intel Corporation or its subsidiaries in the United States and other countries.
- v Microsoft, Windows, Windows NT, and the Windows logo are trademarks of Microsoft Corporation in the United States, other countries, or both.

Other company, product, or service names may be trademarks or service marks of others.

# 索引

## **[A]**

安装 要求 [AIX 5](#page-12-0) [HP-UX 7](#page-14-0) [Linux 8](#page-15-0) [Solaris Operating Environment 12](#page-19-0) [Windows 13](#page-20-0) IBM 数据服务器 [JDBC](#page-55-0) 和 SQLJ 驱动程序 48

### **[B]**

帮助 [SQL](#page-86-0) 语句 79 编程语言 摘要 29 [C 30](#page-37-0) [COBOL 32](#page-39-0) [C++ 31](#page-38-0) [FORTRAN 33](#page-40-0) [Perl 36](#page-43-0) [PHP 36](#page-43-0) [REXX 38](#page-45-0) [Ruby on Rails 37](#page-44-0) 不确定事务 恢复 [X/Open](#page-59-0) 分布式事务处理 (DTP) 模型 52 解决 [60](#page-67-0)

# **[C]**

```
操作系统
  安装要求
    AIX 5
    HP-UX 7
    Linux 8
    Solaris Operating Environment 12
    Windows 13
  配置 44
  3, 5
```
## **[D]**

调用级接口 (CLI) 概述 [20](#page-27-0) 环境设置 48 [IBM Data Server Client](#page-22-0) 支持 15

## **[F]**

```
分布式事务处理 (DTP)
 63
 60
 66
 (TM) 52
 数据库
   System i) 60
   66
 (AP) 52
 (RM) 52
 X/Open 分布式事务处理 (DTP) 模型 52
分区数据库
 事务
   访问数据库 66
```
# **[G]**

```
更新
 DB20, 81
故障诊断
 教程 83
 联机信息 83
```
# **[H]**

核心级别函数 [ODBC 20](#page-27-0) 环境变量 UNIX 概述 45

## **[J]**

```
教程
 故障诊断 83
 83
 83
 pureXML 83
解决方案
 60
静态概要分析
 41
```
## **[K]**

客户机 配置 [46](#page-53-0) 客户机重新路由 自动 [66](#page-73-0) 客户机自动重新路由 详细信息 66

# **[L]**

连接 故障 客户机自动重新路由 66 连接关键字 [ODBC .NET Data Provider 18](#page-25-0) [OLE DB .NET Data Provider 19](#page-26-0)

# **[M]**

命令行处理器 (CLP) [IBM Data Server Client 15](#page-22-0)

# **[Q]**

启发式操作 解析不确定事务 手动 60 启发式决策 解析不确定事务 60 嵌入式 SQL 应用程序 概述 21 [IBM Data Server Client](#page-22-0) 支持 15 全局变量 [XA](#page-76-0) 事务 69

# **[R]**

软件要求 [AIX 5](#page-12-0) [HP-UX 7](#page-14-0) [Linux 8](#page-15-0) [Solaris Operating Environment 12](#page-19-0) [Windows 13](#page-20-0)

# **[S]**

声明 85 事务 访问分区数据库 66 非 [XA 52](#page-59-0) 紧密耦合 52 两阶段落实 52 全局 [52](#page-59-0) 松散耦合 [X/Open](#page-59-0) 分布式事务处理 (DTP) 模型 52 事务处理监视器 安全性 [63](#page-70-0)

事务处理监视器 (续) 配置注意事项 [66](#page-73-0) [BEA Tuxedo 70](#page-77-0) [IBM TXSeries CICS 70](#page-77-0) 事务管理器 分布式事务处理 52 概述 [52](#page-59-0) 问题确定 [65](#page-72-0) 与 [XA](#page-46-0) 一致 39 [BEA Tuxedo 70](#page-77-0) [IBM TXSeries CICS 70](#page-77-0) [IBM WebSphere Application Server 69](#page-76-0) [IBM WebSphere MQ 69](#page-76-0) [XA](#page-70-0) 体系结构 63 数据库应用程序 编程接口 [17](#page-24-0)

## **[T]**

条款和条件 出版物 83

# **[W]**

```
文档
  概述 77
  使用条款和条件 83
  印刷版 77
  PDF 文件 77
问题确定
  教程 83
  可用的信息 83
```
# **[X]**

系统要求 [IBM OLE DB Provider for DB2 24](#page-31-0) 线程 [IBM OLE DB Provider for DB2 24](#page-31-0)

# **[Y]**

```
应用程序
 17
 41
应用程序开发
 29
 操作系统
   44
   受支持 5
  Linux 44
  UNIX 44
 3, 41
 环境
   概述 1
```
应用程序开发 (续) 环境 (续) 配置 [43](#page-50-0) 配置 操作系统 44 环境 [43](#page-50-0) 环境 [\(Windows\) 45](#page-52-0) 应用程序编程接口 [\(API\)](#page-54-0) 的使用环境 47 [IBM Data Server Client 46](#page-53-0) 嵌入式 [SQL](#page-28-0) 概述 21 事务管理器 39 应用程序编程接口 (API) 配置 [47](#page-54-0) 摘要 [17](#page-24-0) 支持的元素 3 IBM Data Server Client 配置 [46](#page-53-0) 详细信息 15 [IBM Data Server Provider for .NET 17](#page-24-0) Linux 配置 44 [Perl DBI 25](#page-32-0) UNIX 配置 44 Windows 配置 45 硬件 要求 DB2 服务器产品 $(AIX)$  5  $DB2$  服务器产品 [\(HP-UX\) 7](#page-14-0) DB2 服务器产品 [\(Linux\) 8](#page-15-0) DB2 服务器产品 [\(Solaris Operating Environment\) 12](#page-19-0) DB2 服务器产品 [\(Windows\) 13](#page-20-0) IBM 数据服务器客户机 [\(AIX\) 5](#page-12-0) IBM 数据服务器客户机 [\(HP-UX\) 7](#page-14-0) IBM 数据服务器客户机 [\(Linux\) 8](#page-15-0) IBM 数据服务器客户机 [\(Solaris Operating](#page-19-0) [Environment\) 12](#page-19-0) IBM 数据服务器客户机 [\(Windows\) 13](#page-20-0) 预编译器 [IBM Data Server Client](#page-22-0) 支持 15

# **[Z]**

主机数据库 通过 [XA](#page-67-0) 事务管理器进行更新 60 资源管理器 (RM) 概述 52 将数据库设置为 66

# **A**

ActiveX 数据对象 [DB2 Data Server Client](#page-22-0) 支持 15 ActiveX 数据对象 (ADO) 规范 [IBM Data Server Provider for .NET 17](#page-24-0) ADO.NET 应用程序 开发 [17](#page-24-0) AIX 安装 [DB2](#page-12-0) 服务器产品 5 IBM 数据服务器客户机 5 API 概述 [17](#page-24-0) 启发式 [62](#page-69-0)

# **B**

BEA Tuxedo 配置 [70](#page-77-0)

## **C**

```
C 语言
 支持的版本 30
COBOL 语言
 支持的版本 32
C/C++ 语言
  支持的版本 31
```
## **D**

```
Data Studio
 开发工具 41
DB2 产品
75
 一般信息 75
DB2 信息中心
 79
 80, 81
DTP(分布式事务处理)
 (DTP) 52
```
## **F**

FORTRAN 语言 受支持的版本 [33](#page-40-0)

## **H**

```
HP-UX
  安装
   DB2 服务器 7
   IBM 数据服务器客户机 7
```
## **I**

IBM 数据服务器客户机 应用程序开发 3 IBM 数据服务器 JDBC 和 SQLJ 驱动程序 安装 [48](#page-55-0) [DB2](#page-40-0) 版本级别 33 IBM Data Server Provider for .NET 概述 [17](#page-24-0) 文档 [17](#page-24-0) IBM Database Add-Ins for Visual Studio 开发工具 [41](#page-48-0) IBM OLE DB Provider 安装 [24](#page-31-0) 版本 [24](#page-31-0) 概述 [24](#page-31-0) 使用者 [24](#page-31-0) 提供程序 [24](#page-31-0) 系统要求 [24](#page-31-0) IBM TXSeries CICS 配置 70 ibm\_db API 详细信息 26 IBM\_DB Ruby 驱动程序和 Rails 适配器 详细信息 26 ibm\_db2 API 详细信息 25 ibm\_db\_dbi API 详细信息 26 ibm\_db\_sa 适配器 详细信息 26

## **J**

Java [DB2](#page-40-0) 产品支持 33 [IBM Data Server Client](#page-22-0) 支持 15 JDBC 驱动程序 详细信息 2[2, 33](#page-40-0) IBM 数据服务器 [JDBC](#page-55-0) 和 SQLJ 驱动程序 安装 48 [IBM Data Server Client](#page-22-0) 支持 15

### **L**

```
Linux
  安装
    DB2 服务器 8
    IBM 数据服务器客户机 8
  産
    libaio.so.1 8
    libstdc so.5 8
  配置
    应用程序开发 44
LIST INDOUBT TRANSACTIONS 命令
  手动解析不确定事务 60
```
Microsoft Visual Studio .NET 查看 [IBM Data Server Provider for .NET](#page-24-0) 文档 17

## **O**

ODBC 核心级别函数 [20](#page-27-0) 驱动程序管理器 [unixODBC 72](#page-79-0) [CLI 20](#page-27-0) ODBC .NET Data Provider 概述 [18](#page-25-0) OLE [IBM Data Server Client](#page-22-0) 支持 15 OLE DB 表函数 [24](#page-31-0) OLE DB .NET Data Provider 概述 19

### **P**

```
pdo_ibm
  详细信息 25
Perl
  36
  (DBI) 规范 25
PHP
  36
  应用程序开发 25
  IBM 数据服务器的扩展 25
Python
  应用程序开发 26
  IBM 数据服务器的扩展 26
```
### **R**

Rails 适配器 详细信息 26 Rational Application Developer (RAD) 受支持的开发工具 [41](#page-48-0) Rational Data Architect 受支持的开发工具 [41](#page-48-0) Rational Software Architect 受支持的开发工具 [41](#page-48-0) REXX 语言 支持的版本 [38](#page-45-0) Ruby 驱动程序 详细信息 26 Ruby on Rails 开发工具 [41](#page-48-0) Ruby/Ruby on Rails 语言 受支持的版本 [37](#page-44-0)

## **S**

SAMPLE 数据库 连接 [ODBC .NET Data Provider 18](#page-25-0) [OLE DB .NET Data Provider 19](#page-26-0) SDK产品级别 [33](#page-40-0) Solaris 操作系统 安装要求 [DB2](#page-19-0) 服务器 12 IBM 数据服务器客户机 12 [SQL](#page-48-0) 编辑器 41 [SQL](#page-27-0) 访问组 20 SQL 语句 帮助 显示 [79](#page-86-0) 动态 [SQL 21](#page-28-0) 静态 [SQL 21](#page-28-0) SQLAlchemy [IBM](#page-33-0) 数据服务器的适配器 26 SQLJ驱动程序 22 [IBM Data Server Client](#page-22-0) 支持 15 System i 数据库 通过 [XA](#page-67-0) 事务管理器进行更新 60

# **T**

[TPM](#page-62-0) 值 55 [TPMONNAME](#page-62-0) 5 55 Tuxedo 配置 70 [TXSeries CICS 70](#page-77-0)

# **U**

```
UNIX配置
    应用程序开发 44
  应用程序开发
    环境变量设置 45
unixODBC 驱动程序管理器
  设置 72
```
## **W**

WebSphere Application Server 概述 69 WebSphere MQ 概述 [69](#page-76-0) Windows 安装 [DB2](#page-20-0) 服务器 (要求) 13 Windows *(* x*)* 安装 (续) IBM 数据服务器客户机 (要求) 13 应用程序开发环境配置 45

### **X**

```
XA
  63
  52
  63
  69
XA 事务管理器
  63
  60
  System i 数据库 60
  故障诊断 65
  列表 39
  配置注意事项 66
X/Open 分布式事务处理 (DTP) 模型
  详细信息 52
X/Open Company 20
X/Open SQL CLI 20
```
# **Z**

[Zend Core 41](#page-48-0)

# $[$  特别字符 ]

.NET 应用程序开发软件 29

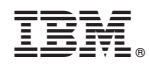

Printed in China

G151-1764-00

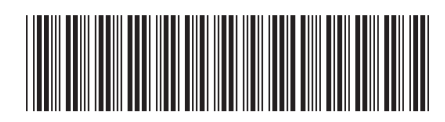

Spine information:

1 数据库应用程序开发入门

IBM DB2 10.1 for Linux, UNIX, and Windows